# merten

**Raumtemperaturregler UP mit Tasterschnittstelle 4fach**

Gebrauchsanleitung

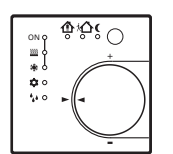

**Art.-Nr. 6167.., 6168.., 6169..**

#### **Zu Ihrer Sicherheit**

# ¼**GEFAHR Lebensgefahr durch elektrischen Strom.**

Der Raumtemperaturregeler mit Tasterschnittstelle darf nur von ausgebildeten Elektrofachkräften montiert und angeschlossen werden. Beachten Sie die länderspezifischen Vorschriften sowie die gültigen KNX-Richtlinien.

# ½**VORSICHT Das Gerät kann beschädigt werden.**

- Betreiben Sie das Gerät nur innerhalb der in den Technischen Daten angegebenen Spezifikationen.

#### **Raumtemperaturregler mit Tasterschnittstelle kennen lernen**

#### **Bestimmungsgemäßer Gebrauch**

- Einzelraum-Temperaturregelung in KNX-Installationen
- Unterputz-Montage in Hohlwänden oder festen Wänden.

#### **Produkteigenschaften**

- Messung der Raumtemperatur und Vergleich mit Temperatur-Sollwert
- Sollwert-Vorgabe durch Wahl der Betriebsart
- Betriebsarten Komfort, Standby, Nachtbetrieb, Frost- /Hitzeschutz
- Heiz- und Kühlbetrieb
- Heizen und Kühlen mit Grund- und Zusatzstufe
- Stellrad zur Sollwert-Korrektur
- Präsenz-Taste
- Status-LED
- Tasterschnittstelle mit vier Eingängen oder zwei Ausgängen, z. B. für Fensterkontakte, Taster, LED etc.
- Funktion der Eingänge: Schalten, Dimmen, Jalousiesteuerung, Lichtszenennebenstelle, Helligkeits- oder Temperatur-Wertgeber
- Optional: Externer Temperaturfühler zur Raumtemperaturmessung (Art.-Nr. 616790)

#### **Anzeigen und Bedienelemente**

**Bild O** 

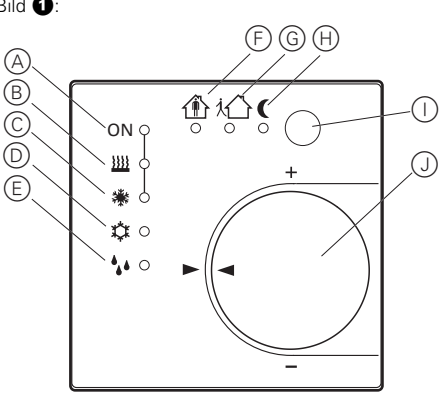

- $\hat{A}$ Anzeige (LED) Heizen/Kühlen aktiv
- B Anzeige (LED) Heizbetrieb
- C Anzeige (LED) Kühlbetrieb
- D Betriebsmodus (LED) Frost-/Hitzeschutz
- E Anzeige Regler gesperrt (LED) (Taupunktbetrieb)
- F Betriebsmodus (LED) Komfort
- G Betriebsmodus (LED) Standby
- H Betriebsmodus (LED) Nacht
- (i) Präsenz-Taste
- J Stellrad
- F H Betriebsmodus Komfortverlängerung (LED) (Nacht)
- $(F)$   $(D)$  Betriebsmodus Komfortverlängerung (LED) (Frost-/Hitzeschutz)

#### **Betriebsmodi und Status-LED**

Der Regler vergleicht die aktuelle Raumtemperatur mit der eingestellten Solltemperatur und steuert entsprechend dem aktuellen Bedarf Heiz- und Kühlgeräte an. Der Temperatur-Sollwert hängt vom aktuellen Betriebsmodus ab und kann über das Stellrad (Bild  $\bigcirc$ ,  $\bigcirc$ ) variiert werden. Die Betriebsmodi und der aktuelle Reglerstatus werden mittels Status-LED (Bild  $\bigcirc$ ) angezeig.

#### **So montieren Sie den Raumtemperaturregler mit Tasterschnittstelle**

Bild <sup>2</sup>: Gerät montieren und anschließen

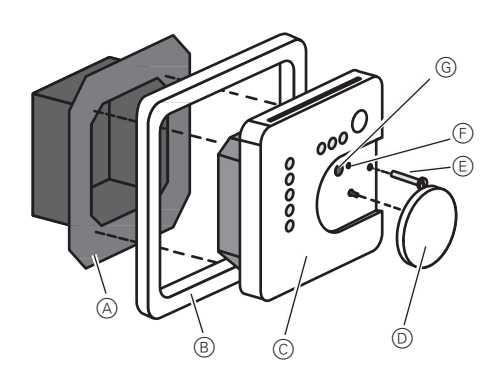

Das Gerät besteht aus Klemmen-Einsatz mit Tragring und Elektronik-Aufsatz (Bild  $\bigcirc$ )

- Regler nicht in Mehrfachkombinationen mit elektrischen Geräten einsetzen, da deren Wärmeentwicklung die Temperaturmessung des Reglers beeinflusst.
- Regler nicht in der Nähe von Wärmequellen wie E-Herde, Kühlschränke, Zugluft oder Sonneneinstrahlung montieren, da dies die Temperaturmessung des Reglers beeinflusst.
- Optimale Montagehöhe ca. 1,5 m.
- Empfehlung: Tiefe Dose benutzen.
- Eingangsleitungen nicht parallel zu Netzleitungen verlegen. Andernfalls kann es zu störenden EMV-Einkopplungen kommen.
- Verlegebedingungen für SELV beachten.
- 1 Klemmen-Einsatz (Bild (a), (A) und Elektronik-Aufsatz (Bild  $\bigcirc$ ,  $\odot$ ) voneinander trennen.

#### Bild §: Schließen Sie den KNX an.

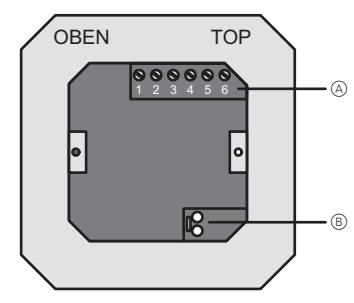

 $(2)$  Busleitung mit Anschlussklemme (Bild  $(3)$ ,  $(6)$ ) an Klemmen-Einsatz anschließen.

Bild  $\bigcirc$ : Schließen Sie die Binäreingänge an

.

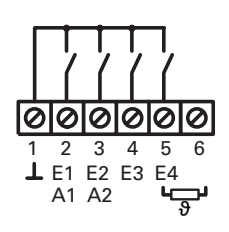

1 Binäreingänge E1…E4: Fensterkontakte, Schließer- oder Öffner-Taster an Klemmleiste (Bild §, A) zwischen Klemmen 1 und 2…5 anschließen  $(Bild\textbf{Q},\text{(A)}).$ 

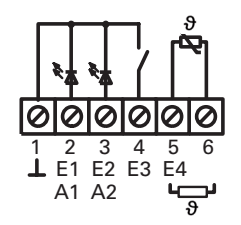

2 Binärausgänge A1…A2: LED oder elektronische Relais an Klemmleiste (Bild §, A) zwischen Klemmen 1 und 2...3 anschließen (Bild  $\bigcirc$ ,  $(B)$ ).

Externen Temperaturfühler bis zur Messaufnahme in einem Leerrohr verlegen. Bei Verlegung des Temperaturfühlers im Fußboden ein Fühlerschutzrohr verwenden und dieses abdichten, damit der Temperaturfühler nicht durch Fliesenkleber oder Estrich beschädigt wird. Montageort für den Temperaturfühler so wählen, dass dieser die Temperatur ohne äußere Beeinflussung messen kann.

- 3 Externen Temperaturfühler an Klemmleiste (Bild §, A) zwischen Klemmen 5 und 6 anschließen (Bild  $\bullet$ ,  $\circledcirc$ ).
- $\bullet$  Verlängerung des Fühlerkabels bis auf maximal 50 m mit verdrillter Zweidrahtleitung, z. B. J-Y(St)Y-2x2x0,8. Bei Verwendung der KNX-Busleitung: Zweites Adernpaar, gelb-weiß, verwenden.
- $(4)$  Klemmen-Einsatz (Bild  $(4)$ ,  $(4)$ ) in Unterputz-Geräte-Dose einsetzen. Auf Beschriftung OBEN / TOP achten. Der Busanschluss (Bild <sup>3</sup>, (B) muss unten rechts liegen.
- 5 Design-Rahmen (Bild <sup>2</sup>, <sup>®</sup>) auf Klemmen-Einsatz (Bild  $\bigcirc$ , (A)) aufsetzen

**D**

- 6 Elektronik-Aufsatz lagerichtig in Klemmen-Einsatz einsetzen.
- $(7)$  Stellrad (Bild  $(2, 0)$ ) abziehen.
- 8 Elektronik-Aufsatz mit Sicherungsschraube (Bild", E) leicht anziehen.
- $\circledcirc$  Stellrad (Bild  $\bullet$ ,  $\circledcirc$ ) wieder aufstecken.

#### **So nehmen Sie den Raumtemperaturregler mit Tasterschnittstelle in Betrieb**

Physikalische Adresse und Anwendungssoftware Inbetriebnahme-Software ab ETS2 Version 1.2 verwenden.

1) Stellrad (Bild (D) abziehen.

2 Programmiertaste (Bild **2**, G) drücken.

Programmier-LED (Bild  $\bullet$ , (F)) leuchtet.

- 3 Physikalische Adresse vergeben.
- Programmier-LED (Bild  $\bigotimes$ ,  $(F)$ ) erlischt.
- 4 Die physikalische Adresse auf dem Klemmeneinsatz und auf der Rückseite des Elektronik-Aufsatzes notieren. Hierzu evtl. die Montageschritte in umgekehrter Reihenfolge ausführen.

**1** Bei Maler- oder Tapezierarbeiten auf korrekte Zuordnung von Einsätzen und Aufsätzen achten.

5 Stellrad (Bild  $\bullet$ , (D) wieder aufstecken.

6 Anwendungssoftware, Parameter etc. herunterladen.

#### **So bedienen Sie den Raumtemperaturregler**

#### **Betriebsmodus einstellen**

Bedienelemente zum Einstellen des Betriebsmodus sind installiert, z. B. Tastsensoren, Tableaus etc.

- Am betreffenden Bedienelement den gewünschten Betriebsmodus aktivieren.
- Die Status-LED (Bild !) zeigen den neuen Betriebsmodus an.
- Die Solltemperatur für den Raum wird entsprechend dem neuen Betriebsmodus eingestellt.

#### **Raumtemperatur ändern**

– Stellrad im Uhrzeigersinn drehen.

- Die Solltemperatur wird erhöht.
- Stellrad gegen den Uhrzeigersinn drehen.

Die Solltemperatur wird gesenkt.

#### **Raumtemperaturregler-Funktion**

Jede Heizung benötigt eine bestimmte Zeit, um einen abgekühlten Raum wieder auf die gewünschte Temperatur zu bringen. Aus diesem Grund kann die Raumtemperatur bei kurzzeitiger Abwesenheit nur wenig, z. B. um 2 °C, nachts dagegen etwas mehr, z. B. um etwa 4 °C, abgesenkt werden.

#### **Komfortverlängerung aktivieren**

Bei automatischer Umschaltung der Betriebsmodi durch eine Zeitschaltuhr kann der Komfort-Modus trotzdem einige Zeit beibehalten werden. Hierzu dient die Komfortverlängerung. Die Komfortverlängerung ist zeitlich begrenzt.

#### **Der Regler befindet sich im Betriebsmodus Nacht oder Frost-/Hitzeschutz.**

1) Präsenz-Taste (Bild (D, 1) betätigen.

Die LED (H) oder (D) leuchten.

Für die eingestellte Zeit ist die Solltemperatur des Komfortbetriebs eingestellt.

Nach Ablauf der programmierten Zeit wird die ursprüngliche Betriebsart Nacht oder Frost-/Hitzeschutz wiederhergestellt.

Die Komfortverlängerung kann auch automatisch, z. B. über einen Präsenzmelder, aktiviert werden.

#### **Technische Daten**

KNX-Medium: TP1 Inbetriebnahmemodus: S-Mode Versorgung KNX: 21...32 V DC Stromaufnahme KNX: max. 10 mA Anschluss KNX: Anschlussklemme Binärausgänge<br>Lastarten: Ausgangsspannung/ strom:  $5 \sqrt{0.8}$  mA Leitungstyp

Binärein- und -ausgänge:

Leitungslänge

LED oder elektronische Relais

J-Y(St)Y 2 x 2 x 0,8 mm Temperaturfühler: vorkonfektionierte Anschlussleitung 0,75 mm<sup>2</sup> J-Y(St)Y  $2 \times 2 \times 0.8$  mm

Binäreingänge: max. 5 m Binärausgänge: max. 5 m Temperaturfühler: max. 50 m Umgebungstemperatur: -5 °C bis +45 °C Lagertemperatur: -25 °C bis +70 °C

> Merten GmbH & Co. KG, Lösungen für intelligente Gebäude Service Center, Fritz-Kotz-Straße 8, Industriegebiet Bomig-West D-51674 Wiehl Telefon: +49 2261 702-204 Telefax: +49 2261 702-136 E-Mail: servicecenter@merten.de Internet: www.merten.de InfoLine: Telefon: +49 1805 212581\* oder +49 800 63783640 Telefax: +49 1805 212582\* oder +49 800 63783630 E-Mail: infoline@merten.de

V6167-581-00 01/08

/6167-581-00

01/08

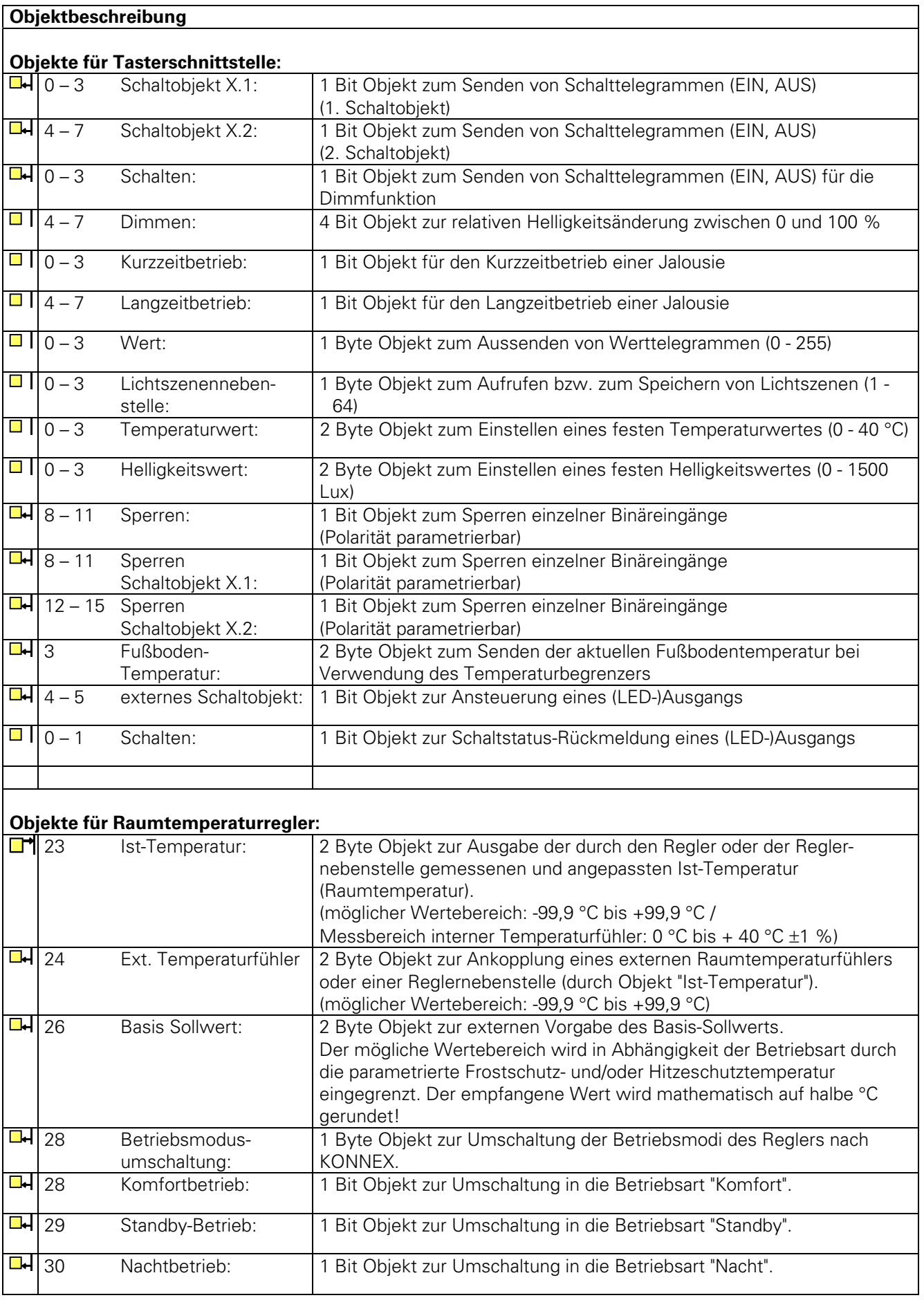

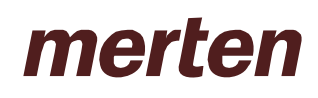

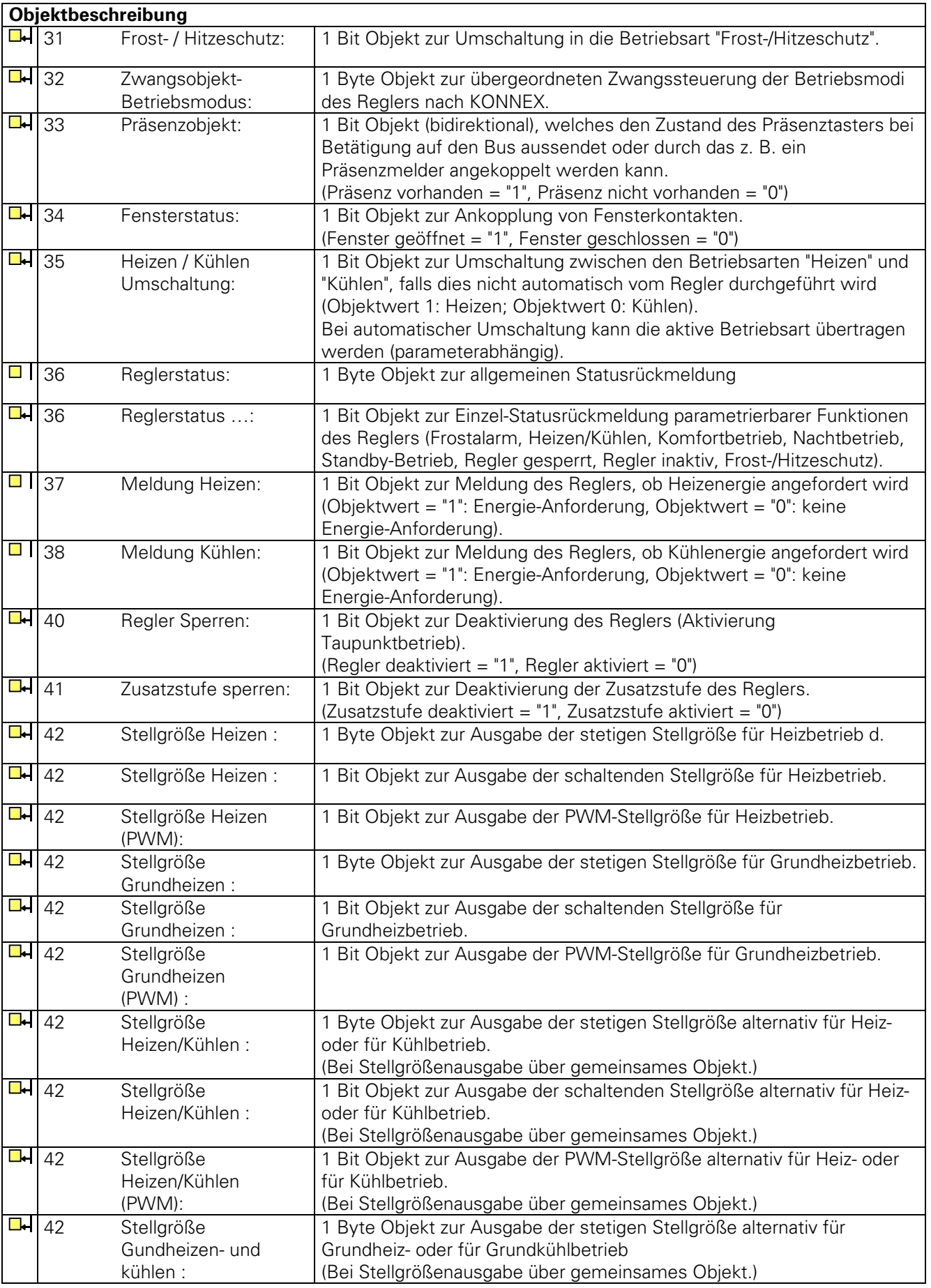

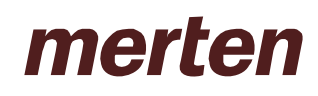

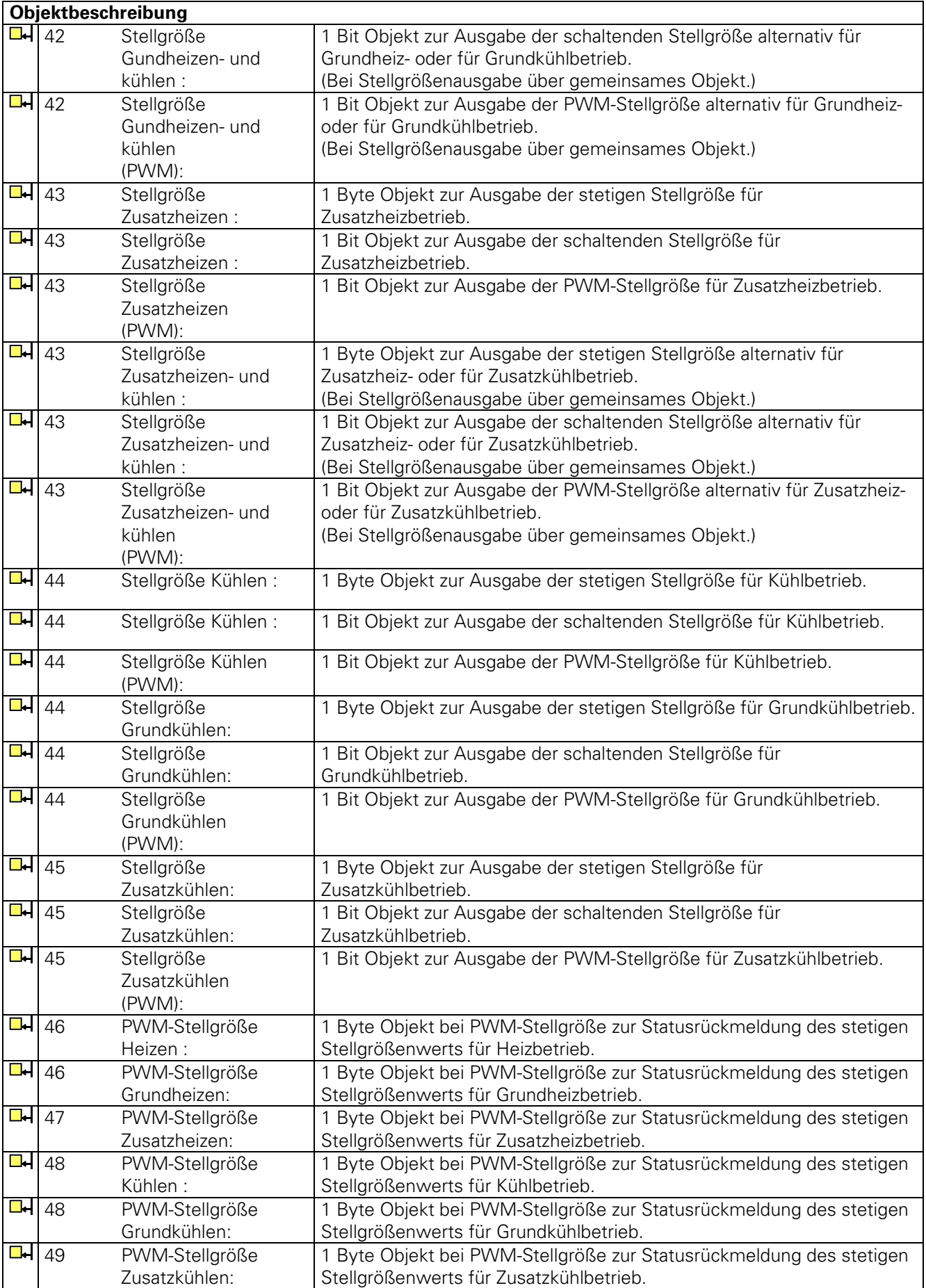

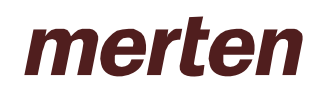

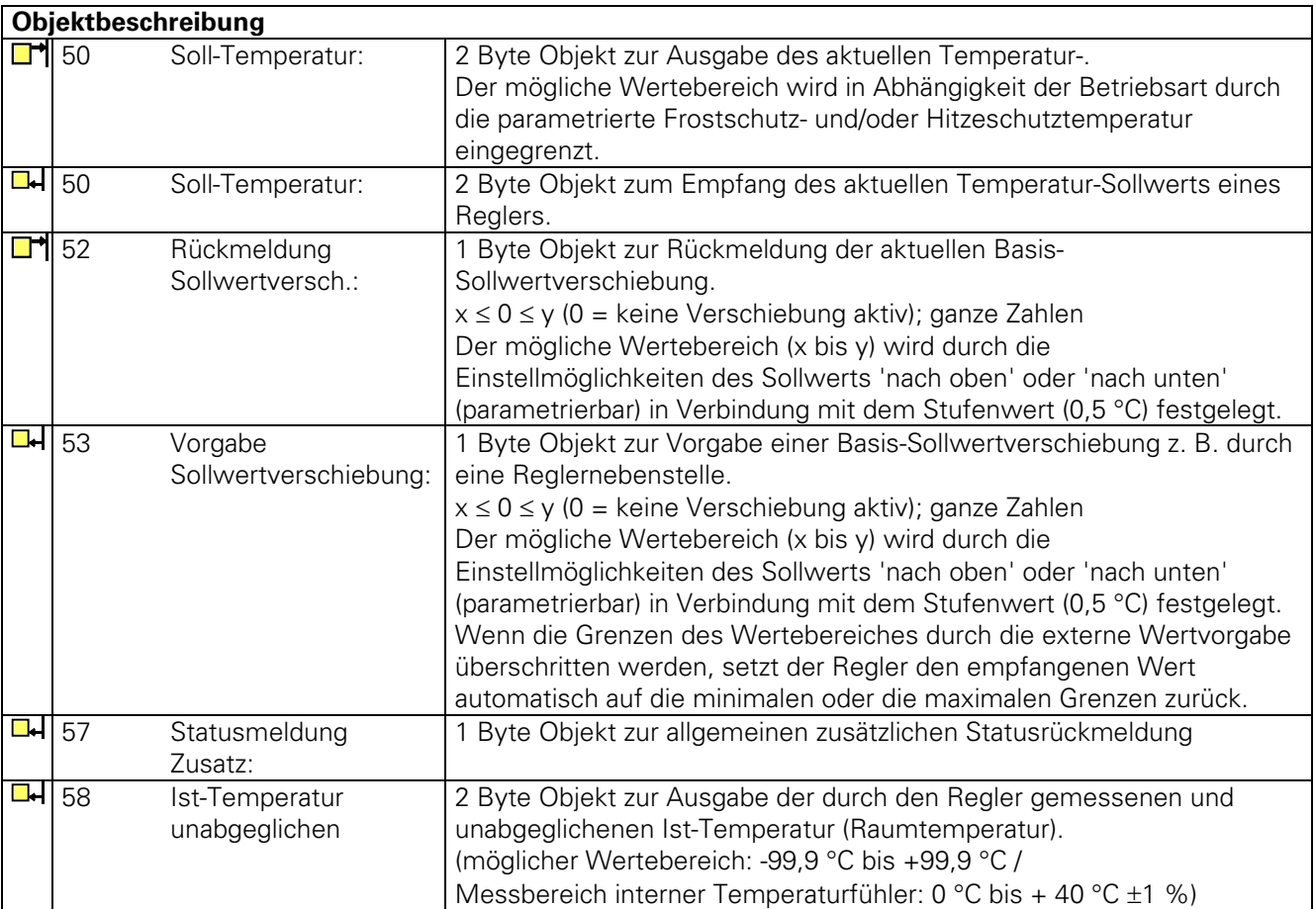

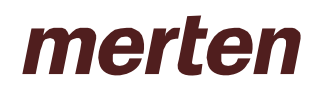

### **Funktionsumfang**

#### **Tasterschnittstellenfunktionalität:**

#### **Allgemein**

- Freie Zuordnung der Funktionen Schalten, Dimmen, Jalousie und Wertgeber zu den max. 4 Eingängen
- Sperrobjekt zum Sperren einzelner Eingänge (Polarität des Sperrobjekts einstellbar)
- Verzögerung bei Busspannungswiederkehr und Entprellzeit zentral einstellbar
- Verhalten bei Busspannungswiederkehr für jeden Eingang separat parametrierbar
- Telegrammratenbegrenzung allgemein für alle Eingänge parametrierbar

#### **Funktion Schalten**

- Zwei unabhängige Schaltobjekte für jeden Eingang vorhanden (Schaltbefehle sind einzeln parametrierbar).
- Befehl bei steigender und fallender Flanke unabhängig einstellbar (EIN, AUS, UM, keine Reaktion).
- Unabhängiges zyklisches Senden der Schaltobjekte in Abhängigkeit der Flanke bzw. in Abhängigkeit des Objektwerts wählbar.

#### **Funktion Dimmen**

- Einflächen- und Zweiflächenbedienung möglich
- Zeit zwischen Dimmen und Schalten und Dimmschrittweite einstellbar
- Telegrammwiederholung und Stoptelegramm senden möglich

#### **Funktion Jalousie**

- Befehl bei steigender Flanke einstellbar (keine Funktion, AUF, AB, UM)
- Bedienkonzept parametrierbar (Kurz Lang Kurz bzw. Lang Kurz)
- Zeit zwischen Kurz- und Langzeitbetrieb einstellbar (nur bei Kurz Lang Kurz)
- Lamellenverstellzeit einstellbar (Zeit, in der ein Move-Befehl durch Loslassen eines Tasters am Eingang beendet werden kann)

#### **Funktion Dimmwertgeber**

- Flanke (Taster als Schließer, Taster als Öffner, Schalter) und Wert bei Flanke parametrierbar
- Wertverstellung bei Taster über langen Tastendruck für Wertgeber möglich

#### **Funktion Lichtszenennebenstelle**

- Flanke (Taster als Schließer, Taster als Öffner, Schalter) und Wert bei Flanke parametrierbar
- Speichern der Lichtszene über langen Tastendruck möglich
- Bei Lichtszenennebenstelle mit Speicherfunktion auch Speicherung der Szene ohne vorherigen Abruf möglich

#### **Funktion Temperaturwertgeber und Helligkeitswertgeber**

- Flanke (Taster als Schließer, Taster als Öffner, Schalter) und Wert bei Flanke parametrierbar
- Wertverstellung bei Taster über langen Tastendruck möglich

#### **Funktion Temperaturfühler**

• Kanal 4 der Tasterschnittstelle kann als externer Temperaturfühler für den Raumtemperaturregler genutzt werden.

#### **Ausgänge:**

- Unabhängiges Schalten der max. 2 Ausgänge
- Wahlweise Ausgabe einer 1-Bit-Stellgröße des Raumtemperaturreglers oder eines separaten Schaltobjektes.

• Der aktuelle Schaltzustand des Ausgangs kann zur Statusanzeige über ein 1-Bit-Objekt ausgesendet werden.

#### **Raumtemperaturregler-Funktionalität:**

#### • **Allgemein**

• 5 Betriebsmodi: Komfort-, Standby-, Nacht-, Frost-/Hitzeschutz- und Reglersperre

• Umschaltung der Betriebsmodi durch ein 1 Byte Objekt nach KONNEX oder einzelne 1 Bit große Objekte.

### • **Heiz-/Kühlsystem**

- Betriebsarten: "Heizen", "Kühlen", "Heizen und Kühlen" jeweils mit oder ohne Zusatzstufe.
- PI-Regelung (stetig oder schaltend PWM) oder 2Punkt-Regelung (schaltend) als Regelalgorithmen einstellbar.
- Stetige (1 Byte) oder schaltende (1 Bit) Stellgrößenausgabe.
- Regelparameter für PI-Regler (falls gewünscht: Proportionalbereich, Nachstellzeit) und 2Punkt-Regler (Hysterese) einstellbar.

### • **Sollwerte**

• Jedem Betriebsmodus können eigene Temperatur-Sollwerte (für Heizen und/oder Kühlen) zugeordnet werden.

- Die Sollwerte für die Zusatzstufe leiten sich durch einen parametrierbaren Stufenabstand aus den Werten der Grundstufe ab.
- Sollwertverschiebung durch Vorort-Bedienung am Gerät oder durch Kommunikationsobjekte möglich.

### • **Funktionalität**

- Automatisches oder objektorientiertes Umschalten zwischen "Heizen" und "Kühlen".
- Die Reglerbedienung kann wahlweise über ein Objekt gesperrt werden.
- Parametrierbare Dauer der Komfortverlängerung.
- Komplette (1 Byte) oder teilweise (1 Bit) Statusinformation parametrierbar und über ein Objekt auf den Bus übertragbar.
- Deaktivierung der Regelung oder der Zusatzstufe über verschiedene Objekte möglich.

### • **Raumtemperaturmessung**

- Interner und externer Raumtemperaturfühler möglich.
- Messwertbildung intern zu extern bei freigegebenem externen Fühler parametrierbar.
- Abfragezeitraum des externen Temperaturfühlers einstellbar.
- Die Ist- und Soll-Temperatur können nach einer parametrierbaren Abweichung auf den Bus (auch zyklisch) ausgegeben werden.
- Die Raumtemperaturmessung (Istwert) kann über Parameter separat für internen und externen Fühler abgeglichen werden.
- Frost-/Hitzeschutz-Umschaltung durch Fensterstatus.
- Temperaturalarm mit oberer und unterer Temperaturgrenze möglich. Telegrammauslösung über zwei getrennte Objekte.

### • **Stellgrößen-Ausgabe**

- Getrennte oder gemeinsame Stellgrößen-Ausgabe über ein oder zwei Objekte bei "Heizen und Kühlen"
- Normale oder invertierte Stellgrößen-Ausgabe parametrierbar
- Automatisches Senden und Zykluszeit für Stellgrößenausgabe parametrierbar

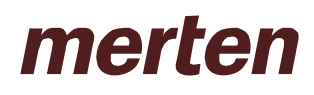

### **Funktionsbeschreibung**

#### **1 Allgemeine Funktionen des Raumtemperaturreglers**

Der Raumtemperaturregler unterstützt die drei Betriebsarten "Heizen", "Kühlen" und "Heizen und Kühlen". In allen drei Betriebsarten kann er in verschiedenen Betriebsmodi arbeiten, denen jeweils unterschiedliche Solltemperaturen zugewiesen sind. Die folgenden Abbildungen zeigen diese Solltemperaturen und ihre Abstufungen.

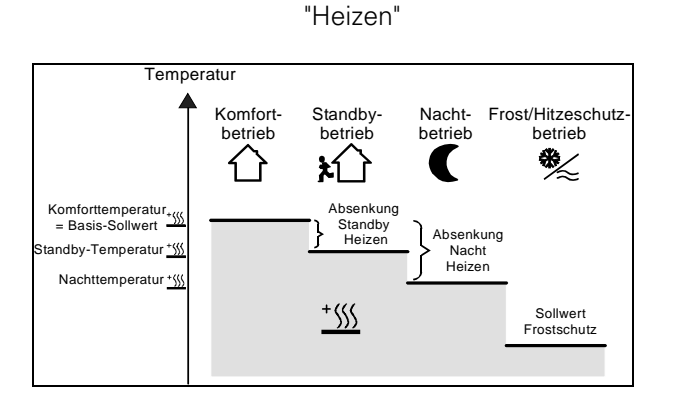

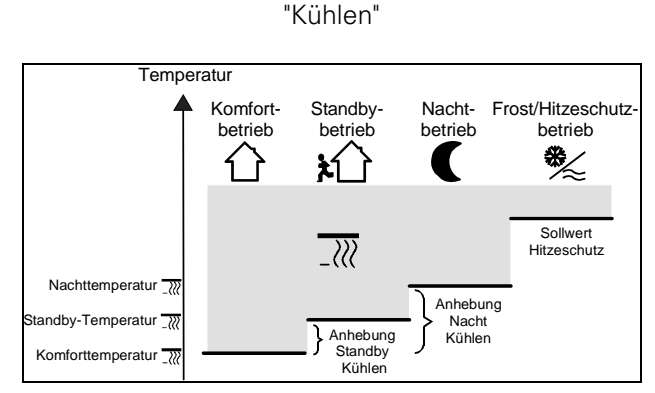

"Heizen und Kühlen"

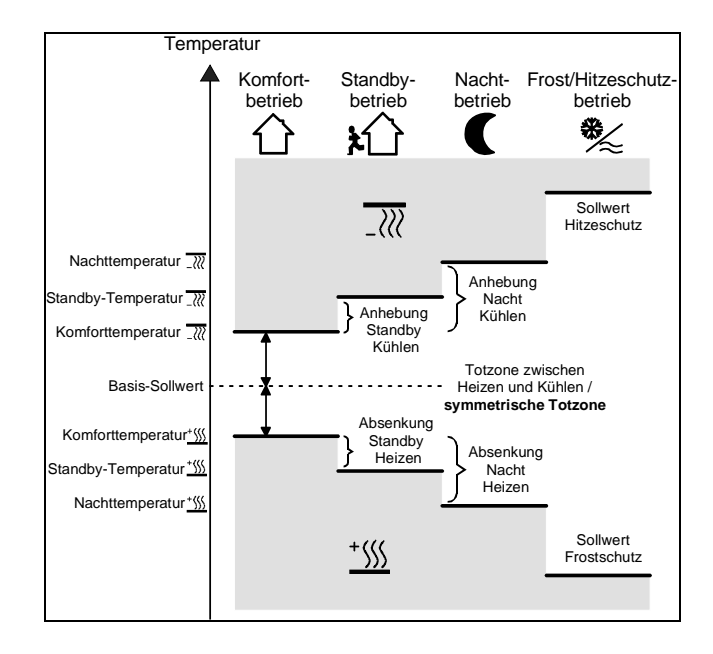

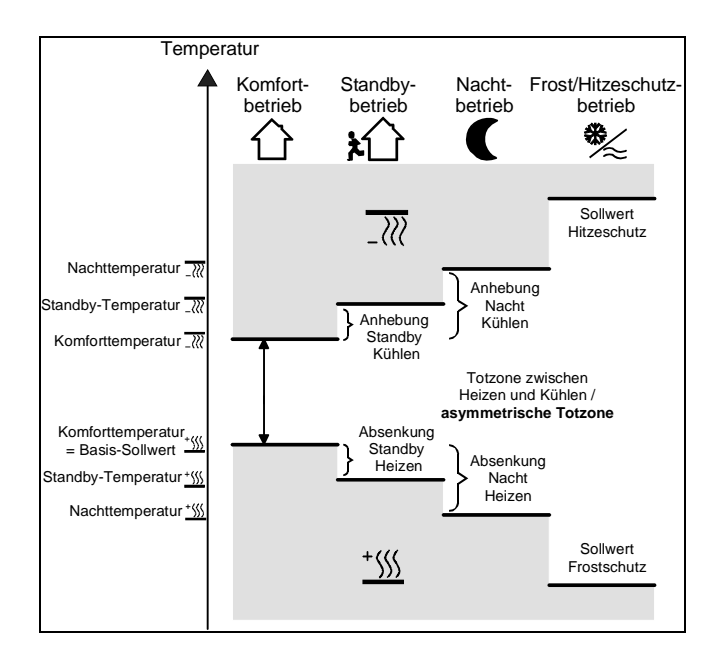

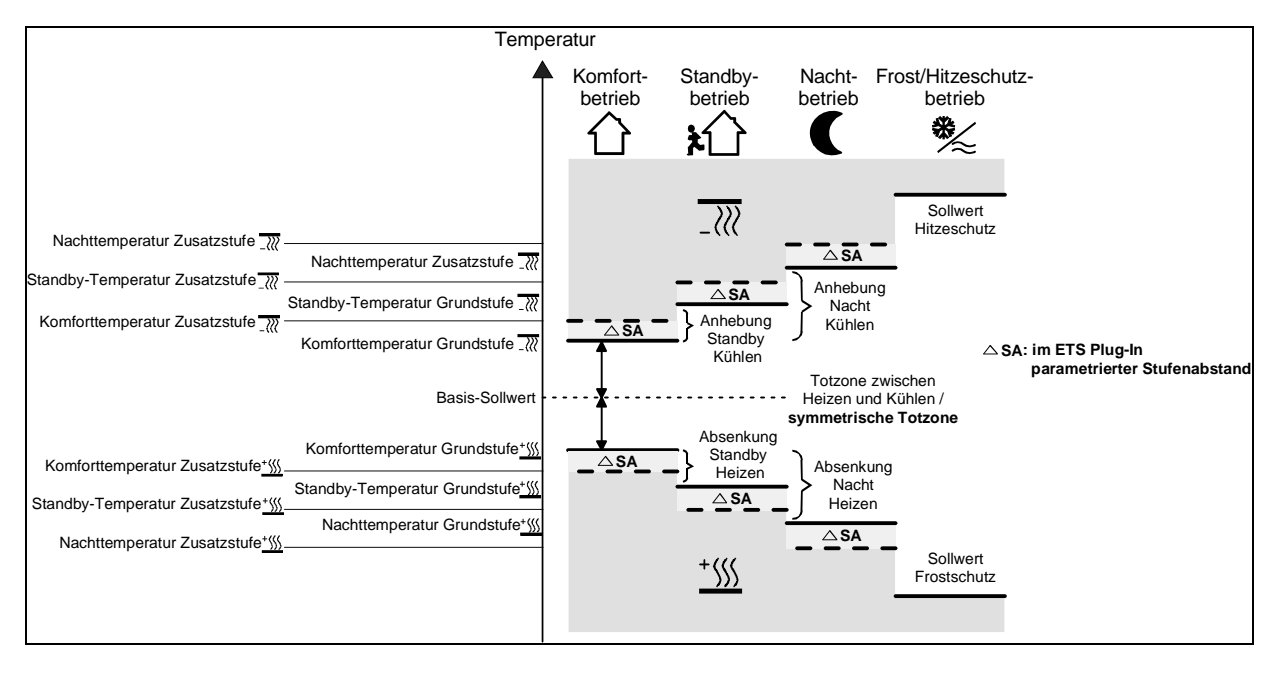

Temperaturregelung mit Zusatzstufe am Beispiel "Heizen und Kühlen" mit symmetrischer Totzone...

In der Betriebsart *"Heizen und Kühlen"* können 6 Temperatur-Sollwerte, falls in der ETS freigegeben, verändert werden. In Abhängigkeit der in der ETS parametrierten Temperatur-Absenkung, -Anhebung oder Totzone leiten sich alle Temperatur-Sollwerte aus der Basis-Solltemperatur ab. Dabei ist zu beachten, dass bei Änderung der Komfort-Solltemperatur für Heizen alle anderen Solltemperatur-Werte mit verstellt werden!

Die Totzone (Temperaturzone, in der weder geheizt noch gekühlt wird) ist die Differenz zwischen den Komfort-Solltemperaturen für "Heizen" und "Kühlen". Dabei gilt:

$$
T_{\text{Komfort Soll Kühlen}} - T_{\text{Komfort Soll Heizen}} = T_{\text{Totzone}}; \ T_{\text{Komfort Soll Kühlen}} \geq T_{\text{Komfort Soll Heizen}}
$$

- Bei symmetrischer Totzone wird der Basis-Sollwert indirekt durch die Komfort-Temperatur für Heizen eingestellt.
	- Durch Veränderung der Komfort-Solltemperatur für Kühlen lässt sich die Totzone verändern. Bei Veränderung der Totzone ist bei symmetrischer Totzonenposition eine Verschiebung der Komfort-Solltemperatur für Heizen und somit aller anderen Temperatur-Sollwerte zu erwarten. Bei asymmetrischer Totzonenposition werden bei Veränderung der Komfort-Solltemperatur für Kühlen ausschließlich die Temperatur-Sollwerte für Kühlen verschoben. Es ist möglich, durch eine Vorort-Bedienung die Totzone auf 0 °C zu verschieben (T<sub>Komfort Soll Kühlen</sub> = T<sub>Komfort Soll Heizen</sub>). In diesem Fall wird weder geheizt noch gekühlt, wenn die ermittelte Raumtemperatur gleich den Komfort-Solltemperaturen ist.

Die Solltemperaturen für "Standby" und "Nacht" leiten sich aus den Komfort-Solltemperaturen für Heizen oder Kühlen ab. Dabei kann die Temperatur-Anhebung (für Kühlen) und die Temperatur-Absenkung (für Heizen) beider Betriebsmodi in der ETS vorgegeben werden.

i

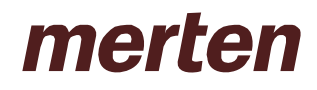

In diesem Fall werden beim Verändern der Basis-Solltemperatur oder der Totzone die Standby- oder Nacht-Solltemperaturen stets mit der durch die Vorort-Bedienung resultierenden Temperatur-Anhebung oder -Absenkung verschoben! Nach dem Neu-Programmieren mit der ETS können die ursprünglich parametrierten Werte wieder übernommen werden.

Dabei gilt:

 $T_{\text{Standhv Soll Heizen}} \leq T_{\text{Komfort Soll Heizen}} \leq T_{\text{Komfort Soll Kühlen}} \leq T_{\text{Standhvs Soll Kühlen}}$ 

oder

 $T_{\text{Nacht Soll Heizen}} \leq T_{\text{Komfort Soll Heizen}} \leq T_{\text{Komfort Soll Kühlen}} \leq T_{\text{Nacht Soll Kühlen}}$ 

Bei einer zweistufigen Regelung leiten sich die Sollwerte der Zusatzstufe stets dynamisch aus den Sollwerten der Grundstufe ab. Dabei werden die Temperatur-Sollwerte der Zusatzstufe durch den in der ETS parametrierten Stufenabstand vorgegeben. Eine Verstellung des Stufenabstands ist bei einer Vorort-Bedienung nicht möglich.

Bei der Temperatur-Basissollwertänderung (durch Empfang einer neuen Komfort-Solltemperatur für Heizen am Kommunikationsobjekt Nr. 26) sind grundsätzlich zwei Fälle zu unterscheiden:

- Fall 1: Die Basis-Sollwertänderung wird dauerhaft übernommen,

- Fall 2: Die Basis-Sollwertänderung wird nur temporär übernommen (default).

Dabei lässt sich durch den Parameter *"Änderung des Sollwerts der Basistemperatur dauerhaft übernehmen"* auf der Parameterseite *"Sollwerte"* festlegen, ob der verstellte Basis-Temperaturwert dauerhaft (Einstellung *"Ja"*) oder ausschließlich temporär (Einstellung *"Nein"*) im Speicher abgelegt werden soll.

Zu Fall 1:

Wird der Basis-Temperatursollwert verstellt, wird er dauerhaft im EEPROM des Raumtemperaturreglers abgelegt. Der neu eingestellte Wert überschreibt dabei die ursprünglich durch die ETS parametrierte Basistemperatur!

Dabei ist zu berücksichtigen, dass häufige Änderungen der Basistemperatur (z. B. mehrmals am Tag) die Lebensdauer des Gerätes beeinträchtigen können, da der verwendete Permanentspeicher nur für weniger häufige Speicherschreibzugriffe ausgelegt ist.

Der durch das Objekt empfangene Basis-Sollwert bleibt somit auch bei Busspannungsausfall gespeichert.

Zu Fall 2:

Der durch das Objekt empfangene Basis-Sollwert bleibt nur temporär im aktuell eingestellten Betriebsmodus aktiv. Bei Busspannungsausfall oder nach einer Umschaltung des Betriebsmodus (z. B. Komfort nach Standby) wird der durch eine Vorort-Bedienung vorgegebene oder durch das Objekt empfangene Basis-Sollwert verworfen und durch den ursprünglich in der ETS parametrierten Wert ersetzt.

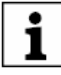

Da sich die Solltemperaturen für die Betriebsmodi "Standby" und "Nacht" oder die Sollwerte für die Betriebsart "Kühlen" aus der Basis-Solltemperatur für "Heizen" ableiten, unter Berücksichtigung der in der ETS parametrierten Absenk-, Anhebungs- oder Totzonenwerte, verschieben sich auch diese Solltemperaturen linear um die vorgenommene Basis-Sollwertänderung. Die Temperatur-Sollwerte für Standby- oder Nachtbetrieb oder Komfortbetrieb "Kühlen" (Totzone) werden stets im EEPROM nichtflüchtig gespeichert.

- Es ist zu beachten, dass Temperatur-Sollwerte durch das Objekt "Basis-Sollwert" nur dann verändert oder abgespeichert werden können, wenn dazu in der ETS die Freigabe erteilt wurde.

#### **2 Raumtemperaturregler-Funktionen**

#### **2.1 Betriebsmodi**

Der Raumtemperaturregler unterscheidet verschiedene Betriebsmodi. So ist es möglich, durch Aktivierung dieser Modi, beispielsweise abhängig von der Anwesenheit einer Person, vom Zustand der Heiz- oder Kühlanlage, tageszeit- oder wochentagsabhängig verschiedene Temperatur-Sollwerte zu aktivieren.

• Komfortbetrieb:

Der Komfort-Betrieb sollte aktiviert werden, wenn sich Personen in einem Raum befinden und aus diesem Grund die Raumtemperatur auf einen komfortablen angemessen Wert einzuregeln ist. Die Umschaltung in diesen Betriebsmodus kann auch präsenzgesteuert erfolgen. Ein aktivierter Komfort-Betrieb wird durch die LED B ( $\hat{\mathbb{Q}}$ ) signalisiert.

• Standby-Betrieb

Ist ein Raum tagsüber nicht in Benutzung, weil beispielsweise Personen abwesend sind, kann der Standby-Betrieb aktiviert werden. Dadurch kann die Raumtemperatur auf einen Standby-Wert eingeregelt und somit Heiz- oder Kühlenergie eingespart werden.

Ein aktivierter Standby-Betrieb wird durch die LED C  $(\hat{\alpha})$  signalisiert.

• Nachtbetrieb

Während den Nachstunden oder bei längerer Abwesenheit ist es meist sinnvoll, die Raumtemperatur auf kühlere Temperaturen bei Heizanlagen (z. B. in Schlafräumen) einzuregeln. Kühlanlagen können in diesem Fall auf höhere Temperaturwerte eingestellt werden, wenn eine Klimatisierung nicht erforderlich ist (z. B. in Büroräumen). Dazu kann der Nacht-Betrieb aktiviert werden.

Ein aktivierter Nacht-Betrieb wird durch die LED D (C) signalisiert.

• Frost-/ Hitzeschutzbetrieb

Ein Frostschutz ist erforderlich, wenn beispielsweise bei geöffnetem Fenster die Raumtemperatur kritische Werte nicht unterschreiten darf. Ein Hitzeschutz kann dann erforderlich werden, wenn die Temperatur in einer meist durch äußere Einflüsse stets warmen Umgebung zu groß wird.

In diesen Fällen kann durch Aktivierung des Frost-/Hitzeschutzes in Abhängigkeit der eingestellten Betriebsart "Heizen" oder "Kühlen" ein Gefrieren oder Überhitzen des Raums durch Vorgabe eines eigenen Temperatur-Sollwerts verhindert werden.

Ein aktivierter Frost-/Hitzeschutz wird im durch die LED H (\*) dargestellt.

• Komfortverlängerung (vorübergehender Komfortbetrieb)

Die Komfort-Verlängerung ist aus dem Nachtbetrieb oder dem Frost-/Hitzeschutz (nicht ausgelöst durch das Objekt *"Fensterstatus"*) heraus zu aktivieren und kann dazu genutzt werden, den Raum für eine bestimmte Zeit auf die Komfort-Temperatur einzuregeln, wenn beispielsweise der Raum auch während den Nachtstunden 'benutzt' wird. Eine Aktivierung erfolgt ausschließlich durch eine parametrierte Präsenztaste. Die Komfortverlängerung wird automatisch nach Ablauf einer festlegbaren Zeit oder durch erneutes Betätigen der Präsenztaste oder durch Empfang eines Präsenz-Objektwerts = "0" deaktiviert. Die Verlängerung ist nicht nachtriggerbar.

Zu jedem Betriebsmodus kann für jede Betriebsart *"Heizen"* oder *"Kühlen"* ein eigener Temperatur-Sollwert vorgegeben werden.

### **2.1.1 Betriebsmodusumschaltung**

Die Betriebsmodi können auf verschiedene Art und Weise aktiviert oder umgeschaltet werden. Eine Aktivierung oder Umschaltung ist – prioritätsmäßig voneinander abhängig – möglich durch...

- a) eine Vorort-Bedienung der Präsenztaste falls freigegeben,
- b) die separat für jeden Betriebsmodus vorhandenen 1-Bit-Objekte oder alternativ durch die KONNEX-Objekte (1-Byte).

#### Zu a):

Falls auf der Parameterseite "Regler Funktionalität" die Präsenztaste zur Anwesenheitserfassung eingestellt worden ist, kann mit der Präsenztaste aus dem Nachtbetrieb oder aus dem Frost/Hitzeschutzbetrieb, sofern er nicht durch das Objekt "Fensterstatus" aktiviert worden ist, für die eingestellte Komfortverlängerungszeit in den Komfortbetrieb geschaltet werden. Nach Ablauf dieser Zeit oder durch eine erneute Betätigung der Präsenztaste oder durch Empfang eines Präsenz-Objektwerts = "0" wird die Komfortverlängerung deaktiviert. Ist die Dauer der Komfortverlängerung auf "0" eingestellt, lässt sich die Präsenzfunktion aktivieren, der Betriebsmodus wird jedoch nicht gewechselt. Für die Dauer der Komfortverlängerung leuchtet die Komfort-LED zusammen mit der LED "Nachtbetrieb" oder "Frost-Hitzeschutz".

Ist der Standby-Betrieb aktiv, kann bei Betätigung der Präsenztaste oder durch einen Präsenz-Objektwert = "1" dauerhaft in den Komfort-Betrieb geschaltet werden.

Zu b):

Es wird unterschieden, ob die Betriebsmodus-Umschaltung über separate 1 Bit Objekte oder alternativ durch die 1 Byte KONNEX-Objekte erfolgen soll. Der Parameter *"Betriebsmodus-Umschaltung"* auf der Parameterseite *"Regler Allgemein"* legt die Umschaltweise fest.

• Die Betriebsmodus-Umschaltung über "Schalten" (4 x 1 Bit):

Für jeden Betriebsmodus existiert ein separates 1 Bit Umschaltobjekt. Durch jedes dieser Objekte ist es möglich, prioritätsbedingt den aktuellen Betriebsmodus umzuschalten oder vorzugeben.

Unter Berücksichtigung der Priorität ergibt sich bei einer Betriebsmodi-Umschaltung durch die Objekte die folgende Umschalt-Hierarchie, wobei zwischen einer Anwesenheitserfassung durch Präsenztaste (Tabelle 1 / Bild 1) und Präsenzmelder (Tabelle 2 / Bild 2) unterschieden wird:

Tabelle 1

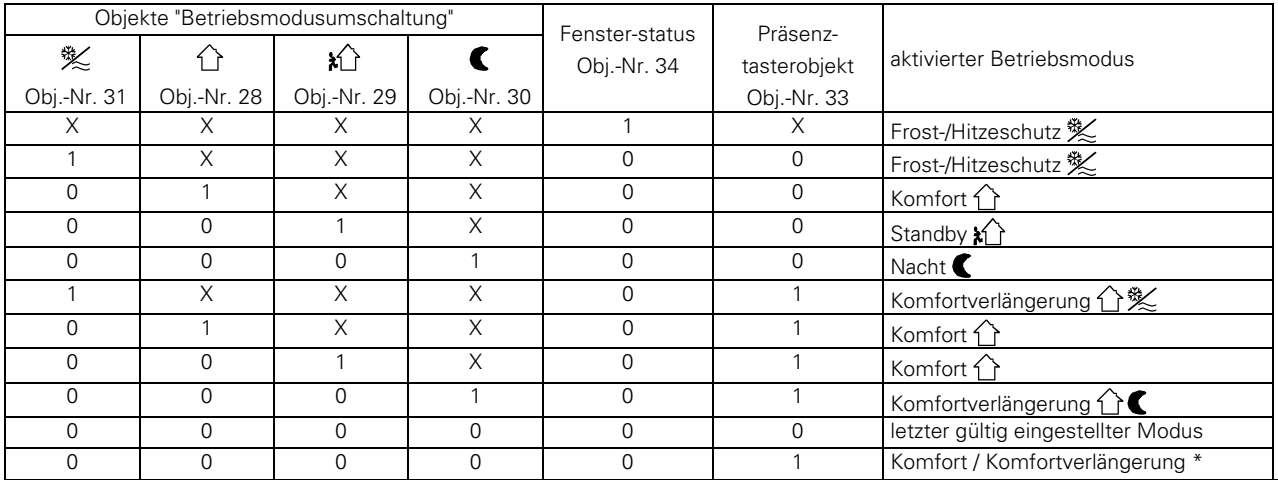

 $X = irrelevant$ 

\*: Abhängig vom letzten gültig eingestellten Betriebsmodus.

Bild 1

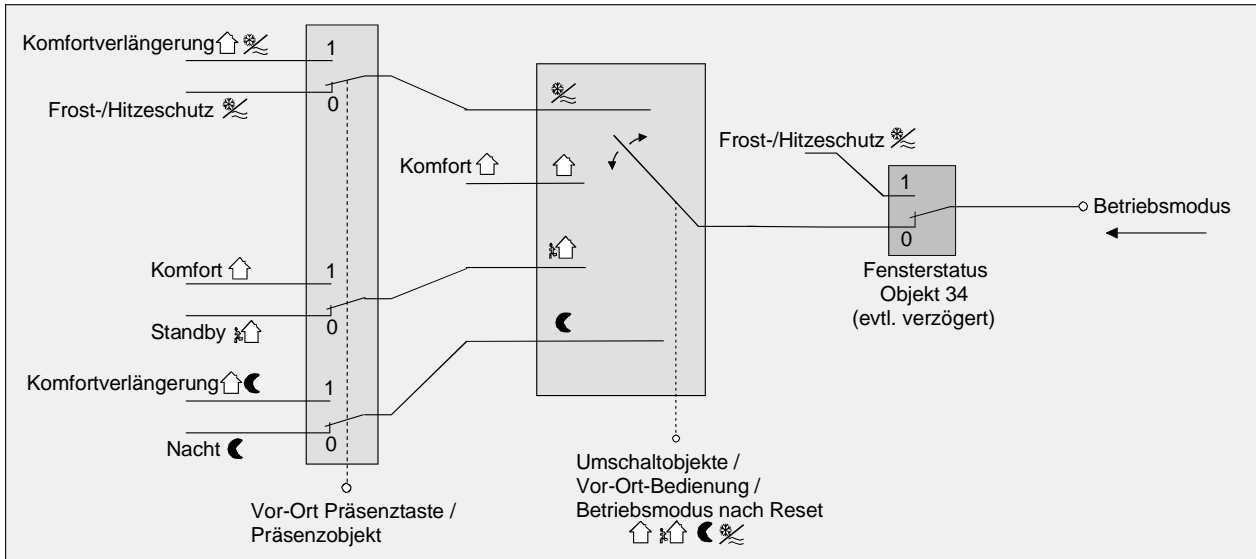

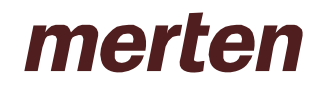

Tabelle 2

| I UNUIN 4                         |          |          |          |             |             |                                       |
|-----------------------------------|----------|----------|----------|-------------|-------------|---------------------------------------|
| Objekte "Betriebsmodiumschaltung" |          |          |          | Fenster-    | Präsenz-    |                                       |
| 多                                 |          | ≵ਿ       |          | status      |             | melderobjek aktivierter Betriebsmodus |
| Obj.-Nr.                          | Obj.-Nr. | Obj.-Nr. | Obj.-Nr. | Obj.-Nr. 34 |             |                                       |
| 31                                | 28       | 29       | 30       |             | Obj.-Nr. 33 |                                       |
| Χ                                 |          |          | Χ        |             |             |                                       |
| Х                                 |          |          |          | 0           |             | Komfort $\hat{\wedge}$                |
|                                   |          |          |          | 0           |             | Frost-/Hitzeschutz 獒                  |
|                                   |          | Χ        | Χ        | 0           | 0           | Komfort 个                             |
|                                   |          |          | Χ        | 0           | 0           | Standby $\{\uparrow\}$                |
|                                   |          | O        |          | 0           | O           | Nacht $\epsilon$                      |
|                                   |          | O        | 0        | 0           | 0           | letzter gültig eingestellter          |
|                                   |          |          |          |             |             | Modus                                 |

 $X =$  irrelevant

Bild2

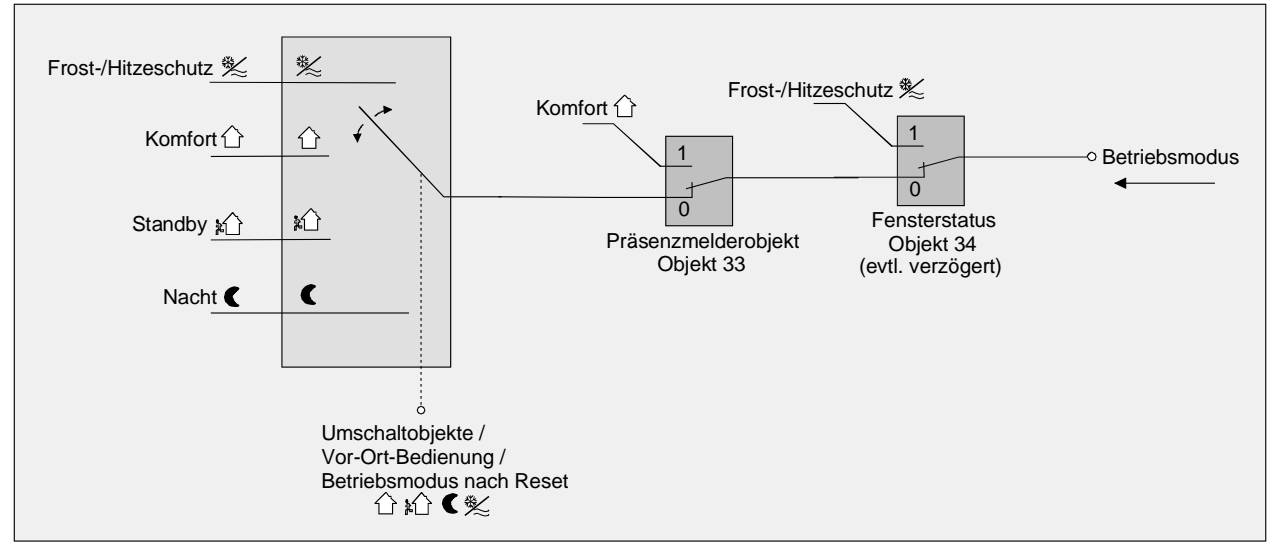

Hinweise zur Betriebsmodus-Umschaltung über "Schalten" (4 x 1 Bit):

- Bei einer Umschaltung der Betriebsmodi werden die Objekte (Komfortbetrieb / Standby-Betrieb / Nachtbetrieb / Frost-/Hitzeschutz) stets mit aktualisiert und können ggf. ausgelesen werden ("Lesen"- Flag setzen!). Ist das "Übertragen"-Flag bei diesen Objekten gesetzt, werden zusätzlich die aktuellen Werte bei Änderung aktiv auf den Bus übertragen. Nach Busspannungswiederkehr oder nach der Initialisierung wird das dem eingestellten Betriebsmodus entsprechende Objekt aktualisiert und dessen Wert bei gesetztem "Übertragen"-Flag aktiv auf den Bus übertragen.
- Bei Parametrierung einer Präsenztaste:

Für die Dauer einer aktivierten Komfortverlängerung ist das Präsenzobjekt aktiv ("1"). Das Präsenzobjekt wird automatisch gelöscht ("0"), wenn die Komfortverlängerung nach Ablauf der Verlängerungszeit beendet wird oder der Betriebsmodus durch eine prioritätsmäßig übergeordnete Bedienung durch die Umschaltobjekte oder eine Vorort-Bedienung gewechselt wurde.

• Die Betriebsmodus-Umschaltung über "Wert" (2 x 1 Byte):

Für alle Betriebsmodi existiert ein gemeinsames 1 Byte Umschaltobjekt. Über dieses Wertobjekt kann zur Laufzeit die Umschaltung des Betriebsmodus sofort nach dem Empfang nur eines Telegramms erfolgen. Dabei legt der empfangene Wert den Betriebsmodus fest.

Zusätzlich steht ein zweites 1 Byte Objekt zur Verfügung, das zwangsgesteuert und übergeordnet einen Betriebsmodus, unabhängig von allen anderen Umschaltmöglichkeiten, einstellen kann. Beide 1 Byte Objekte sind gemäß der KONNEX-Spezifikation implementiert.

Unter Berücksichtigung der Prioritäten ergibt sich bei einer Betriebsmodi-Umschaltung durch die Objekte die folgende Umschalt-Hierarchie, wobei zwischen einer Anwesenheitserfassung durch Präsenztaste (Tabelle 1 / Bild 1) und Präsenzmelder (Tabelle 2 / Bild 2 nächste Seite) unterschieden wird:

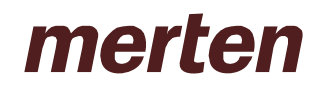

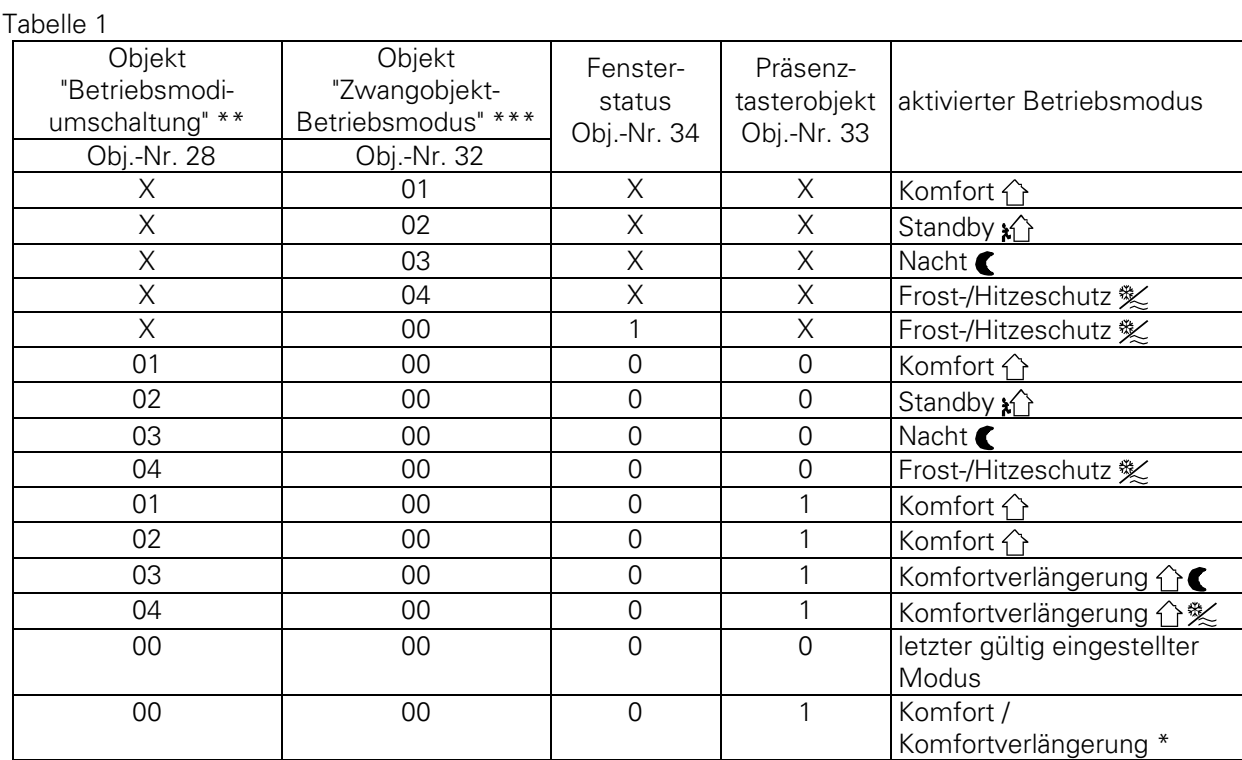

\*: Abhängig vom letzten gültig eingestellten Betriebsmodus. /  $X =$  irrelevant

\*\*: Werte größer "04" werden nicht ausgewertet. Ein Wert "00" lässt den zuletzt gültig eingestellten Betriebsmodus weiterhin aktiv.

\*\*\*: Werte größer "04" werden nicht ausgewertet. Ein Wert "00" bedeutet Zwangsobjekt deaktiviert.

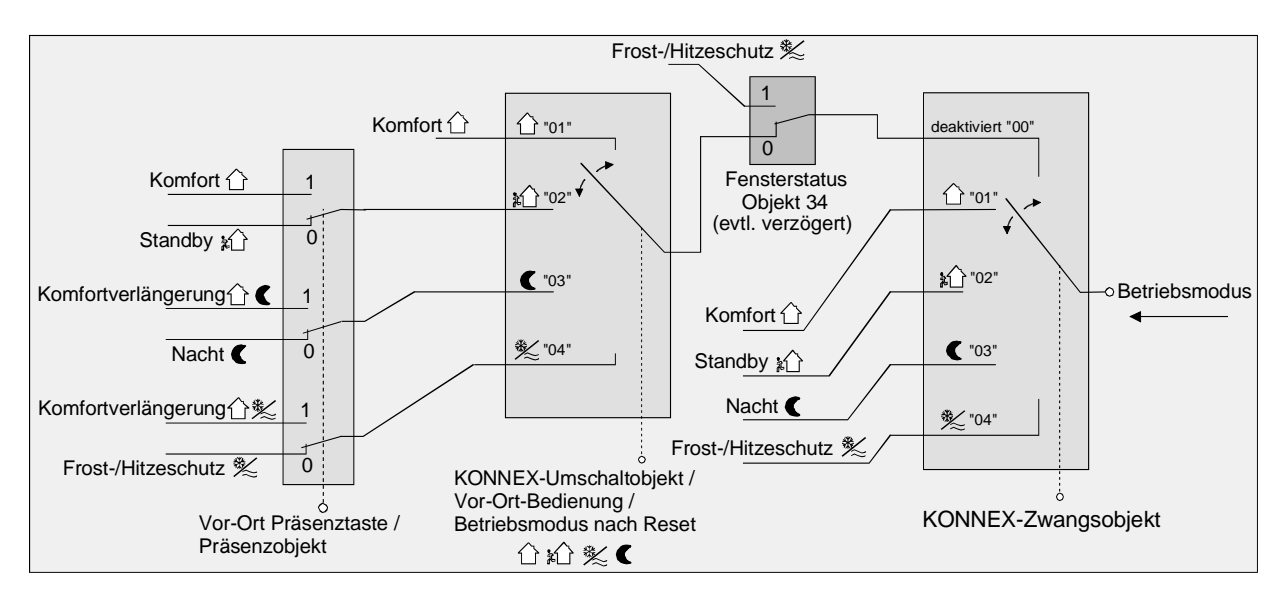

#### Bild 1:

Tabelle 2

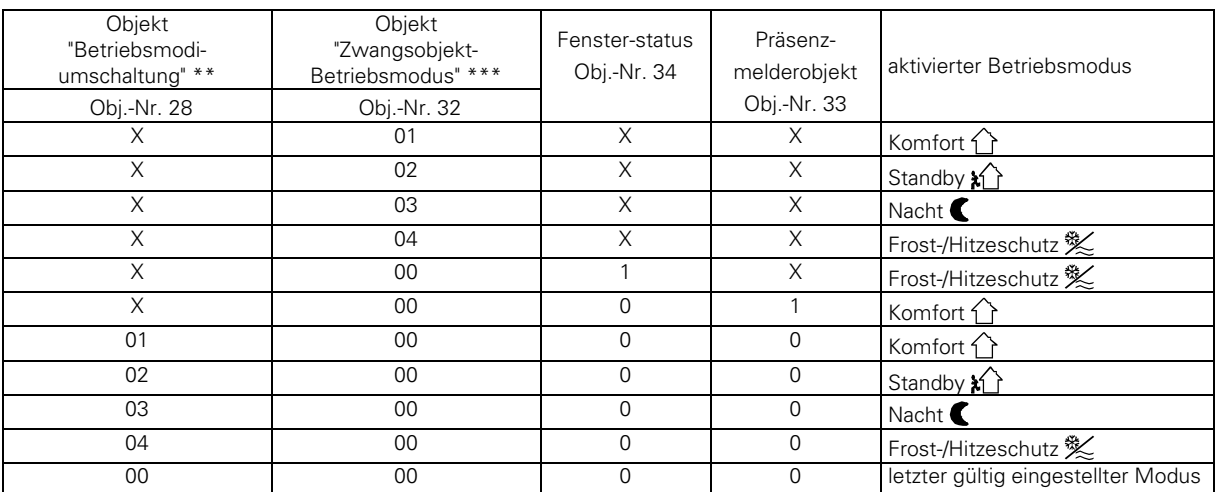

 $X = irrelevant$ 

\*\*: Werte größer "04" werden nicht ausgewertet. Ein Wert "00" lässt den zuletzt gültig eingestellten Betriebsmodus weiterhin aktiv.

\*\*\*: Werte größer "04" werden nicht ausgewertet. Ein Wert "00" bedeutet Zwangsobjekt deaktiviert.

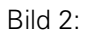

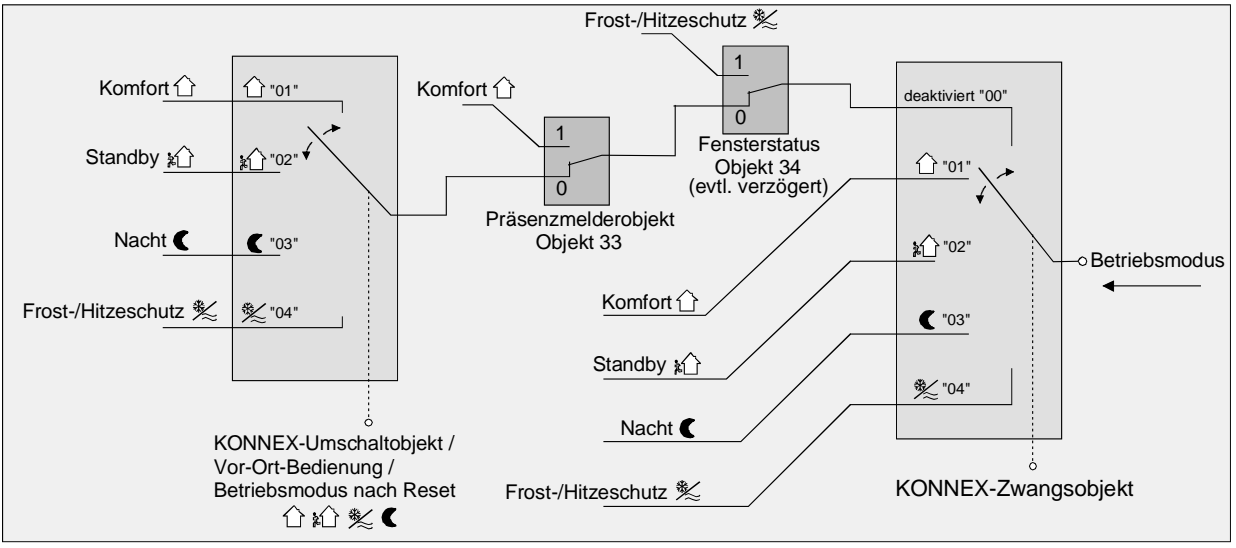

Hinweise zur Betriebsmodus-Umschaltung über "Wert" (2 x 1 Byte):

- Bei einer Umschaltung der Betriebsmodi wird das KONNEX-Umschaltobjekt stets mit aktualisiert und kann ggf. ausgelesen werden ("Lesen"-Flag setzen!). Ist das "Übertragen"-Flag bei diesem Objekt gesetzt, wird zusätzlich der aktuelle Wert bei Änderung aktiv auf den Bus übertragen. Nach Busspannungswiederkehr oder nach der Initialisierung wird der dem eingestellten Betriebsmodus entsprechende Wert bei gesetztem "Übertragen"-Flag aktiv auf den Bus übertragen. Auch bei Verwendung von Reglernebenstellen muss das "Übertragen"-Flag gesetzt werden!
- Bei Parametrierung einer Präsenztaste: Für die Dauer einer aktivierten Komfortverlängerung ist das Präsenzobjekt aktiv ("1"). Das Präsenzobjekt wird automatisch gelöscht ("0"), wenn die Komfortverlängerung nach Ablauf der Verlängerungszeit beendet wird, der Betriebsmodus durch eine prioritätsmäßig übergeordnete Bedienung durch das Umschaltobjekt oder eine Vorort-Bedienung gewechselt wurde oder ein aufgezwungener Betriebsmodus durch das KONNEX-Zwangsobjekt deaktiviert wird (Zwangsobjekt  $\rightarrow$ "00").

### **2.1.2 Hinweise zu den Betriebsmodi**

Präsenzfunktion / Komfortverlängerung:

Durch eine Anwesenheitserfassung kann der Raumtemperaturregler auf Tastendruck kurzfristig in die Komfortverlängerung oder bei Bewegung in den Komfortbetrieb schalten. Die Parameter *"Anwesenheitserfassung"* und *"Art der Präsenzerfassung"* auf der Parameterseite *"Raumtemperaturregler-Funktionalität"* legen dabei fest, ob die Anwesenheitserfassung bewegungsgesteuert durch einen Präsenzmelder oder manuell durch Tastenbetätigung der Präsenztaste erfolgt:

• Anwesenheitserfassung durch Präsenztaste:

Wird als Art der Anwesenheitserfassung die Präsenztaste freigeschaltet, kann die Einstellung *"Präsenztaste"* bei den Tastenfunktionen ausgewählt werden. Zusätzlich ist das Objekt 33 *"Präsenzobjekt"* ist freigeschaltet.

Auf diese Weise lässt sich bei aktiviertem Nachtbetrieb oder Frost-/Hitzeschutz (nicht aktiviert durch das Objekt *"Fensterstatus"* ) durch eine Betätigung der Präsenztaste oder durch einen Präsenz-Objektwert = "1" in die Komfortverlängerung schalten. Die Verlängerung wird automatisch deaktiviert, sobald die parametrierte *"Dauer der Komfortverlängerung"* abgelaufen ist. Eine Komfortverlängerung kann vorzeitig deaktiviert werden, wenn die Präsenztaste erneut betätigt oder durch das Objekt ein Wert = "0" empfangen wird. Ein Nachtriggern der Verlängerungszeit ist nicht möglich.

Ist die Dauer der Komfortverlängerung auf "0" eingestellt, lässt sich keine Komfortverlängerung aus dem Nachtbetrieb oder dem Frost-/Hitzeschutz heraus aktivieren. Der Betriebsmodus wird in diesem Fall nicht gewechselt, obwohl die Präsenzfunktion aktiviert ist.

Ist der Standby-Betrieb aktiv, kann bei Betätigung der Präsenztaste oder durch einen Präsenz-Objektwert = "1" in den Komfort-Betrieb geschaltet werden. Das erfolgt auch dann, wenn die Dauer der Komfortverlängerung auf "0" parametriert ist. Der Komfort-Betrieb bleibt dabei solange aktiv, wie die Präsenzfunktion aktiviert bleibt oder bis sich ein anderer Betriebsmodus einstellt.

Das Präsenzobjekt oder die Präsenzfunktion wird stets bei einer Umschaltung in einen anderen Betriebsmodus oder nach der Deaktivierung eines Zwangsbetriebsmodus (bei KONNEX-Zwangsumschaltung) gelöscht. Das Präsenzobjekt ist bidirektional ("S"- und "Ü"-Flags default gesetzt), sodass bei Aktivierung (= "1") oder Deaktivierung (= "0") der Präsenzfunktion Telegramme mit dem entsprechenden Objektwert ausgegeben werden. Eine vor einem Reset aktivierte Präsenzfunktion inkl. Objekt ist nach dem Reset stets gelöscht.

• Anwesenheitserfassung durch Präsenzmelder:

Wird als Art der Anwesenheitserfassung ein Präsenzmelder freigeschaltet, ist nur das Objekt 33 *"Präsenzobjekt"* sichtbar. Über dieses Objekt können Präsenzmelder mit in die Raumtemperaturregelung eingebunden werden.

Wird eine Bewegung erkannt ("1"-Telegramm), schaltet der Regler in den Komfort-Betrieb. Dabei sind die Vorgaben durch die Umschalt-Objekte oder durch eine Vorort-Bedienung direkt am Raumtemperaturregler nicht relevant. Lediglich ein Fensterkontakt oder das KONNEX-Zwangsobjekt besitzen eine höhere Priorität. Nach Ablauf der Verzögerungszeit im Präsenzmelder ("0"-Telegramm) schaltet der Regler zurück in den vor der Präsenzerkennung aktiven Modus oder er führt die während der Präsenzerkennung empfangenen Telegramme der Umschalt-Objekte nach.

Eine Umschaltung des Betriebsmodus am Raumtemperaturregler während einer aktiven Präsenzerkennung ist nicht möglich.

Eine vor einem Reset aktivierte Präsenzfunktion ist nach dem Reset stets gelöscht. In diesem Fall muss der Präsenzmelder zur Aktivierung der Präsenzfunktion ein neues "1"-Telegramm übertragen.

Fensterstatus:

Der Raumtemperaturregler verfügt über verschiedene Möglichkeiten, in den Frost-/Hitzeschutz zu schalten. Neben der Umschaltung durch das entsprechende Betriebsmodus-Umschaltobjekt kann durch einen Fensterkontakt der Frost-/Hitzeschutz aktiviert werden. Dabei kommt bei diesen Möglichkeiten dem Fensterkontakt die höhere Priorität zu.

Ein Telegramm mit dem Wert = "1" (geöffnetes Fenster) auf Objekt 34 Objekt aktiviert den Frost-/Hitzeschutz. Ist das der Fall, kann dieser Betriebsmodus durch die Betriebsmodus-Umschalt-Objekte mit Ausnahme des KONNEX-Zwangsobjekts nicht deaktiviert werden.

Erst durch ein Telegramm mit dem Wert = "0" (geschlossenes Fenster) wird der Fensterstatus zurückgesetzt und der Frost-/Hitzeschutz deaktiviert. Im Anschluss wird der vor dem Öffnen des Fensters eingestellte oder der während des geöffneten Fensters über den Bus nachgeführte Betriebsmodus aktiviert.

Betriebsmodus nach Reset:

In der ETS kann auf der Parameterseite *"Regler Allgemein"* durch den Parameter *"Betriebsmodus nach Reset"* vorgegeben werden, welcher Betriebsmodus nach Busspannungswiederkehr oder nach einem Programmiervorgang durch die ETS aktiviert sein soll. Dabei sind die folgenden Einstellungen möglich:

- *"Komfortbetrieb"*: Nach der Initialisierungsphase wird der Komfortbetrieb aktiviert.
- *"Standby-Betrieb"*: Nach der Initialisierungsphase wird der Standby-Betrieb aktiviert.
- *"Nachtbetrieb"*: Nach der Initialisierungsphase wird der Nachtbetrieb aktiviert.
- *"Frost-/Hitzeschutz"*: Nach der Initialisierungsphase wird der Frost-/Hitzeschutz aktiviert.
- *"Betriebsmodus vor Reset wiederherstellen"*: Der vor einem Reset aktivierte Modus wird nach der Initialisierungsphase des Geräts wieder eingestellt.

Die dem aktivierten Betriebsmodus zugehörenden Objekte werden nach einem Reset aktualisiert.

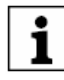

Hinweise zur Einstellung *"Betriebsmodus vor Reset wiederherstellen"*:

- Häufige Änderungen des Betriebsmodus im laufenden Betrieb (z. B. mehrmals am Tag) können die Lebensdauer des Gerätes beeinträchtigen, da der in diesem Fall verwendete Permanentspeicher (EEPROM) nur für weniger häufige Speicherschreibzugriffe ausgelegt ist.
- Eine vor dem Reset aktivierte Präsenzfunktion inkl. Objekt ist nach einem Reset gelöscht. Der durch die Präsenzfunktion hervorgerufene Betriebsmodus bleibt jedoch nach dem Reset aktiv. Eine durch einen Reset neugestartete Komfortverlängerung wird nach Ablauf der Verlängerungszeit automatisch deaktiviert.

Nach einem Reset ist das Objekt *"Fensterstatus"* gelöscht ("0"). Auch in diesem Fall bleibt auch nach einem Reset der zuvor durch den Fensterstatus aktivierte Frost-/Hitzeschutz aktiviert.

## **2.1.3 Reglerstatus**

Der Raumtemperaturregler ist in der Lage, seinen Status auszusenden. Dazu stehen wahlweise eine allgemeine Sammel-Statusmeldung (1 Byte) oder alternativ eine von bis zu 8 Einzel-Statusmeldungen (1 Bit) zur Verfügung.

Der Parameter *"Status Regler"* auf der Parameterseite *"Stellgrößen- und Status-Ausgabe"* gibt die Statusmeldung frei und legt das Status-Format fest:

### • *"Status Regler"* = *"Regler allgemein"*:

Das 1 Byte Status-Objekt 36 beinhaltet die komplette Statusinformation. Der Status wird, gesteuert durch den Regelalgorithmus, (zyklisch alle 30 Sekunden) bei Änderung auf den Bus übertragen (Voraussetzung: "Ü"-Flag gesetzt!). Durch Setzen des "L"-Flags kann der Status ausgelesen werden.

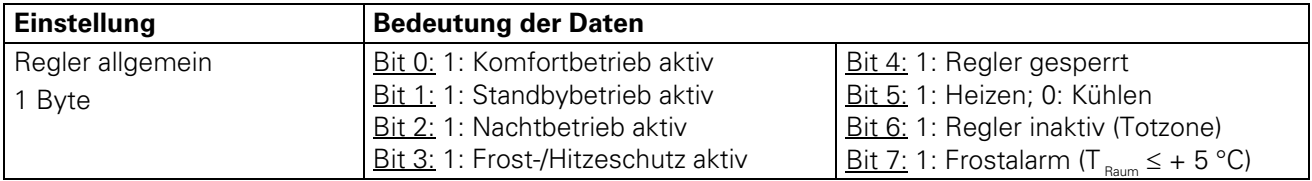

### • *"Status Regler"* = *"Einzelnen Zustand übertragen"*:

Das 1 Bit Status-Objekt 36 beinhaltet die durch den Parameter "Einzel Status" ausgewählte Statusinformation. Der Status wird, gesteuert durch den Regelalgorithmus, (zyklisch alle 30 Sekunden) bei Änderung auf den Bus übertragen (Voraussetzung: "Ü"-Flag gesetzt!). Durch Setzen des "L"-Flags kann der Status ausgelesen werden.

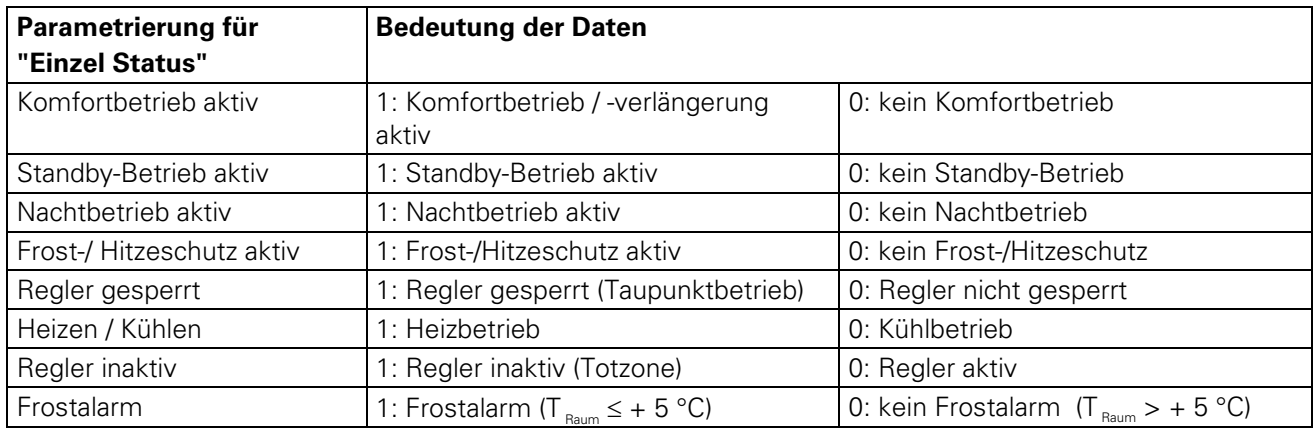

Bedeutung der Statusmeldungen:

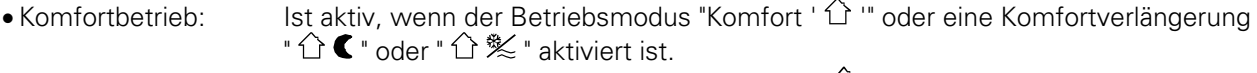

- Standbybetrieb: Ist aktiv, wenn der Betriebsmodus "Standby ' $\mathbf{\hat{M}}$ ' " aktiviert ist.
- Nachtbetrieb: Ist aktiv, wenn der Betriebsmodus "Nacht ' $\bigcup$ " aktiviert ist.
- Frost-/ Hitzeschutz: Ist aktiv, wenn der Betriebsmodus "Frost-/Hitzeschutz ' ! ※ " aktiviert ist.
- Regler gesperrt: Ist aktiv, wenn die Reglersperrung aktiviert ist (Taupunktbetrieb).
- Heizen / Kühlen: Ist aktiv, wenn der Heizbetrieb aktiviert ist und ist inaktiv, wenn der Kühlbetrieb aktiviert ist. (Ist bei einer Reglersperre inaktiv.)
- Regler inaktiv: Ist bei der Betriebsart *"Heizen und Kühlen"* aktiv, wenn die ermittelte Raumtemperatur innerhalb der Totzone liegt. In den Einzelbetriebsarten *"Heizen"* oder *"Kühlen"* ist diese Statusinformation stets "0"! (Ist bei einer Reglersperre inaktiv.)
- Frostalarm: Ist aktiv, wenn die ermittelte Raumtemperatur + 5 °C erreicht oder unterschreitet. Diese Statusmeldung hat keinen besonderen Einfluss auf das Regelverhalten.

Das Status-Objekt 36 wird nach einem Reset nach der Initialisierungsphase aktualisiert. Danach erfolgt die Aktualisierung des Status alle 30 Sekunden parallel zur Stellgrößenberechnung des Reglers.

## **2.1.4 Reglerstatus Zusatz**

Der zusätzliche Reglerstatus ist ein Objekt, in dem bereits auf dem Bus vorhandene Informationen gesammelt werden sollen um sie mit einem geeigneten Gerät anzeigen zu können. Dies 1 Byte-Objekt ist ein reines Visualisierungsobjekt, es kann also nicht beschrieben werden. Dieses Status-Objekt besitzt einen KNX zertifizierten (nicht aber standardisierten) Datenpunkttyp.

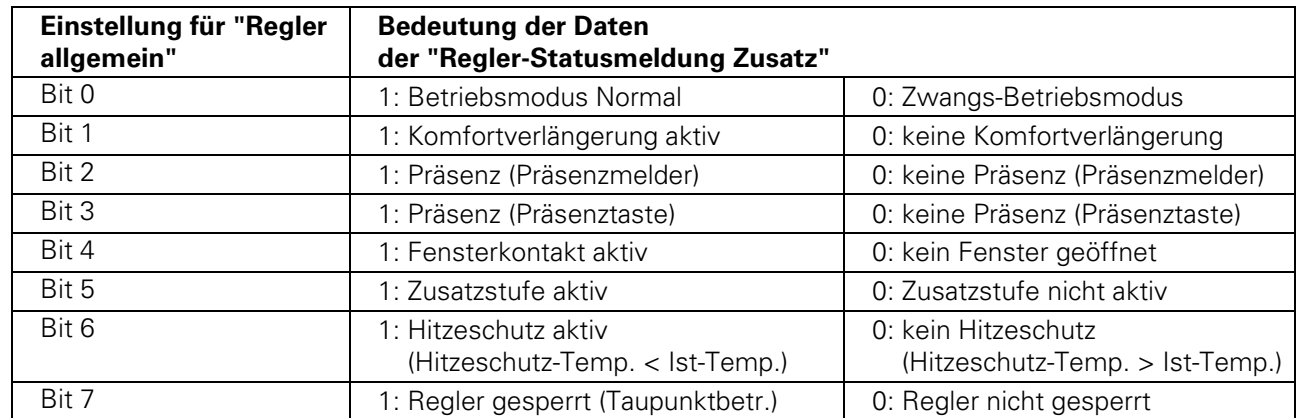

Das Status-Objekt 57 wird nach einem Reset nach der Initialisierungsphase aktualisiert. Danach erfolgt die Aktualisierung des Reglerstatus Zusatz alle 30 Sekunden parallel zur Stellgrößenberechnung des Reglers. Bei Änderung wird der neu ermittelte Status auf den EIB gesendet.

#### **2.2 Betriebsarten und Betriebsartenumschaltung**

Der Raumtemperaturregler kennt bis zu zwei Betriebsarten. Diese Betriebsarten legen fest, ob der Regler durch seine Stellgröße Heizanlagen (Einzelbetriebsart *"Heizen"*) oder Kühlsysteme (Einzelbetriebsart *"Kühlen"*) ansteuern soll. Es ist möglich, auch einen Mischbetrieb zu aktivieren, wobei der Regler automatisch oder alternativ objektgesteuert zwischen *"Heizen"* und *"Kühlen"* umschalten kann.

Ferner kann zur Ansteuerung eines zusätzlichen Heiz- oder Kühlgeräts der Regelbetrieb zweistufig ausgeführt werden. Bei zweistufiger Regelung werden für die Grund- und Zusatzstufe separate Stellgrößen in Abhängigkeit der Soll-Ist-Temperaturabweichung errechnet und auf den Bus übertragen. Der Parameter *"Betriebsart"* auf der Parameterseite *"Regler Allgemein"* legt dabei die auszuführende Betriebsart fest und schaltet ggf. die Zusatzstufe(n) frei.

In den Einzelbetriebsarten *"Heizen"* oder *"Kühlen"* ohne Zusatzstufe arbeitet der Regler stets mit nur einer Stellgröße, alternativ bei freigeschalteter Zusatzstufe mit zwei Stellgrößen in der parametrierten Betriebsart. In Abhängigkeit der ermittelten Raumtemperatur und den vorgegebenen Solltemperaturen der Betriebsmodi entscheidet der Raumtemperaturregler selbstständig, ob Heiz- oder Kühlenergie erforderlich ist und berechnet die Stellgröße für die Heiz- oder die Kühlanlage ".

Bei *"Heizen"* oder *"Kühlen"* befindet sich der Regler nach einem Reset (Busspannungswiederkehr oder Neuprogrammierung durch die ETS) stets in der in der ETS vorgegebenen Betriebsart.

In der Mischbetriebsart *"Heizen und Kühlen"* ist der Regler in der Lage, Heiz- und Kühlanlagen anzusteuern. Dabei kann das Umschaltverhalten der Betriebsarten vorgegeben werden:

• Parameter *"Umschalten zwischen Heizen und Kühlen"* auf der Parameterseite *"Regler Funktionalität"* eingestellt auf *"Automatisch"*:

In diesem Fall wird abhängig von der ermittelten Raumtemperatur und dem vorgegebenen Temperatur-Basis-Sollwert oder der Totzone ein Heiz- oder ein Kühlbetrieb automatisch aktiviert. Befindet sich die Raumtemperatur innerhalb der eingestellten Totzone, wird weder geheizt noch gekühlt (beide Stellgrößen = "0"). Ist die Raumtemperatur größer als der Temperatur-Sollwert für Kühlen wird gekühlt. Ist die Raumtemperatur geringer als der Temperatur-Sollwert für Heizen wird geheizt.

Bei einer automatischen Umschaltung der Betriebsart kann die Information über das Objekt 35 *"Betriebsartenumschaltung"* aktiv auf den Bus ausgegeben werden, ob der Regler im Heizbetrieb ("1"- Telegramm) oder im Kühlbetrieb ("0"-Telegramm) arbeitet. Dabei legt der Parameter *"Automatisches Senden Heizen/Kühlen-Umschaltung"* fest, wann eine Betriebsartenumschaltung übertragen wird:

- Einstellung *"Beim Ändern der Betriebsart"*:

In diesem Fall wird ausschließlich bei der Umschaltung von Heizen nach Kühlen (Objektwert = "0") oder von Kühlen nach Heizen (Objektwert = "1) ein Telegramm übertragen.

- Einstellung "*Beim Ändern der Ausgangsgröße"*: Bei dieser Einstellung wird stets bei einer Veränderung der Ausgangsstellgröße die aktuelle Betriebsart übertragen. Bei einer Stellgröße = "0" wird die zuletzt aktive Betriebsart übertragen.

Befindet sich die ermittelte Raumtemperatur innerhalb der Totzone, wird die zuletzt aktivierte Betriebsart im Objektwert beibehalten bis ggf. in die andere Betriebsart umgeschaltet wird.

Zusätzlich kann bei einer automatischen Umschaltung der Objektwert zyklisch ausgegeben werden. Der Parameter *"Zyklisches Senden Heizen/Kühlen-Umschaltung"* gibt das zyklische Senden frei (Einstellung Faktor > "0") und legt die Zykluszeit fest.

Hinweis zur automatischen Umschaltung der Betriebsart:

Wird die Totzone zu klein gewählt, kommt es unter Umständen zu einem ständigen Umschalten zwischen Heizen und Kühlen! Aus diesem Grund sollte die Totzone (Temperaturabstand zwischen den Solltemperaturen für Komfortbetrieb Heizen und Kühlen) möglichst nicht geringer als der Standardwert eingestellt werden.

• Parameter *"Umschalten zwischen Heizen und Kühlen"* auf der Parameterseite *"Regler Funktionalität"*  eingestellt auf *"Über Objekt":*

In diesem Fall wird unabhängig von der Totzone die Betriebsart über das Objekt 35 *"Betriebsartenumschaltung"* gesteuert. Diese Art der Umschaltung kann z. B. dann erforderlich werden, wenn durch ein Ein-Rohr-System (kombinierte Heiz- und Kühlanlage) sowohl geheizt als auch gekühlt werden soll. Hierzu muss zunächst die Temperatur des Mediums im Ein-Rohr-System durch die Anlagensteuerung gewechselt werden. Anschließend wird über das Objekt die Betriebsart eingestellt (oftmals wird im Sommer mit kaltem Wasser im Ein-Rohr-System gekühlt, im Winter mit heißem Wasser geheizt). Das Objekt *"Betriebsartenumschaltung"* besitzt die folgende Polarität: "1": Heizen; "0": Kühlen. Nach einem Reset ist der Objektwert "0" und die *"Betriebsart Heizen / Kühlen nach Reset"* ist aktiviert.

Durch den Parameter *"Betriebsart Heizen / Kühlen nach Reset"* kann festgelegt werden, welche Betriebsart nach einem Reset aktiviert wird. Bei den Einstellungen *"Heizen"* oder *"Kühlen"* aktiviert der Regler unmittelbar nach der Initialisierungsphase die parametrierte Betriebsart. Bei der Parametrierung *"Betriebsart vor Reset"* wird die Betriebsart aktiviert, die vor dem Reset eingestellt war. Bei einer Umschaltung über das Betriebsarten-Objekt wird zunächst in die nach Reset vorgegebene Betriebsart gewechselt. Erst, wenn das Gerät ein Objektupdate empfängt, wird ggf. in die andere Betriebsart umgeschaltet.

Hinweis zur Einstellung *"Betriebsart vor Reset"*:

• Häufige Änderungen der Betriebsart im laufenden Betrieb (z. B. mehrmals am Tag) können die Lebensdauer des Gerätes beeinträchtigen, da der in diesem Fall verwendete Permanentspeicher (EEPROM) nur für weniger häufige Speicherschreibzugriffe ausgelegt ist.

Meldung Heizen / Kühlen:

Es besteht die Möglichkeit, in Abhängigkeit der eingestellten Betriebsart über separate Objekte die Information auszugeben, ob momentan Heiz- oder Kühlenergie erforderlich ist, also geheizt oder gekühlt wird.

Solange die Stellgröße für Heizen (Kühlen) > "0" ist, wird über das Meldeobjekt *"Heizen" ("Kühlen")* ein "1"-Telegramm übertragen. Erst, wenn die Stellgrößen = "0" sind, werden die Meldetelegramme zurückgesetzt ("0"-Telegramm wird übertragen).

Ausnahme: Bei einer 2-Punkt-Regelung ist zu beachten, dass die LED "Heizen" oder "Kühlen" aufleuchten oder die Meldeobjekte für Heizen oder Kühlen bereits schon dann aktiv werden, sobald der Temperatur-Sollwert des aktiven Betriebsmodus bei Heizen unterschritten oder bei Kühlen überschritten wird! Dabei wird die parametrierte Hysterese nicht berücksichtigt.

Ein gleichzeitiges Heizen und Kühlen ist nicht möglich!

Die Meldeobjekte können durch die Parameter *"Meldung Heizen"* oder *"Meldung Kühlen"* auf der Parameterseite *"Stellgrößen- und Status-Ausgabe"* freigegeben werden.

Der Regelalgorithmus steuert die Meldeobjekte. Es ist zu berücksichtigen, dass ausschließlich alle 30 s eine Neuberechnung der Stellgröße und somit eine Aktualisierung der Meldeobjekte erfolgt.

### **2.3 Raumtemperaturregelung und Stellgrößen**

#### **2.3.1 Regelalgorithmen, Regelkreise und Stellgrößenberechnung**

Um in einem Wohnraum eine komfortable Temperaturregelung zu ermöglichen, ist ein besonderer Regelalgorithmus erforderlich, der die installierten Heiz- oder Kühlsysteme steuert. So ermittelt der Regler unter Berücksichtigung der Soll-Temperaturvorgaben sowie der tatsächlichen Raumtemperatur Stellgrößen, die die Heiz- oder Kühlanlage ansteuern.

Das Regelsystem (Regelkreis) besteht aus dem Raumtemperaturregler, dem Stellantrieb oder dem Schaltaktor (bei Verwendung elektrothermischer Antriebe ETA), dem eigentlichen Heiz- oder Kühlelement (z. B. Heizkörper oder Kühldecke) und dem Raum. Dadurch ergibt sich die folgende Regelstrecke:

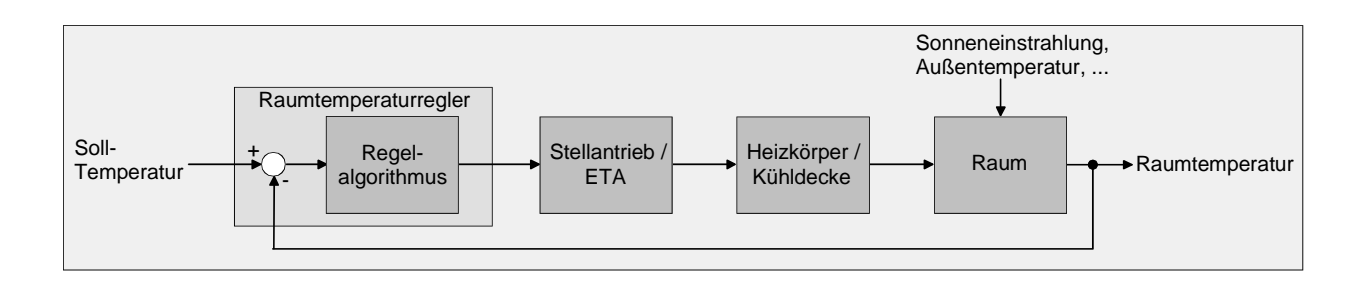

Der Regler misst die Isttemperatur (ermittelte Raumtemperatur) und vergleicht diese mit der vorgegebenen Soll-Temperatur. Aus der Differenz von Ist- und Solltemperatur wird mit Hilfe des eingestellten Regelalgorithmus die Stellgröße berechnet. Der Regler ist somit in der Lage, durch äußere Einflüsse hervorgerufene Soll-/ Ist-Temperaturdifferenzen (z. B. durch starke Sonneneinstrahlung oder schwankende Außentemperaturen) im Regelkreis zu kompensieren, indem er die Stellgröße regelmäßig nachstellt. Zudem wirkt die Vorlauftemperatur des Heiz- oder des Kühlkreises auf die Regelstrecke ein, wodurch Stellgrößenanpassungen erforderlich werden.

Der Raumtemperaturregler ermöglicht wahlweise eine Proportional-/ Integral-Regelung (PI) als stetige oder schaltende Ausführung oder eine schaltende 2-Punkt-Regelung.

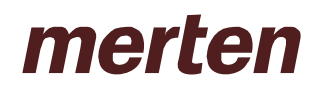

Die vom Regelalgorithmus berechneten Stellgrößen werden über die Kommunikationsobjekte *"Stellgröße Heizen"* oder *"Stellgröße Kühlen"* ausgegeben. In Abhängigkeit des für Heiz- und / oder Kühlbetrieb ausgewählten Regelalgorithmus wird u. a. das Format der Stellgrößenobjekte festgelegt. So können 1 Bit oder 1 Byte große Stellgrößenobjekte angelegt werden

Der Regelalgorithmus wird durch die Parameter *"Art der Heizregelung"* oder *"Art der Kühlregelung"* auf der Parameterseite *"Regler Allgemein"* ggf. auch für die Zusatzstufen festgelegt. Dabei können jeweils die drei folgenden Algorithmen ausgewählt werden:

#### 1. Stetige PI-Regelung:

Unter einer PI-Regelung versteht man einen Algorithmus, der aus einem Proportional- und aus einem Integralteil besteht. Durch die Kombination dieser Regeleigenschaften wird ein möglichst schnelles und genaues Ausregeln der Raumtemperatur ohne oder mit nur geringen Regelabweichungen erzielt.

Bei diesem Algorithmus berechnet der Raumtemperaturregler zyklisch alle 30 Sekunden eine neue stetige Stellgröße und gibt diese durch ein 1 Byte-Wertobjekt auf den Bus aus, wenn sich der errechnete Stellgrößenwert um einen festgelegten Prozentsatz geändert hat. Der Parameter *"Automatisches Senden bei Änderung um..."* auf der Parameterseite *"Stellgrößen- und Status-Ausgabe"* legt das Änderungsintervall in Prozent fest.

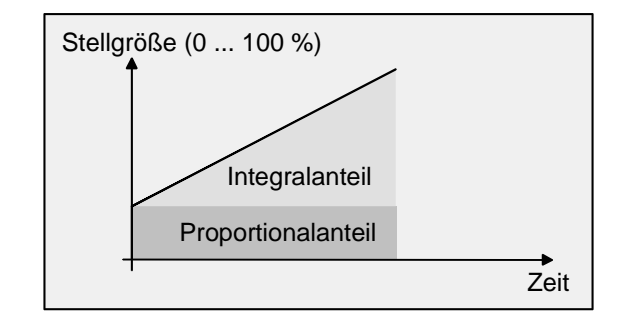

Eine Zusatzheiz- oder Zusatzkühlstufe als PI-Regelung funktioniert genau wie die PI-Regelung der Grundstufe mit dem Unterschied, dass sich der Sollwert unter Berücksichtigung des parametrierten Stufenabstands verschiebt.

#### Besonderheit bei der PI-Regelung:

Wenn die Soll-Istwertabweichung der Raumtemperatur so groß ist, dass die Stellgröße 100 % beträgt, arbeitet der Raumtemperaturregler solange mit der maximalen Stellgröße, bis die ermittelte Raumtemperatur den Sollwert erreicht. Dieses besondere Regelverhalten ist als 'Clipping' bekannt. Auf diese Weise wird in stark abgekühlten Räumen ein schnelles Aufheizen oder in überhitzten Umgebungen ein zügiges Abkühlen erzielt. Dieses Regelverhalten betrifft in zweistufigen Heiz- oder Kühlsystemen auch die Stellgrößen der Zusatzstufen.

#### 2. Schaltende PI-Regelung:

Die Raumtemperatur wird auch bei dieser Parametrierung durch den PI-Regelalgorithmus konstant gehalten. Gemittelt über die Zeit, ergibt sich das gleiche Verhalten des Regelsystems wie mit einem stetigen Regler. Der Unterschied zur stetigen Regelung liegt ausschließlich in der Stellgrößenausgabe. Die zyklisch alle 30 Sekunden durch den Algorithmus errechnete Stellgröße wird intern in ein äquivalentes pulsweitenmoduliertes (PWM) Stellgrößensignal umgerechnet und nach Ablauf der Zykluszeit über ein 1 Bit-Schaltobjekt auf den Bus ausgegeben.

Der aus dieser Modulation resultierende Mittelwert des Stellgrößensignals ist unter Berücksichtigung der durch den Parameter *"Zykluszeit der schaltenden Stellgröße..."* auf der Parameterseite *"Stellgrößen- und Status-Ausgabe"* einstellbaren Zykluszeit ein Maß für die gemittelte Ventilstellung des Stellventils und somit eine Referenz für die eingestellte Raumtemperatur.

Eine Verschiebung des Mittelwerts und somit eine Veränderung der Heizleistung wird durch die Veränderung des Tastverhältnisses des Ein- und Ausschaltimpulses des Stellgrößensignals erzielt.

Das Tastverhältnis wird durch den Regler in Abhängigkeit der errechneten Stellgröße ausschließlich am Ende einer Zeitperiode angepasst! Dabei wird jede Stellgrößenänderung umgesetzt, egal um welches Verhältnis sich die Stellgröße ändert (die Parameter *"Automatisches Senden bei Änderung um..."* und *"Zykluszeit für automatisches Senden..."* sind hier ohne Funktion). Der jeweils zuletzt in einer aktiven Zeitperiode berechnete Stellgrößenwert wird umgesetzt. Auch bei einer Veränderung der Soll-Temperatur, beispielsweise durch eine Umschaltung des Betriebsmodus, wird die Stellgröße erst am Ende einer aktiven Zykluszeit angepasst.

Das folgende Bild zeigt das ausgegebene Stellgrößen-Schalt-Signal in Abhängigkeit des intern errechneten Stellgrößenwerts (zunächst 30 %, danach 50 % Stellgröße; Stellgrößenausgabe nicht invertiert).

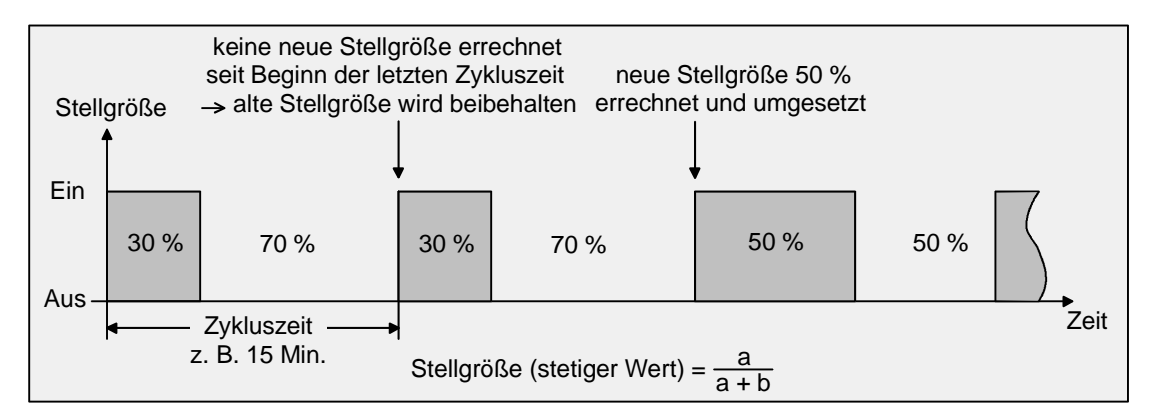

Bei einer Stellgröße von 0 % (dauernd ausgeschaltet) oder 100 % (dauernd eingeschaltet) wird nach Ablauf einer Zykluszeit stets ein Stellgrößentelegramm entsprechend des Stellgrößenwerts ("0" oder "1") ausgegeben. Auch das 'Clipping' (vgl. "stetige PI-Regelung") ist bei dieser Regelungsart aktiv.

Der Regler rechnet auch bei einer schaltenden PI-Regelung intern stets mit stetigen Stellgrößenwerten. Diese stetigen Werte können zusätzlich, beispielsweise zu Visualisierungszwecken als Statusinformation, über ein separates 1 Byte-Wertobjekt auf den Bus ausgegeben werden. So wird bei schaltender PI-Regelung (PWM) für den Heizbetrieb das Wertobjekt 46 und für den Kühlbetrieb das Wertobjekt 48 angelegt. Bei der Verwendung von Zusatzstufen werden dabei zusätzlich das Wertobjekt 47 für den Zusatzheizbetrieb und das Wertobjekt 49 für den Zusatzkühlbetrieb freigeschaltet. Soll die Stellgröße für das Heizen und das Kühlen über ein gemeinsames Objekt ausgegeben werden, erfolgt die Übertragung des stetigen Werts der aktivierten Betriebsart über das Objekt 46 und ggf. für die Zusatzstufen über das Objekt 47. Die Aktualisierung der Status-Wertobjekte erfolgt ausschließlich nach Ablauf der parametrierten Zykluszeit gemeinsam mit der Stellgrößenausgabe. Die Parameter *"Automatisches Senden bei Änderung um..."* und *"Zykluszeit für automatisches Senden..."* sind hier ohne Funktion.

Eine Zusatzheiz- oder Zusatzkühlstufe als schaltende PI-Regelung funktioniert genau wie die schaltende PI-Regelung der Grundstufe mit dem Unterschied, dass sich der Sollwert unter Berücksichtigung des parametrierten Stufenabstands verschiebt. Alle PWM-Regelungen greifen auf die selbe Zykluszeit zurück.

### Zykluszeit:

Die pulsweitenmodulierten Stellgrößen werden in den meisten Fällen zur Ansteuerung elektrothermischer Antriebe (ETA) verwendet. Dabei sendet der Raumtemperaturregler die schaltenden Stellgrößen-Telegramme an einen Schaltaktor vorzugsweise mit Halbleiter-Schaltelementen, an dem die Antriebe angeschlossen sind.

Durch Einstellung der Zykluszeit des PWM-Signals ist es möglich, die Regelung an die verwendeten Antriebe anzupassen. Die Zykluszeit legt die Schaltfrequenz des pulsweitenmodulierten Signals fest und erlaubt die Anpassung an die Verstellzykluszeiten (Verfahrzeit, die der Antrieb zur Verstellung des Ventils von der vollständig geschlossenen Position bis zur vollständig geöffneten Position benötigt) der verwendeten Stellantriebe. Zusätzlich zur Verstellzykluszeit ist die Totzeit (Zeit, in der die Stellantriebe beim Ein- oder Abschalten keine Reaktion zeigen) zu berücksichtigen. Werden verschiedene Antriebe mit unterschiedlichen Verstellzykluszeiten eingesetzt, ist die größere der Zeiten zu berücksichtigen. Grundsätzlich sind die Herstellerangaben der Antriebe zu beachten.

In der gängigen Praxis können zwei Fälle zur Einstellung der Zykluszeit betrachtet werden:

I. Zykluszeit > 2 x Verstellzykluszeit der verwendeten Antriebe (ETA), z. B. 15 Minuten (default) Bei diesem Fall sind die Ein- oder Ausschaltzeiten des PWM-Signals so lang, dass den Antrieben ausreichend Zeit bleibt, in einer Zeitperiode vollständig auf- oder zuzufahren.

#### Vorteile:

Der gewünschte Mittelwert zur Stellgröße und somit die geforderte Raumtemperatur wird auch bei mehreren gleichzeitig angesteuerten Antrieben relativ genau eingestellt.

#### Nachteile:

Zu beachten ist, dass bedingt durch den ständig 'durchzufahrenden' vollen Ventilhub die Lebenserwartung der Antriebe sinken kann. Unter Umständen kann bei sehr langen Zykluszeiten (> 15 Minuten) und einer geringeren Trägheit des Systems (z. B. bei kleineren Warmwasserheizkörpern) die Wärmeabgabe an den Raum in der Nähe der Heizkörper ungleichmäßig sein und als störend empfunden werden.

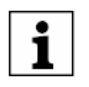

Diese Einstellung zur Zykluszeit ist für langsame, trägere Heizsysteme (z. B. Fussbodenheizung) zu empfehlen. Auch bei einer größeren Anzahl angesteuerter evtl. verschiedener Antriebe ist diese Einstellung zu empfehlen, damit die Verfahrwege der Ventile besser gemittelt werden können.

II. Zykluszeit < Verstellzykluszeit der verwendeten Antriebe (ETA), z. B. 2 Minuten Bei diesem Fall sind die Ein- oder Ausschaltzeiten des PWM-Signals so kurz, dass den Antrieben keine ausreichende Zeit bleibt, in einer Zeitperiode vollständig auf- oder zuzufahren.

#### Vorteile:

Bei dieser Einstellung wird für einen kontinuierlichen Wasserfluss beispielsweise durch die Heizkörper gesorgt und somit eine gleichmäßige Wärmeabgabe an den Raum ermöglicht. Wird nur ein Stellantrieb angesteuert, ist es für den Regler möglich, durch kontinuierliche Anpassung der Stellgröße die durch die kurze Zykluszeit herbeigeführte Mittelwertverschiebung auszugleichen und somit die gewünschte Raumtemperatur einzustellen.

#### Nachteile:

Werden mehr als ein Antrieb gleichzeitig angesteuert, wird der gewünschte Mittelwert zur Stellgröße und somit die geforderte Raumtemperatur nur sehr schlecht oder mit größeren Abweichungen eingestellt.

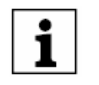

Diese Einstellung zur Zykluszeit ist für im Heizverhalten schnellere Heizsysteme (z. B. Warmwasser-heizkörper mit größerer Vorlauftempertatur) zu empfehlen.

3. Schaltende 2-Punkt-Regelung:

Die 2-Punkt-Regelung stellt eine sehr einfache Art einer Temperaturregelung dar. Bei dieser Regelung werden zwei Hysterese-Temperaturwerte vorgegeben. Die Stellglieder werden über Ein- und Ausschalt-Stellgrößenbefehle (1 Bit) vom Regler angesteuert. Eine stetige Stellgröße wird bei dieser Regelungsart nicht berechnet. Die Auswertung der Raumtemperatur erfolgt auch bei dieser Regelungsart zyklisch alle 30 Sekunden, d. h. dass sich die Stellgrößen, falls erforderlich, ausschließlich zu diesen Zeitpunkten ändern. Dem Vorteil der sehr einfachen 2-Punkt-Raumtemperaturregelung steht die bei dieser Regelung ständig schwankende Temperatur als Nachteil gegenüber. Aus diesem Grund sollten keine schnellen Heiz- oder Kühlsysteme durch eine 2-Punkt-Regelung angesteuert werden, da es hierbei zu einem sehr starken Überschwingen der Temperatur und somit zu einem Komfortverlust kommen kann.

Bei der Festlegung der Hysteresen-Grenzwerte sind die Betriebsarten zu unterscheiden:

### • Einzelbetriebsarten *"Heizen"* oder *"Kühlen"*:

Der Regler schaltet bei Heizbetrieb die Heizung ein, wenn die Raumtemperatur unter eine festgelegte Grenze gefallen ist. Die Regelung schaltet bei Heizbetrieb die Heizung erst dann wieder aus, sobald eine eingestellte Temperaturgrenze überschritten wurde.

Der Regler schaltet bei Kühlbetrieb die Kühlung ein, wenn die Raumtemperatur über eine festgelegte Grenze gestiegen ist. Die Regelung schaltet bei Kühlbetrieb die Kühlung erst dann wieder aus, sobald eine eingestellte Temperaturgrenze unterschritten wurde.

Dabei wird in Abhängigkeit des Schaltzustands die Stellgröße "1" oder "0" ausgegeben, wenn die Hysteresegrenzwerte unter- oder überschritten werden.

Es ist zu beachten, dass die LED "Heizen" oder "Kühlen" aufleuchten oder die Meldeobiekte für Heizen oder Kühlen bereits schon dann aktiv werden, sobald der Temperatur-Sollwert des aktiven Betriebsmodus bei Heizen unterschritten oder bei Kühlen überschritten wird! Dabei wird die Hysterese nicht berücksichtigt. Der obere oder der untere Hysteresegrenzwert beider Betriebsarten ist in der ETS zu parametrieren.

Die folgende Abbildung zeigt eine 2-Punkt-Regelung für die Einzelbetriebsarten *"Heizen*" oder "*Kühlen"* (links Heizbetrieb, rechts Kühlbetrieb; zwei Temperatur-Sollwerte; einstufiges Heizen oder Kühlen; nichtinvertierte Stellgrößenausgabe):

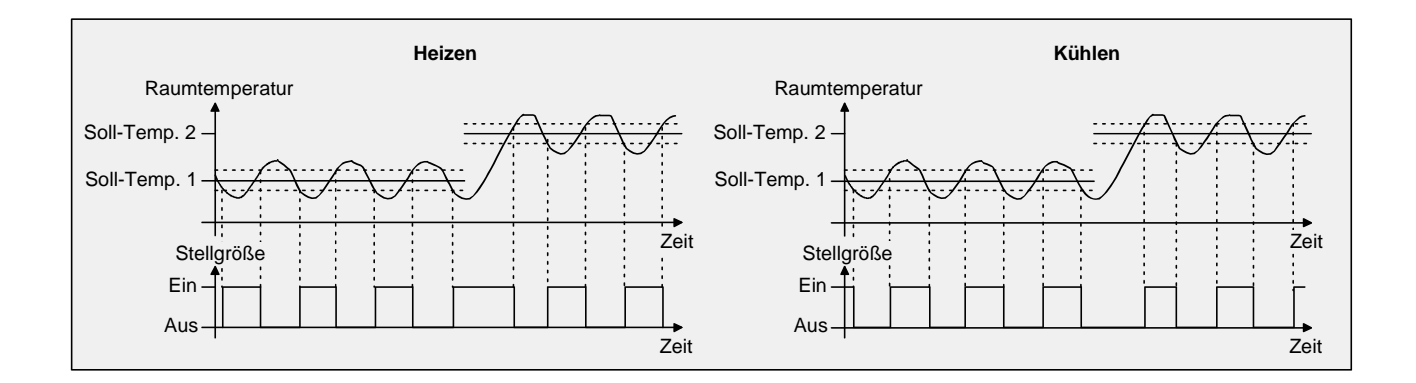

Eine Zusatzheiz- oder Zusatzkühlstufe als 2-Punkt-Regelung funktioniert genau wie die 2-Punkt-Regelung der Grundstufe mit dem Unterschied, dass sich der Sollwert und die Hysteresewerte unter Berücksichtigung des parametrierten Stufenabstands verschieben.

• Mischbetriebsart *"Heizen und Kühlen"*:

Der Regler schaltet bei Heizbetrieb die Heizung ein, wenn die Raumtemperatur unter eine festgelegte Grenze gefallen ist. Die Regelung schaltet bei Heizbetrieb die Heizung aus, sobald die Raumtemperatur den Temperatur-Sollwert des aktiven Betriebsmodus überschreitet.

Der Regler schaltet bei Kühlbetrieb die Kühlung ein, wenn die Raumtemperatur über eine festgelegte Grenze gestiegen ist. Die Regelung schaltet bei Kühlbetrieb die Kühlung aus, sobald die Raumtemperatur den Temperatur-Sollwert des aktiven Betriebsmodus unterschreitet.

Somit existieren im Mischbetrieb für Heizen kein oberer Hysteresegrenzwert oder für Kühlen kein unterer Hysteresegrenzwert mehr, da diese Werte in der Totzone liegen würden. Innerhalb der Totzone wird weder geheizt, noch gekühlt.

In Abhängigkeit des Schaltzustands wird die Stellgröße "1" oder "0" ausgegeben, wenn die Hysteresegrenzwerte oder die Sollwerte unter- oder überschritten werden.

Es ist zu beachten, dass die LED "Heizen" oder "Kühlen" aufleuchten oder die Meldeobjekte für Heizen oder Kühlen bereits schon dann aktiv werden, sobald der Temperatur-Sollwert des aktiven Betriebsmodus bei Heizen unterschritten oder bei Kühlen überschritten wird! Dabei wird die Hysterese nicht berücksichtigt. Der obere und der untere Hysteresegrenzwert beider Betriebsarten ist in der ETS zu parametrieren.

Die folgende Abbildung zeigt eine 2-Punkt-Regelung für die Mischbetriebsart *"Heizen und Kühlen"* (links aktivierter Heizbetrieb, rechts aktivierter Kühlbetrieb; zwei Temperatur-Sollwerte; nichtinvertierte Stellgrößenausgabe):

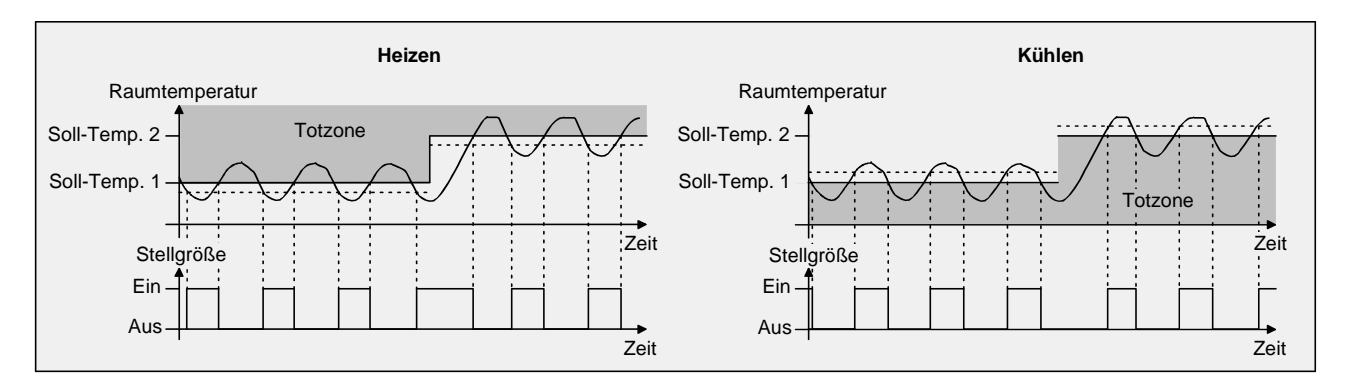

Eine Zusatzheiz- oder Zusatzkühlstufe als 2-Punkt-Regelung funktioniert genau wie die 2-Punkt-Regelung der Grundstufe mit dem Unterschied, dass sich der Sollwert und die Hysteresewerte unter Berücksichtigung des parametrierten Stufenabstands verschieben.

### **2.3.2 Anpassung der Regelalgorithmen**

#### **2.3.2.1 Anpassung der PI-Regelung**

Es existieren verschiedene Anlagensysteme, die einen Raum aufheizen oder abkühlen können. So besteht die Möglichkeit, durch Wärmeträger (vorzugsweise Wasser oder Öl) in Verbindung mit einer Raumluftkonvektion die Umgebung gleichmäßig zu heizen oder zu kühlen. Solche Systeme finden beispielsweise bei Wandheizkörpern, Fussbodenheizungen oder Kühldecken Verwendung.

Alternativ oder zusätzlich können Gebläseanlagen Räume heizen oder kühlen. Solche Anlagen sind in den meisten Fällen Elektro-Gebläseheizungen, Gebläsekühlungen oder Kühlkompressoren mit Lüfter. Durch die direkte Aufheizung der Raumluft sind solche Heiz- oder Kühlanlagen recht flink.

Damit der PI-Regelalgorithmus alle gängigen Heiz- oder Kühlsysteme effizient steuern kann und somit die Raumtemperaturregelung möglichst schnell und ohne Regelabweichung funktioniert, ist ein Abgleich der Regelparameter erforderlich.

Bei einer PI-Regelung können dazu bestimmte Faktoren eingestellt werden, die das Regelverhalten mitunter maßgeblich beeinflussen. Aus diesem Grund kann für die gängigsten Heiz- oder Kühlanlagen der Raumtemperaturregler auf vordefinierte 'Erfahrungswerte' eingestellt werden. Falls durch Auswahl eines entsprechenden Heiz- oder Kühlsystems kein zufriedenstellendes Regelergebnis mit den Vorgabewerten erzielt wird, kann wahlweise die Anpassung über Regelparameter optimiert werden.

Durch die Parameter *"Art der Heizung"* oder *"Art der Kühlung"* werden vordefinierte Regelparameter für die Heiz- oder Kühlstufe und ggf. auch für die Zusatzstufen eingestellt. Diese Festwerte entsprechen Praxiswerten einer ordnungsgemäß geplanten und ausgeführten Klimatisierungsanlage und ergeben ein optimales Verhalten der Temperaturregelung. Für den Heiz- oder Kühlbetrieb sind die folgenden Arten festlegbar:

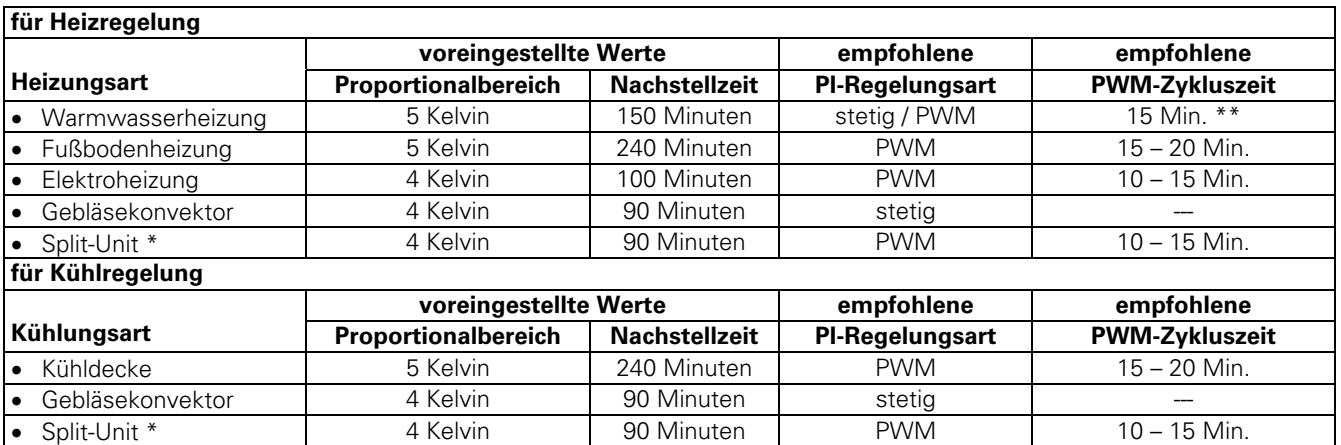

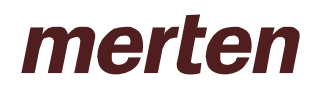

- \*: geteiltes mobiles Klimagerät,
- \*\*: Bei kleineren, flinkeren Heizkörpern (z. B. größere Vorlauftemperatur) PWM-Zykluszeit 2 3 Minuten.

Sind die Parameter *"Art der Heizung"* oder *"Art der Kühlung"* auf *"Über Regelparameter"* eingestellt, ist eine 'manuelle' Anpassung der Regelparameter möglich. Durch Vorgabe des Proportionalbereichs für Heizen oder für Kühlen (P-Anteil) und der Nachstellzeit für Heizen oder für Kühlen (I-Anteil) kann die Regelung maßgeblich beeinflusst werden.

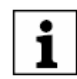

Bereits die Änderung eines Regelparameters um geringe Werte führt zu einem deutlich anderen Regelverhalten!

Der Ausgangspunkt für die Anpassung sollte die Regelparametereinstellung des entsprechenden Heizoder Kühlsystems gemäß der oben genannten Festwerte sein.

**Stellgröße** 

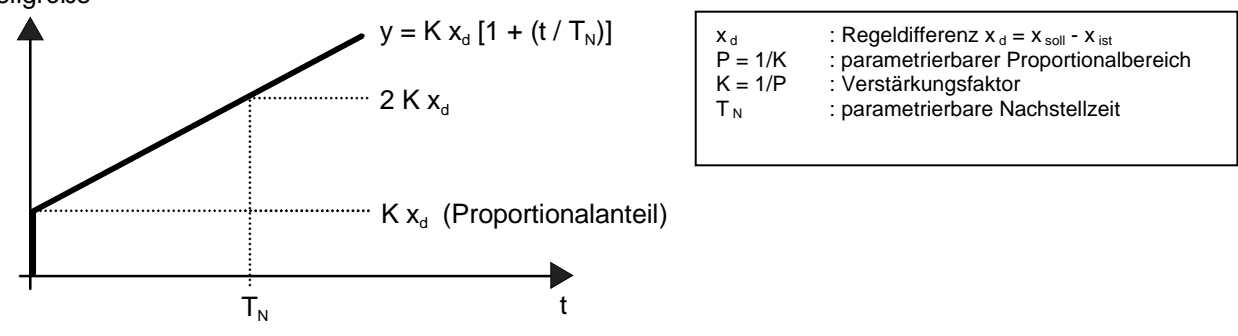

PI-Regelalgorithmus: Stellgröße y = K x d [1 + (t / T )]; Durch Deaktivieren der Nachstellzeit (Einstellung = "0"): P-Regelalgorithmus: Stellgröße  $y = K x_d$ 

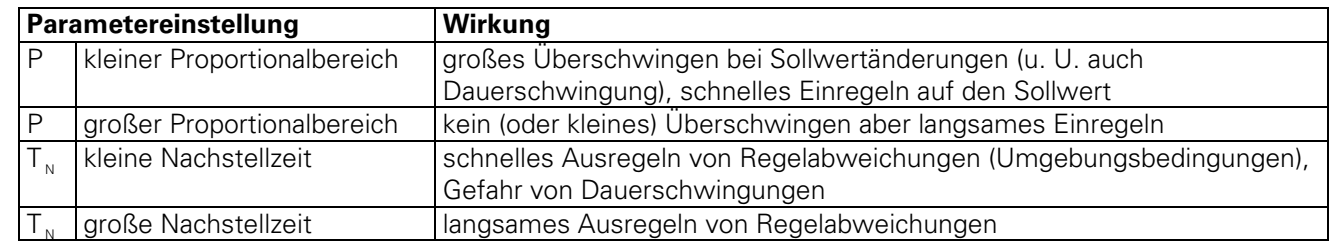

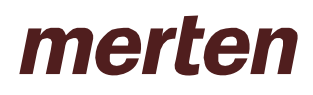

#### **2.3.2.2 Anpassung der 2-Punkt-Regelung**

Die 2-Punkt-Regelung stellt eine sehr einfache Art einer Temperaturregelung dar. Bei dieser Regelung werden zwei Hysterese-Temperaturwerte vorgegeben.

Die obere und die untere Temperatur-Hysteresegrenze kann durch Parameter eingestellt werden. Dabei ist zu berücksichtigen, dass...

- eine kleine Hysterese zu geringeren Temperaturschwankungen aber einer höheren Buslast führt,
- eine große Hysterese zwar weniger häufig schaltet, jedoch unkomfortablere Temperaturschwankungen hervorruft.

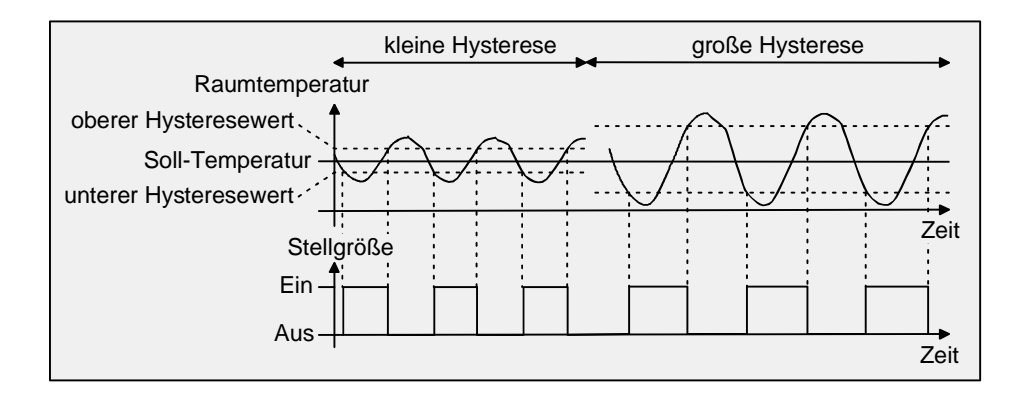

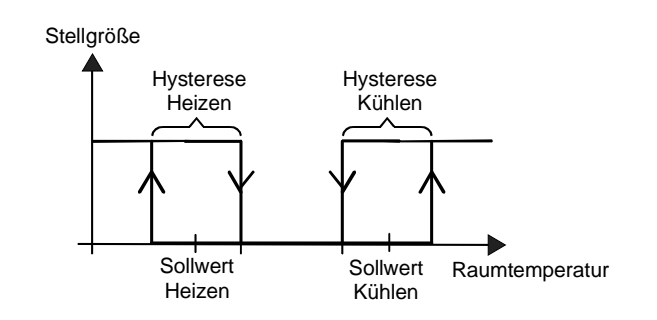

## **2.3.3 Stellgrößenausgabe**

### **2.3.3.1 Stellgrößenobjekte**

In Abhängigkeit des für Heiz- und / oder Kühlbetrieb ggf. auch für die Zusatzstufen ausgewählten Regelalgorithmus wird das Format der Stellgrößenobjekte festgelegt. So können 1 Bit oder 1 Byte große Stellgrößenobjekte angelegt werden. Der Regelalgorithmus berechnet in einem Zeitabstand von 30 Sekunden die Stellgrößen und gibt diese aus. Bei der pulsweitenmodulierten PI-Regelung (PWM) erfolgt das Aktualisieren der Stellgröße, falls erforderlich, ausschließlich am Ende eines Zeit-Zyklusses.

Mögliche Objekt-Datenformate zu den Stellgrößen separat für beide Betriebsarten, für die Grund- und Zusatzstufe sind...

- stetige PI-Regelung: 1 Byte,
- schaltende PI-Regelung: 1 Bit + zusätzlich 1 Byte (z. B. zur Statusanzeige bei Visualisierungen),
- schaltende 2-Punkt-Regelung: 1 Bit.

Abhängig von der eingestellten Betriebsart ist der Regler in der Lage, Heiz- und / oder Kühlanlagen anzusteuern und Stellgrößen zu ermitteln und über separate Objekte auszugeben. In der Mischbetriebsart *"Heizen und Kühlen"* werden zwei Fälle unterschieden:

Fall 1: Heiz- und Kühlanlage sind zwei voneinander getrennte Systeme.

In diesem Fall sollte der Parameter *"Stellgröße Heizen und Kühlen auf ein gemeinsames Objekt senden"* auf der Parameterseite *"Regler Allgemein"* auf *"Nein"* (default) eingestellt werden. Somit stehen je Stellgröße separate Objekte zur Verfügung, durch die die Einzelanlagen getrennt voneinander angesteuert werden können. Bei dieser Einstellung ist es möglich, für Heizen oder für Kühlen separate Regelungsarten zu definieren.

Fall 2: Heiz- und Kühlanlage sind ein kombiniertes System.

In diesem Fall kann bei Bedarf der Parameter *"Stellgröße Heizen und Kühlen auf ein gemeinsames Objekt senden"* auf der Parameterseite *"Regler Allgemein"* auf *"Ja"* eingestellt werden. Somit werden die Stellgrößen für Heizen und Kühlen auf das selbe Objekt gesendet. Bei zweistufiger Regelung wird für die Zusatzstufen für Heizen und Kühlen ein weiteres gemeinsames Objekt freigeschaltet. Bei dieser Einstellung ist es nur noch möglich, für Heizen und für Kühlen die gleiche Regelungsart zu definieren, da in diesem Fall die Regelung und das Datenformat identisch sein müssen. Die Regelparameter *("Art der Heizung / Kühlung"*) sind für Heiz- oder für Kühlbetrieb weiterhin separat zu definieren.

Ein kombiniertes Stellgrößenobjekt kann z. B. dann erforderlich werden, wenn durch ein Ein-Rohr-System (kombinierte Heiz- und Kühlanlage) sowohl geheizt als auch gekühlt werden soll. Hierzu muss zunächst die Temperatur des Mediums im Ein-Rohr-System durch die Anlagensteuerung gewechselt werden. Anschließend wird über das Objekt die Betriebsart eingestellt (oftmals wird im Sommer mit kaltem Wasser im Ein-Rohr-System gekühlt, im Winter mit heißem Wasser geheizt).

Ein gleichzeitiges Heizen und Kühlen (Stellgrößen > "0") ist grundsätzlich nicht möglich!

Bei Bedarf kann die Stellgröße vor dem Übertragen invertiert werden. Durch die Parameter *"Ausgabe der Stellgröße Heizen"* oder *"Ausgabe der Stellgröße Kühlen"* oder bei Ausgabe über ein kombiniertes Objekt *"Ausgabe der Stellgröße"* wird der Stellgrößenwert entsprechend des Objekt-Datenformats invertiert ausgegeben. Im zweistufigen Regelbetrieb sind zusätzlich die Parameter zur Invertierung der Zusatzstufe(n) vorhanden.

Dabei gilt...

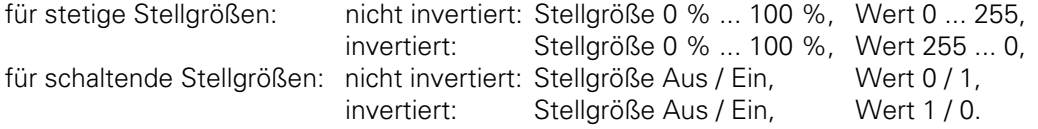
## **2.3.3.2 Automatisches Senden**

#### • Stetige PI-Regelung:

Bei einer stetigen PI-Regelung berechnet der Raumtemperaturregler zyklisch alle 30 Sekunden eine neue Stellgröße und gibt diese durch ein 1 Byte-Wertobjekt auf den Bus aus. Dabei kann durch den Parameter *"Automatisches Senden bei Änderung um..."* auf der Parameterseite *"Stellgrößen- und Status-Ausgabe"* das Änderungsintervall der Stellgröße in Prozent festgelegt werden, nach dem eine neue Stellgröße auf den Bus ausgegeben werden soll. Das Änderungsintervall kann auf "0" parametriert werden, sodass bei einer Stellgrößenänderung kein automatisches Senden erfolgt.

Zusätzlich zur Stellgrößenausgabe bei einer Änderung kann der aktuelle Stellgrößenwert zyklisch auf den Bus ausgesendet werden. Dabei werden zusätzlich zu den zu erwartenden Änderungszeitpunkten weitere Stellgrößentelegramme entsprechend des aktiven Werts nach einer parametrierbaren Zykluszeit ausgegeben.

Dadurch wird sichergestellt, dass bei einer zyklischen Sicherheitsüberwachung der Stellgröße im Stellantrieb oder im angesteuerten Schaltaktor innerhalb der Überwachungszeit Telegramme empfangen werden. Das durch den Parameter *"Zykluszeit für automatisches Senden..."* festgelegte Zeitintervall sollte der Überwachungszeit im Aktor entsprechen (Zykluszeit im Regler vorzugsweise kleiner parametrieren). Durch die Einstellung "0" wird das zyklische Senden der Stellgröße deaktiviert.

Es ist bei der stetigen PI-Regelung zu beachten, dass bei deaktiviertem zyklischen Senden und abgeschaltetem automatischen Senden bei Änderung keine Stellgrößentelegramme mehr ausgesendet werden!

• Schaltende PI-Regelung (PWM):

Bei einer schaltenden PI-Regelung (PWM) berechnet der Raumtemperaturregler auch alle 30 Sekunden intern eine neue Stellgröße. Das Aktualisieren der Stellgröße bei dieser Regelung erfolgt jedoch ausschließlich, falls erforderlich, am Ende eines Zeit-Zyklusses. Die Parameter *"Automatisches Senden bei Änderung um..."* und *"Zykluszeit für automatisches Senden..."* sind bei diesem Regelalgorithmus nicht wirksam.

• 2-Punkt-Regelung:

Bei einer 2-Punkt-Regelung erfolgt die Auswertung der Raumtemperatur und somit der Hysteresewerte zyklisch alle 30 Sekunden, sodass sich die Stellgröße, falls erforderlich, ausschließlich zu diesen Zeitpunkten ändert. Da bei diesem Regelalgorithmus keine stetigen Stellgrößen errechnet werden, ist der Parameter *"Automatisches Senden bei Änderung um..."* bei diesem Regelalgorithmus nicht wirksam.

Zusätzlich zur Stellgrößenausgabe bei einer Änderung kann der aktuelle Stellgrößenwert zyklisch auf den Bus ausgesendet werden. Dabei werden zusätzlich zu den zu erwartenden Änderungszeitpunkten weitere Stellgrößentelegramme entsprechend des aktiven Werts nach einer parametrierbaren Zykluszeit ausgegeben.

Dadurch wird sichergestellt, dass bei einer zyklischen Sicherheitsüberwachung der Stellgröße im Stellantrieb oder im angesteuerten Schaltaktor innerhalb der Überwachungszeit Telegramme empfangen werden. Das durch den Parameter *"Zykluszeit für automatisches Senden..."* festgelegte Zeitintervall sollte der Überwachungszeit im Aktor entsprechen (Zykluszeit im Regler vorzugsweise kleiner parametrieren). Durch die Einstellung "0" wird das zyklische Senden der Stellgröße deaktiviert.

# **2.4 Temperatur-Sollwerte**

## **2.4.1 Sollwertvorgabe in der ETS**

Für jeden Betriebsmodus können eigene Temperatur-Sollwerte vorgegeben werden. Es ist möglich, die Sollwerte für die Modi "Komfort", "Standby" und "Nacht" in der ETS zu parametrieren. Falls gewünscht, können die Solltemperaturen später im laufenden Betrieb objektgesteuert angepasst werden. Zum Betriebsmodus "Frost-/Hitzeschutz" lassen sich getrennt für Heizbetrieb (Frostschutz) und Kühlbetrieb (Hitzeschutz) zwei Temperatur-Sollwerte ausschließlich in der ETS parametrieren.

Bei der Vorgabe der Solltemperaturen für Komfort-, Standby- und Nachtbetrieb ist stets zu beachten, dass alle Sollwerte in einer festen Beziehung zueinander stehen, denn alle Werte leiten sich aus der Basistemperatur (Basis-Sollwert) ab. Der Parameter *"Basistemperatur nach Reset"* auf der Parameterseite *"Sollwerte"* gibt den Basis-Sollwert vor, der bei einer Programmierung des Geräts durch die ETS als Vorgabewert geladen wird.

Aus diesem Wert leiten sich die Temperatur-Sollwerte für den Standby- und den Nachtbetrieb unter Berücksichtigung der Parameter *"Absenken / Anheben der Solltemperatur im Standbybetrieb"* oder *"Absenken / Anheben der Solltemperatur im Nachtbetrieb"* in Abhängigkeit der Betriebsart Heizen oder Kühlen ab. Bei der Betriebsart *"Heizen und Kühlen"* wird zusätzlich die Totzone berücksichtigt.

Im zweistufigen Regelbetrieb leiten sich alle Solltemperaturen der Zusatzstufe aus den Solltemperaturen der Grundstufe ab. Dabei wird zur Ermittlung der Solltemperaturen der Zusatzstufe der in der ETS fest parametrierte *"Stufenabstand"* bei Heizbetrieb von den Sollwerten der Grundstufe abgezogen oder im Kühlbetrieb den Sollwerten aufaddiert. Wenn die Temperatur-Sollwerte der Grundstufe durch Vorgabe eines neuen Basis-Sollwerts verändert werden, ändern sich automatisch auch die Solltemperaturen der Zusatzstufe indirekt mit. Bei einem Sollwertabstand von "0" heizen oder kühlen beide Stufen zur gleichen Zeit mit der selben Stellgröße.

In Abhängigkeit der Betriebsart sind bei der Solltemperaturvorgabe die auf den nächsten Seiten dargestellten Beziehungen zu beachten.

#### **2.4.1.1 Sollwerte für Betriebsart** *"Heizen"***:**

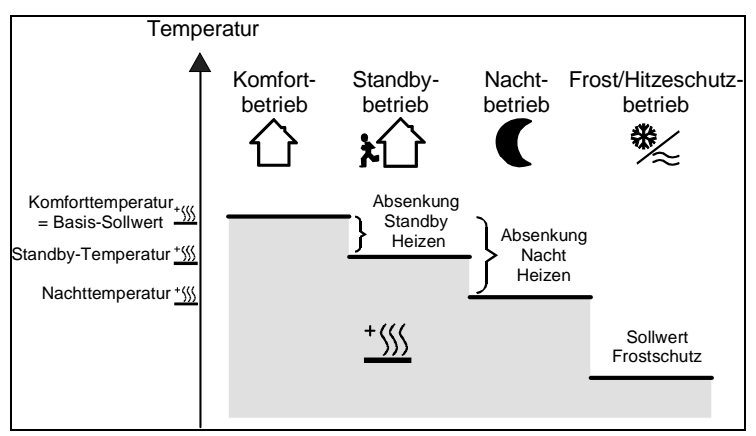

(Empfohlene Vorgabe der Soll-Temperaturwerte)

In dieser Betriebsart existieren die Solltemperaturen für Komfort-, Standby- und Nachtbetrieb und es kann die Frostschutztemperatur vorgegeben werden. Dabei gilt:

 $T_{\text{Standhy-Soll Heizen}} \leq T_{\text{Komfort-Soll Heizen}}$  oder  $T_{\text{Nacht-Soll Heizen}} \leq T_{\text{Komfort-Soll Heizen}}$ 

Die Standby- und Nachtsolltemperaturen leiten sich nach den parametrierten Absenkungstemperaturen aus der Komfort-Solltemperatur (Basis-Sollwert) ab. Es ist möglich, durch eine Bedienung des Stellrades am Regler, falls freigegeben, auch andere Absenktemperaturen einzustellen.

Der Frostschutz soll verhindern, dass die Heizanlage gefriert. Aus diesem Grund sollte die Frostschutztemperatur kleiner als die Nachttemperatur (default: +7 °C) eingestellt werden. Prinzipiell ist es jedoch möglich, als Frostschutztemperatur Werte zwischen +7 °C und +40 °C zu wählen. Der mögliche Wertebereich einer Solltemperatur liegt bei "Heizen" zwischen + 7,0 °C und + 99,9 °C und wird im unteren Bereich durch die Frostschutztemperatur eingegrenzt.

Bei zweistufigem Heizbetrieb wird zusätzlich der in der ETS parametrierte Stufenabstand berücksichtigt.

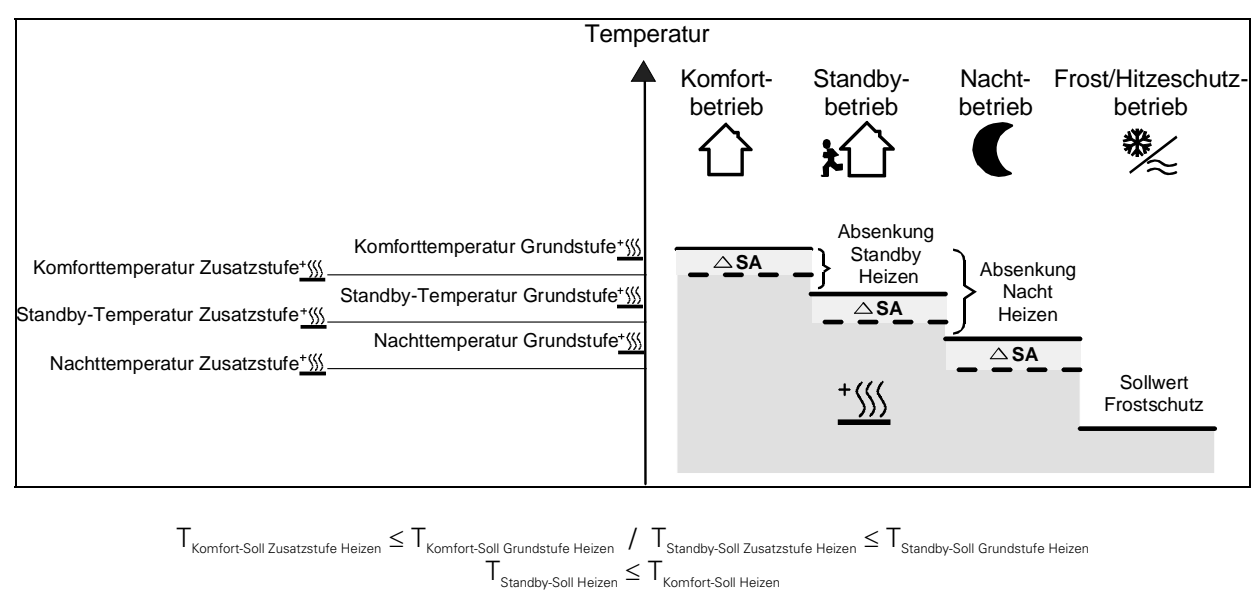

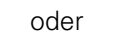

 ${\sf T}_{\sf Kontof\text{-}Soll\;Zusatzstufe\;Heizen} \leq {\sf T}_{\sf Kontfort\text{-}Soll\;Grundstufe\;Heizen} \; \underline{/}\; {\sf T}_{\sf Nacht\text{-}Soll\;Zusatzstufe\;Heizen} \leq {\sf T}_{\sf North\;Soll\;Grundstufe\;Heizen}$  $T_{\text{Nacht-Soll Heizen}} \leq T_{\text{Komort-Soll Heizen}}$ 

### **2.4.1.2 Sollwerte für Betriebsart** *"Kühlen"***:**

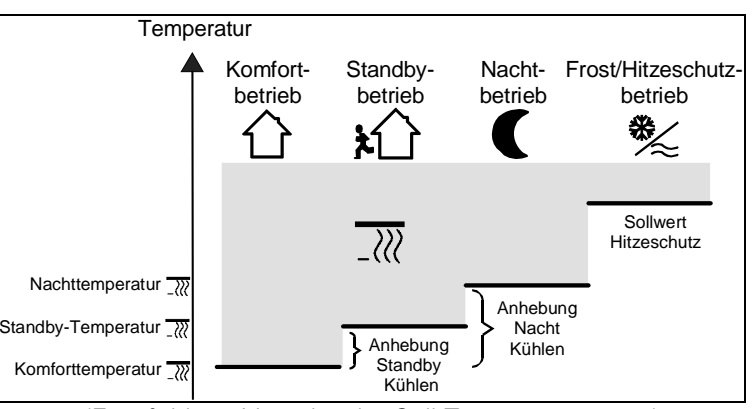

(Empfohlene Vorgabe der Soll-Temperaturwerte)

In dieser Betriebsart existieren die Solltemperaturen für Komfort-, Standby- und Nachtbetrieb und es kann die Hitzeschutztemperatur vorgegeben werden. Dabei gilt:

 $T_{\text{Komfort} \text{ Soll Kühlen}} \leq T_{\text{Standard Model}}$  oder  $T_{\text{Komfort} \text{ Soll Kühlen}} \leq T_{\text{Nacht} \text{ Soll Kühlen}}$ 

Die Standby- und Nachtsolltemperaturen leiten sich nach den parametrierten Anhebungstemperaturen aus der Komfort-Solltemperatur (Basis-Sollwert) ab. Es ist möglich, durch eine Bedienung des Stellrades am Regler, falls freigegeben, auch andere Anhebungstemperaturen einzustellen.

Der Hitzeschutz soll sicherstellen, dass eine maximal zulässige Raumstemperatur nicht überschritten wird, um ggf. Anlagenteile zu schützen. Aus diesem Grund sollte die Hitzeschutztemperatur größer als die Nachttemperatur (default: +35 °C) eingestellt werden. Prinzipiell ist es jedoch möglich, als Hitzeschutztemperatur Werte zwischen +7 °C und +45 °C zu wählen.

Der mögliche Wertebereich einer Solltemperatur liegt bei "Kühlen" zwischen – 99,9 °C und + 45,0 °C und wird im oberen Bereich durch die Hitzeschutztemperatur eingegrenzt.

Bei zweistufigem Kühlbetrieb wird zusätzlich der in der ETS parametrierte Stufenabstand berücksichtigt.

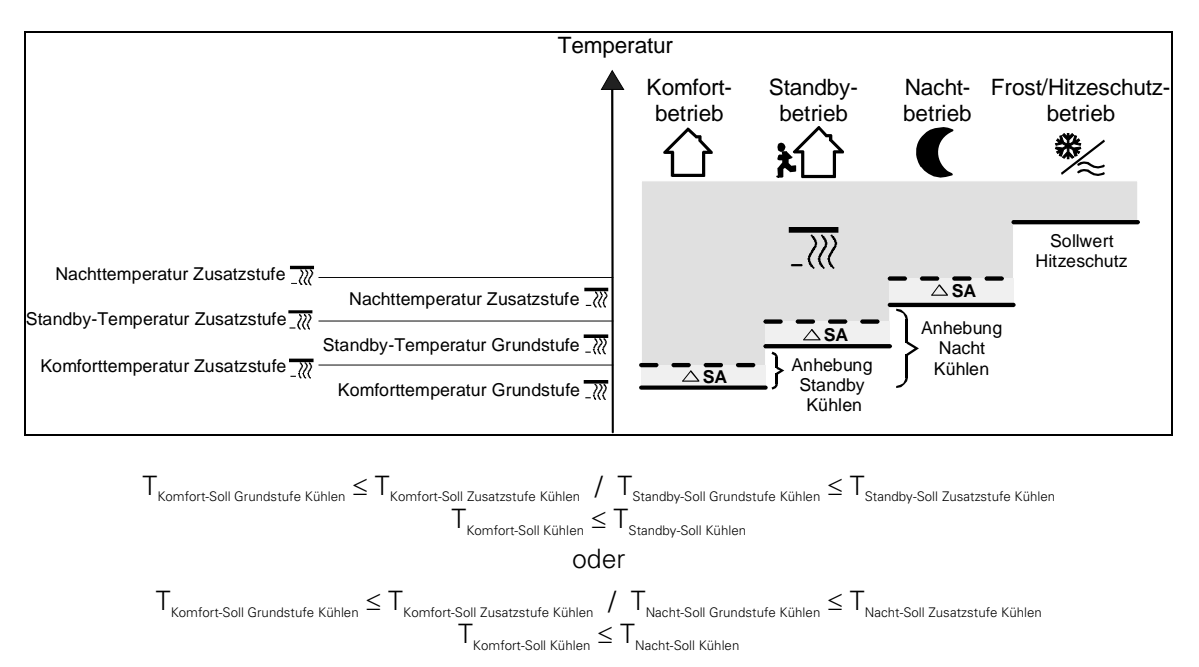

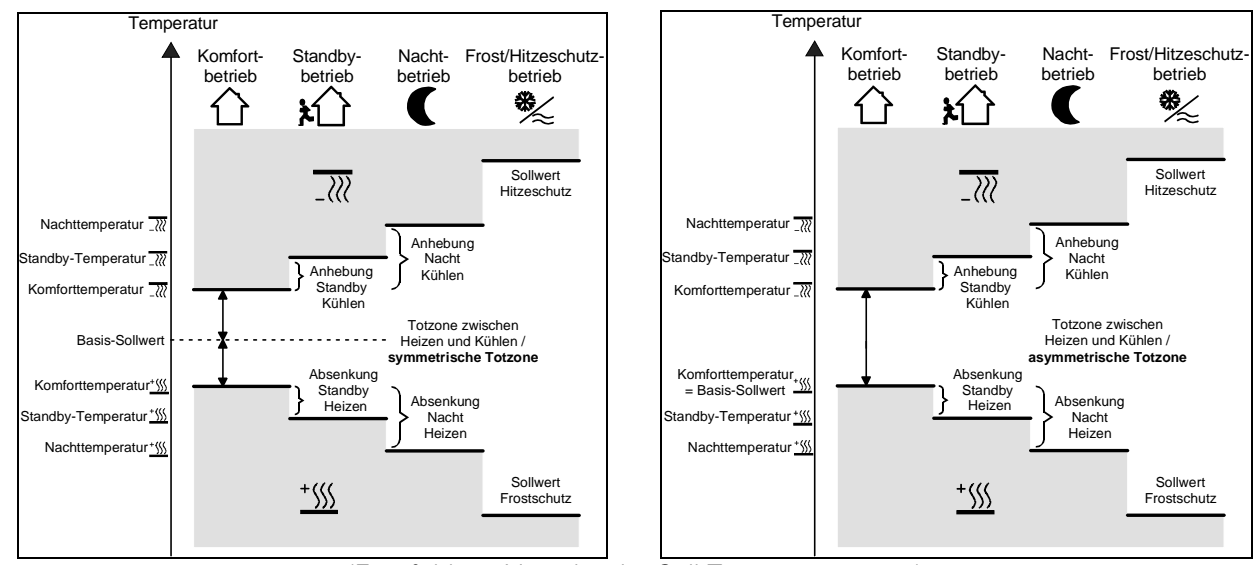

## **2.4.1.3 Sollwerte für Betriebsart** *"Heizen und Kühlen"***:**

(Empfohlene Vorgabe der Soll-Temperaturwerte)

In dieser Betriebsart existieren die Solltemperaturen für Komfort-, Standby- und Nachtbetrieb beider Betriebsarten sowie die Totzone. Zusätzlich können die Frostschutz- und die Hitzeschutztemperaturen vorgegeben werden. Dabei gilt:

$$
\begin{array}{c} \displaystyle T_{\text{Standby Soll Heizen}} \leq T_{\text{Komfort Soll Heizen}} \leq T_{\text{Komfort Soll Kühlen}} \leq T_{\text{Standby Soll Kühlen}} \\\\ \\ \hspace{2cm} \text{Oder} \\\\ T_{\text{Nacht Soll Heizen}} \leq T_{\text{Komfort Soll Heizen}} \leq T_{\text{Komfort Soll Kühlen}} \leq T_{\text{Nacht Soll Kühlen}} \end{array}
$$

Die Standby- und Nachtsolltemperaturen leiten sich aus den Komfort-Solltemperaturen für Heizen oder Kühlen ab. Dabei kann die Temperatur-Anhebung (für Kühlen) und die Temperatur-Absenkung (für Heizen) beider Betriebsmodi in der ETS vorgegeben werden. Die Komforttemperaturen selbst leiten sich aus der Totzone und dem Basis-Sollwert ab.

Der Frostschutz soll verhindern, dass die Heizanlage gefriert. Aus diesem Grund sollte die Frostschutztemperatur kleiner als die Nachttemperatur für Heizen (default: +7 °C) eingestellt werden. Prinzipiell ist es jedoch möglich, als Frostschutztemperatur Werte zwischen +7 °C und +40 °C zu wählen. Der Hitzeschutz soll verhindern, dass eine maximal zulässige Raumstemperatur nicht überschritten wird, um ggf. Anlagenteile zu schützen. Aus diesem Grund sollte die Hitzeschutztemperatur größer als die Nachttemperatur für Kühlen (default: +35 °C) eingestellt werden. Prinzipiell ist es jedoch möglich, als Hitzeschutztemperatur Werte zwischen +7 °C und +45 °C zu wählen.

Der mögliche Wertebereich einer Solltemperatur liegt bei "Heizen und Kühlen" zwischen + 7 °C und + 45,0 °C und wird im unteren Bereich durch die Frostschutztemperatur und im oberen Bereich durch die Hitzeschutztemperatur eingegrenzt.

Bei zweistufigem Heiz- oder Kühlbetrieb wird zusätzlich der in der ETS parametrierte Stufenabstand berücksichtigt.

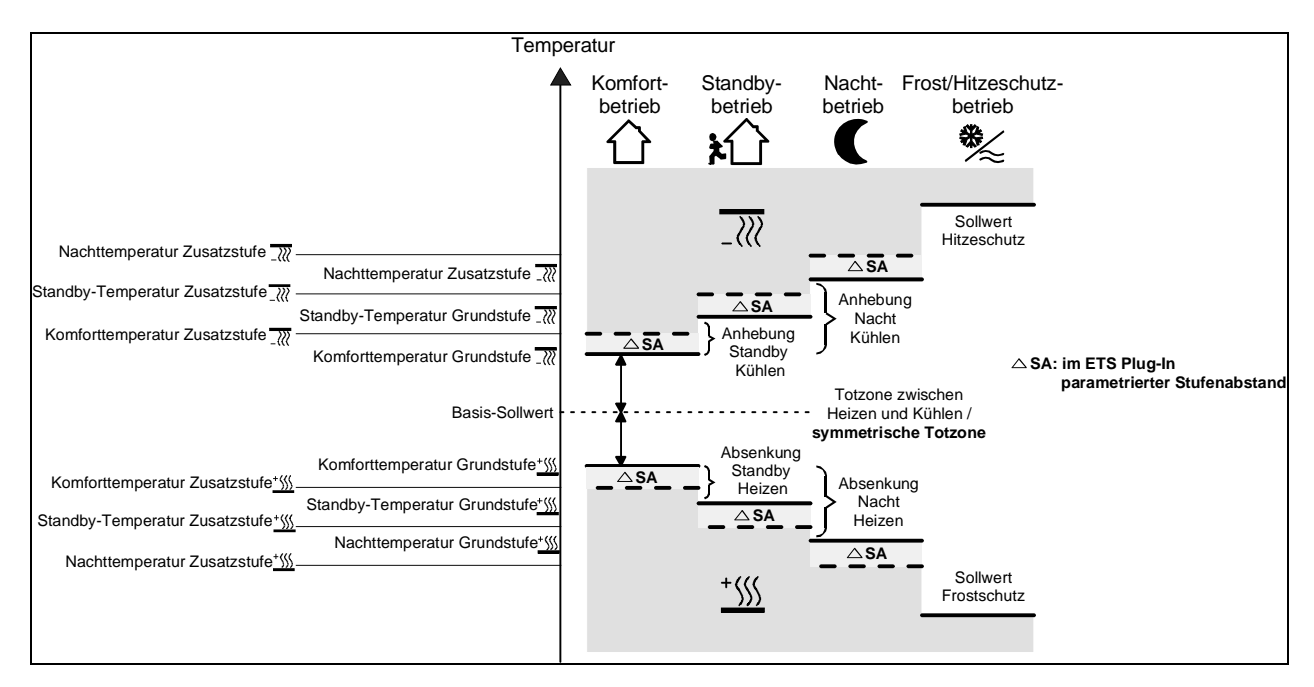

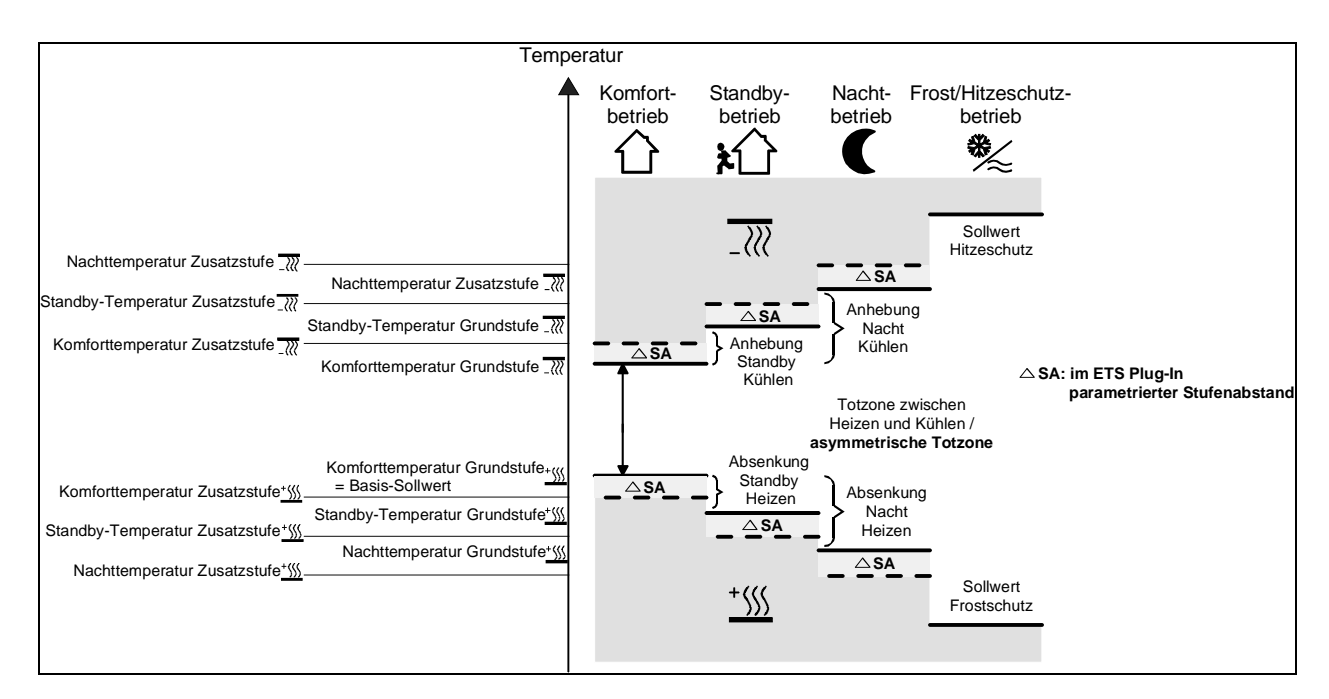

 $T_{\text{Komfort-Soll Zusatzstufe Heizen}} \leq T_{\text{Komfort-Soll Grundstufe Heizen}} \leq T_{\text{Komfort-Soll Grundstufe Kühlen}} \leq T_{\text{Komfort-Soll Zusatzstufe Kühlen}}$  $T_{\text{Standby-Soll Zusatzstufe Heizen}} \leq T_{\text{Standby-Soll Grundstufe Heizen}} \leq T_{\text{Standby-Soll Grundstufe Kühlen}} \leq T_{\text{Standby-Soll Zusatzstufe Kühlen}}$  $T_{\text{Standbv-Soll Heizen}} \leq T_{\text{Komfort-Soll Heizen}} \leq T_{\text{Komfort-Soll Kühlen}} \leq T_{\text{Standbv-Soll Kühlen}}$ oder  $T_{\text{Komfort-Soll Zusatzstufe Heizen}} \leq T_{\text{Komfort-Soll Grundstufe Heizen}} \leq T_{\text{Komfort-Soll Grundstufe Keizen}} \leq T_{\text{Komfort-Soll Zusatzstufe Kühlen}}$  $T_{\text{Nacht-Soll Zusatzstufe Heizen}} \leq T_{\text{Nacht-Soll Grundstufe Heizen}} \leq T_{\text{Nacht-Soll Grundstufe Kühlen}} \leq T_{\text{Nacht-Soll Zusatzstufe Kühlen}}$ 

 $T_{\text{Nacht-Soll Heizen}} \leq T_{\text{Komfort-Soll Heizen}} \leq T_{\text{Komfort-Soll Kühlen}} \leq T_{\text{Nacht-Soll Kühlen}}$ 

Totzone:

Die Komfort-Solltemperaturen für Heizen und Kühlen leiten sich aus dem Basis-Sollwert unter Berücksichtigung der eingestellten Totzone ab. Die Totzone (Temperaturzone, in der weder geheizt noch gekühlt wird) ist die Differenz zwischen den Komfort-Solltemperaturen.

Die Parameter *"Totzone zwischen Heizen und Kühlen"*, *"Totzonenposition"* sowie *"Basistemperatur nach Reset"* werden in der ETS vorgegeben. Dabei werden folgende Einstellungen unterschieden:

Totzonenposition = *"Symmetrisch"* (default):

Die in der ETS vorgegebene Totzone teilt sich am Basis-Sollwert in zwei Teile. Aus der daraus resultierenden halben Totzone leiten sich die Komfort-Solltemperaturen direkt vom Basis-Sollwert ab. Es gilt:

 $T_{\text{Basis Sol}} - \frac{1}{2}T_{\text{Totzone}} = T_{\text{Komfort Soli Heizen}}$  oder  $T_{\text{Basis Soli}} + \frac{1}{2}T_{\text{Totzone}} = T_{\text{Komfort Soli Kiihlen}}$ 

 $\rightarrow$   $\top$  Komfort Soll Kühlen  $-\top$ Komfort Soll Heizen  $=\top$  Totzone;  $\top$  Komfort Soll Kühlen  $\geq$   $\top$  Komfort Soll Heizen

Totzonenposition = *"Asymmetrisch"*:

Bei dieser Einstellung ist die Komfort-Solltemperatur für Heizen gleich dem Basis-Sollwert! Die in der ETS vorgegebene Totzone wirkt ausschließlich ab dem Basis-Sollwert Richtung Komfort-Temperatur für Kühlen. Somit leitet sich die Komfort-Solltemperatur für Kühlen direkt aus dem Komfort-Sollwert für Heizen ab. Es gilt:

 $T_{\text{Basis Soll}} = T_{\text{Komfort Soll Heizen}}$   $\rightarrow$   $T_{\text{Basis Soll}} + T_{\text{Totzone}} = T_{\text{Komfort Soll Kühlen}}$  $\blacktriangleright$   $\top$  Komfort Soll Kühlen  $-\top$  Komfort Soll Heizen  $=\top$  Totzone<sup>,</sup>  $\top$  Komfort Soll Kühlen  $\geq$   $\top$  Komfort Soll Heizen

Rückmeldung der Solltemperatur innerhalb der Totzone:

Befindet sich die Raumtemperatur innerhalb der eingestellten Totzone, wird über das Objekt 50 "Solltemperatur" der zuletzt aktive Temperatur-Sollwert für Heizen oder Kühlen angezeigt.

### **2.4.2 Verstellung der Sollwerte**

### **2.4.2.1 Basis-Temperatur und Solltemperaturen für Komfort-, Standby- und Nachtbetrieb verstellen**

Bei der Vorgabe der Solltemperaturen für Komfort-, Standby- und Nachtbetrieb ist stets zu beachten, dass alle Sollwerte in einer festen Beziehung zueinander stehen, denn alle Werte leiten sich aus der Basistemperatur (Basis-Sollwert) ab. Der Parameter *"Basistemperatur nach Reset"* auf der Parameterseite *"Sollwerte"* gibt den Basis-Sollwert vor, der bei einer Programmierung des Geräts durch die ETS als Vorgabewert geladen wird.

Es besteht die Möglichkeit, durch das Objekt *"Basis-Sollwert"* die Solltemperaturen 'nachträglich' zu ändern oder zu verstellen.

Eine Änderung muss grundsätzlich in der ETS auf der Parameterseite *"Sollwerte"* freigegeben werden.

Das Objekt 26 wird im Fall einer nicht zugelassenen Basis-Sollwert-Verstellung über den Bus ausgeblendet.

Änderung des Basis-Sollwerts / Komfort-Temperatur für Heizen:

Nur bei einer Veränderung des Basis-Sollwerts sind zwei Fälle zu unterscheiden:

- Fall 1: Die Basis-Sollwertänderung wird dauerhaft übernommen,
- Fall 2: Die Basis-Sollwertänderung wird nur temporär übernommen (default).

Dabei lässt sich durch den Parameter *"Änderung des Sollwerts der Basistemperatur dauerhaft übernehmen"* auf der Parameterseite *"Sollwerte"* festlegen, ob der verstellte Basis-Temperaturwert dauerhaft (Einstellung *"Ja"*) oder ausschließlich temporär (Einstellung *"Nein"*) im Speicher abgelegt werden soll.

#### Zu Fall 1:

Wird der Basis-Temperatur-Sollwert verstellt, wird er dauerhaft im EEPROM-Speicher des Raumtemperaturreglers abgelegt. Der neu eingestellte Wert überschreibt dabei die ursprünglich durch die ETS parametrierte Basis-Solltemperatur! Nur auf diese Weise bleibt der veränderte Basis-Sollwert auch bei einer Umschaltung des Betriebsmodus oder nach einem Reset erhalten.

#### Hinweise:

- Häufige Änderungen der Basistemperatur (z. B. mehrmals am Tag) können die Lebensdauer des Gerätes beeinträchtigen, da der verwendete Permanentspeicher (EEPROM) nur für weniger häufige Speicherschreibzugriffe ausgelegt ist.
- Nach Busspannungswiederkehr ist der gespeicherte Basis-Sollwert weiterhin aktiv. Der Wert des Objekts 26 oder 27 ist dabei jedoch "0". Erst nach einem externen Objektupdate kann der aktuelle Basis-Sollwert ausgelesen werden ("L"-Flag setzen!).

### Zu Fall 2:

Der durch das Objekt empfangene Basis-Sollwert bleibt nur temporär im aktuell eingestellten Betriebsmodus aktiv. Bei Busspannungsausfall oder nach einer Umschaltung des Betriebsmodus (z. B. Komfort nach Standby) wird der durch das Objekt empfangene Basis-Sollwert verworfen und durch den ursprünglich in der ETS parametrierten Wert ersetzt.

Änderungen der Sollwerte für Standby- und Nacht-Betrieb und Totzone (Komfort-Temperatur für Kühlen):

Da sich die Solltemperaturen für die Betriebsmodi "Standby" und "Nacht" oder die Sollwerte für die Betriebsart "Kühlen" aus der Basis-Solltemperatur ableiten, unter Berücksichtigung der in der ETS parametrierten Absenk-, Anhebungs- oder Totzonenwerte, verschieben sich auch diese Solltemperaturen linear um die vorgenommene Basis-Sollwertänderung!

## **2.4.2.2 Basis-Sollwertverschiebung**

Zusätzlich zur Vorgabe einzelner Temperatur-Sollwerte durch die ETS oder durch das Basis-Sollwert-Objekt ist es dem Anwender möglich, den Basis-Sollwert in einem festlegbaren Bereich jederzeit mit dem Stellrad in den parametrierten Grenzen zu verschieben.

Es ist zu berücksichtigen, dass eine Verschiebung der Solltemperatur (Temperatur-Offset der Basis-Temperatur) direkt auf den Basis-Sollwert wirkt und somit alle anderen Temperatur-Sollwerte verschoben werden.

Die vorgenommene Verschiebung des Basis-Sollwerts durch das Stellrad wirkt generell auf alle Betriebsmodi. Auch nach einer Umschaltung des Betriebsmodus oder der Betriebsart oder bei Verstellung des Basis-Sollwerts bleibt die Verschiebung erhalten.

Der bei einer Basis-Sollwertverschiebung einstellbare Temperaturbereich wird durch die Parameter "*Verstellung der Basis-Solltemperatur nach oben"* oder *"Verstellung der Basis-Solltemperatur nach unten"* definiert. Dabei ist es möglich, den aktuellen Sollwert um maximal +/- 10 K zu verschieben. Der Stufenabstand ist fest auf 0,5 °C eingestellt.

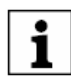

Da der Wert zur Basis-Sollwertverschiebung ausschließlich in einem flüchtigen Speicher (RAM) abgelegt wird, geht die Verschiebung bei einem Reset (z. B. Busspannungsausfall) verloren.

Eine Sollwertverschiebung wirkt nicht auf die Temperatur-Sollwerte für Frost- oder Hitzeschutz!

Kommunikationsobjekte zur Basis-Sollwertverschiebung:

Die aktuelle Sollwertverschiebung wird durch den Regler im Kommunikationsobjekt 52 (*"Aktuelle Sollwertverschiebung"*) mit einem 1 Byte Zählwert (gemäß KNX DPT 6.010 – Darstellung positiver und negativer Werte im 2er-Komplement) nachgeführt. Durch Anbindung an dieses Objekt sind Reglernebenstellen in der Lage, auch die aktuelle Sollwertverschiebung anzuzeigen.

Sobald eine Verschiebung um eine Temperaturstufe (0,5 °C) in positive Richtung eingestellt wird, zählt der Regler den Wert um eine Stelle hoch. Bei einer negativen Verstellung der Temperaturstufe wird der Zählwert um eine Stelle herunter gezählt.

Der mögliche Wertebereich des Objektes wird somit durch die Einstellmöglichkeiten des Sollwerts vorgegeben. Ein Wert "0" bedeutet, dass keine Sollwertverschiebung eingestellt ist.

#### Beispiel:

Ausgangssituation:

Die Temperaturstufe der Sollwertverschiebung ist fest eingestellt auf 0,5 K. Aktuelle Solltemperatur = 21,0 °C / Zählwert im Objekt 52 = "0" (keine Sollwertverschiebung aktiv)

Nach Verschiebung des Sollwerts:

- Eine Sollwertverschiebung um eine Temperaturstufe in positive Richtung zählt den Wert im Objekt 52 um einen Wert hoch = "1". Aktuelle Solltemperatur = 21,5 °C.
- Eine weitere Sollwertverschiebung um eine Temperaturstufe in positive Richtung zählt den Wert im Objekt 52 wieder um einen Wert hoch = "2". Aktuelle Solltemperatur = 22,0 °C.
- Eine Sollwertverschiebung um eine Temperaturstufe in negative Richtung zählt den Wert im Objekt 52 um einen Wert herunter = "1". Aktuelle Solltemperatur = 21,5 °C.
- Eine weitere Sollwertverschiebung um eine Temperaturstufe in negative Richtung zählt den Wert im Objekt 52 wieder um einen Wert herunter = "0". Aktuelle Solltemperatur = 21,0 °C.
- Eine weitere Sollwertverschiebung um eine Temperaturstufe in negative Richtung zählt den Wert im Objekt 52 wieder um einen Wert herunter = "-1". Aktuelle Solltemperatur = 20,5 °C. usw.

Der maximal mögliche Wertebereich des Kommunikationsobjektes *"Aktuelle Sollwertverschiebung"* ist abhängig vom Parameter *"Einstellmöglichkeiten der Basis-Solltemperatur nach oben/unten"*. Bei der Parametrierung ± 10 K an dieser Stelle bewegt sich der Wert des Objektes maximal in den Grenzen –20 bis +20.

Zusätzlich kann die Sollwertverschiebung des Reglers durch das Kommunikationsobjekt 53 (*"Vorgabe Sollwertverschiebung"*) von extern eingestellt werden. Dieses Objekt besitzt den selben Datenpunkt-Typ und den Wertebereich wie das Objekt 52 (siehe oben). Durch Anbindung an das Objekt 53 sind Reglernebenstellen in der Lage, auch die aktuelle Sollwertverschiebung des Reglers direkt einzustellen.

Sobald der Regler einen Wert empfängt, stellt er die Sollwertverschiebung dem Wert entsprechend ein. Jede Wertstufe entspricht dabei der Temperaturstufe von 0,5 °C (vgl. Beispiel oben). Es können direkt Werte, die sich innerhalb des möglichen Wertebereiches befinden, angesprungen werden.

Der Regler überwacht den empfangenen Wert selbstständig. Sobald der externe Vorgabewert die Grenzen der Einstellmöglichkeiten der Sollwertverschiebung in positive oder negative Richtung überschreitet, korrigiert der Regler den empfangenen Wert und stellt die Sollwertverschiebung auf Maximalverschiebung ein. In diesem Fall wird die Wertrückmeldung über Kommunikationsobjekt 52 (*"Aktuelle Sollwertverschiebung"*) in Abhängigkeit der Richtung der Verschiebung auch auf den Maximalwert gesetzt.

Wirkung des Stellrades in Verbindung mit der externen Vorgabe zur Sollwertverschiebung: Eine extern - beispielsweise durch eine Reglernebenstelle - vorgegebene Sollwertverschiebung übersteuert eine zuletzt am Regler durch das Stellrad eingestellte Temperaturverschiebung! Der umgekehrte Fall gilt sinngemäß gleich: Eine Änderung der Stellradposition übersteuert eine von extern vorgegebene Sollwertverschiebung. Der Wert der Rückmeldung über das Kommunikationsobjekt 52 (*"Aktuelle Sollwertverschiebung"*) entspricht also stets der zuletzt vorgenommenen Verschiebung.

## **2.4.3 Senden der Soll-Temperatur**

Die durch den aktiven Betriebsmodus vorgegebene oder nachträglich verstellte Soll-Temperatur kann über das Objekt 50 *"Soll-Temperatur"* aktiv auf den Bus übertragen werden.

Der Parameter *"Senden bei Solltemperatur-Änderung um...*" auf der Parameterseite *" Sollwerte"* legt den Temperaturwert fest, um den sich der Sollwert ändern muss, bis dass der Soll-Temperaturwert automatisch über das Objekt ausgesendet wird. Dabei sind Temperaturwertänderungen zwischen 0,1 °C und 25,5 °C oder 0,1 K und 25,5 K möglich. Die Einstellung "0" an dieser Stelle deaktiviert das automatische Aussenden der Soll-Temperatur.

Zusätzlich kann der Sollwert zyklisch ausgesendet werden. Der *Parameter "Zyklisches Senden der Solltemperatur"* legt die Zykluszeit fest (1 bis 255 Minuten). Der Wert "0" (default) deaktiviert das zyklische Senden des Soll-Temperaturwerts. Es ist zu beachten, dass bei deaktiviertem zyklischen Senden und abgeschaltetem automatischen Senden bei Änderung keine Telegramme zur Soll-Temperatur mehr ausgesendet werden!

Durch Setzen des "L"-Flags am Objekt "Soll-Temperatur" ist es möglich, den aktuellen Sollwert auszulesen. Nach Busspannungswiederkehr oder nach einer Neuprogrammierung durch die ETS wird der Objektwert entsprechend des aktuellen Soll-Temperaturwerts aktualisiert und aktiv auf den Bus gesendet.

### **2.5 Raumtemperatur-Messung**

Der Raumtemperaturregler misst zyklisch die Isttemperatur und vergleicht diese mit der vorgegebenen Soll-Temperatur. Aus der Differenz von Ist- und Soll-Temperatur wird mit Hilfe des eingestellten Regelalgorithmus die Stellgröße berechnet.

Damit stets eine fehlerfreie und effektive Raumtemperatur-Regelung erfolgen kann, ist es von großer Wichtigkeit, eine exakte Ist-Temperatur zu ermitteln.

Der Raumtemperaturregler verfügt über einen integrierten Temperaturfühler. Alternativ (z. B. bei ungünstigem Montageort des Raumtemperaturreglers oder unter erschwerten Einsatzbedingungen beispielsweise in Feuchträumen) oder zusätzlich (z. B. in großen Räumen oder Hallen) kann ein zweiter extern über den Bus angekoppelter KNX/EIB-Temperaturfühler zur Istwert-Ermittlung oder ein externer Fühler an Kanal 4 der Tasterschnittstelle herangezogen werden.

Bei Auswahl des Montageorts des Reglers oder des externen Fühlers sollten die folgenden Punkte berücksichtigt werden:

- Eine Integration des Reglers in Mehrfachkombinationen, insbesondere wenn Unterputz-Dimmer mit verbaut sind, sollte vermieden werden.
- Die Fühler sollten nicht in der Nähe größerer elektrischer Verbraucher montiert werden (Wärmestrahlung).
- Eine Installation in der Nähe von Heizkörpern oder Kühlanlagen sollte nicht erfolgen.
- Direkte Sonneneinstrahlung auf die Temperaturfühler ist zu verhindern.
- Die Installation von Fühlern an der Innenseite einer Außenwand kann die Temperaturmessung negativ beeinflussen.
- Temperaturfühler sollten mindestens 30 cm weit entfernt von Türen oder Fenstern und mindestens 1,5 m hoch über dem Fußboden installiert sein.

## **2.5.1 Temperaturerfassung und Messwertbildung**

Der Parameter *"Temperaturerfassung"* auf der Parameterseite *" Raumtemperaturmessung"* gibt vor, durch welche Fühler die Ist-Temperatur ermittelt werden soll. Dabei sind die folgenden Einstellungen möglich:

• *"Interner Fühler"*:

Der im Raumtemperaturregler integrierte Temperaturfühler ist aktiviert. Die Ermittlung des Ist-Temperaturwerts erfolgt somit ausschließlich lokal am Gerät.

Bei dieser Parametrierung beginnt unmittelbar nach einem Reset die Regelung.

#### • *"Externer Fühler*:

Die Ermittlung der Ist-Temperatur erfolgt ausschließlich durch den externen Temperaturfühler. Der interne Fühler ist deaktiviert. Der externe Fühler muss dabei den erfassten Temperaturwert auf das 2 Byte-Objekt 24 *"Ext. Temperaturfühler"* (DPT-ID 9.001) des Raumtemperaturreglers senden. Alternativ oder zusätzlich kann der Raumtemperaturregler den aktuellen Temperaturwert zyklisch anfordern ("L"-Flag beim externen Fühler ist zu setzen!). Dazu ist der Parameter *"Abfragezeit für externen Fühler..."* auf einen Wert > "0" zu setzen. Das Abfrageintervall kann von 1 Minute bis 255 Minuten eingestellt werden. Bei dieser Parametrierung wartet der Raumtemperaturregler nach einem Reset auf ein Temperaturwert-Telegramm des externen Temperaturfühlers bis dass die Regelung beginnt und ggf. eine Stellgröße ausgegeben wird.

#### • *"Interner und externer Fühler"*:

Bei dieser Einstellung sind der interne als auch der externe Temperaturfühler aktiv. Der externe Fühler muss dabei den erfassten Temperaturwert auf das 2 Byte-Objekt 24 *"Ext. Temperaturfühler"* (DPT-ID 9.001) des Raumtemperaturreglers senden. Alternativ oder zusätzlich kann der Raumtemperaturregler den aktuellen Temperaturwert zyklisch anfordern ("L"-Flag beim externen Fühler ist zu setzen!). Dazu ist der Parameter *"Abfragezeit für externen Fühler..."* auf einen Wert > "0" zu setzen. Das Abfrageintervall kann von 1 Minute bis 255 Minuten eingestellt werden. Bei dieser Parametrierung wartet der Raumtemperaturregler nach einem Reset auf ein Temperaturwert-Telegramm des externen Temperaturfühlers bis dass die Regelung beginnt und ggf. eine Stellgröße ausgegeben wird.

Die tatsächliche Ist-Temperatur wird bei dieser Einstellung aus den zwei gemessenen Temperaturwerten gebildet. Dabei wird durch den Parameter *"Messwertbildung intern zu extern"* die Gewichtung der Temperaturwerte festgelegt. Somit besteht die Möglichkeit, in Abhängigkeit der verschiedenen Montageorte der Fühler oder einer u. U. unterschiedlichen Wärmeverteilung im Raum die Ist-Temperaturmessung abzugleichen. Häufig werden Temperaturfühler, die unter negativen äußeren Einflüssen (beispielsweise ungünstiger Montageort wegen Sonneneinstrahlung oder Heizkörper oder Tür / Fenster in unmittelbarer Nähe) stehen, weniger stark gewichtet.

### Beispiel:

Raumtemperaturregler installiert neben der Raumeingangstür (interner Sensor). Ein zusätzlicher externer Temperaturfühler ist an einer Innenwand in Raummitte unterhalb der Decke montiert.

Interner Fühler: 21,5 °C (Messbereich interner Fühler: 0 °C bis + 40 °C ±1 %) Externer Fühler: 22,3 °C Messwertbildung: 30 % zu 70 %

Resultat:  $T_{\text{Resulting}} = T_{\text{inter}} \cdot 0.3 = 6.45 \text{ °C}$ ,  $T_{\text{Resulting}} = T_{\text{extern}} = 22.3 \text{ °C} \cdot 0.7 = 15.61 \text{ °C} \rightarrow$ 

 $T_{\text{Result of}} = T_{\text{Result of}} + T_{\text{Result of}} = 22.06 \text{ °C}$ 

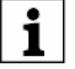

Wenn an Kanal 4 der Tasterschnittstelle ein Temperaturfühler angeschlossen wird und auf der Parameterseite *"Tasterschnittstelle – Allgemein"* die Funktion *"externer Temperaturfühler für den Regler*" gewählt wird, werden die Messwerte dieses Fühlers automatisch in das Kommunikationsobjekt *"Externer Fühler"* des Reglers geschrieben. Um Fehlfunktionen zu vermeiden, dürfen in diesem Fall keine anderen Werte über eine Gruppenadresse in dieses Kommunikationsobjekt geschrieben werden! Der Parameter *"Abfragezeit für externen Fühler"* ist hierbei ohne Funktion.

## **2.5.2 Abgleich der Messwerte**

In einigen Fällen kann es erforderlich werden, die Temperaturmessung des internen und des externen Fühlers abzugleichen. So wird ein Abgleich erforderlich, wenn die durch die Sensoren gemessene Temperatur dauerhaft unterhalb oder oberhalb der in der Nähe des Sensors tatsächlichen Raumtemperatur liegt. Dabei sollte die tatsächliche Raumtemperatur durch eine Referenzmessung mit einem geeichten Temperaturmessgerät ermittelt werden.

Durch den Parameter *"Abgleich interner Fühler..."* oder *"Abgleich externer Fühler..."* auf der Parameterseite *"Raumtemperaturmessung"* kann der positive (Temperaturanhebung, Faktoren: 1 ... 127) oder der negative (Temperaturabsenkung, Faktoren: –128 ... –1) Temperaturabgleich in 0,1 °C-Schritten parametriert werden. Der Abgleich wird somit nur einmal eingestellt und ist für alle Betriebszustände gleich.

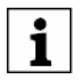

Der Messwert muss angehoben werden, falls der vom Fühler gemessene Wert unterhalb der tatsächlichen Raumtemperatur liegt. Der Messwert muss abgesenkt werden, falls der vom Fühler gemessene Wert oberhalb der tatsächlichen Raumtemperatur liegt.

Bei einer Messwertbildung unter Verwendung des internen und des externen Fühlers wird der abgeglichene Wert zur Istwert-Berechnung herangezogen.

### **2.5.3 Senden der Ist-Temperatur**

Die ermittelte Ist-Temperatur kann über das Objekt 23 *"Ist-Temperatur"* aktiv auf den Bus übertragen werden. Der Parameter *"Senden bei Raumtemperatur-Änderung um...*" auf der Parameterseite

*"Raumtemperaturmessung "* legt den Temperaturwert fest, um den sich der Istwert ändern muss, bis dass der Ist-Temperaturwert automatisch über das Objekt 23 ausgesendet wird. Dabei sind Temperaturwertänderungen zwischen 0,1 °C und 25,5 °C oder 0,1 K und 25,5 K möglich. Die Einstellung "0" an dieser Stelle deaktiviert das automatische Aussenden der Ist-Temperatur.

Zusätzlich kann der Istwert zyklisch ausgesendet werden. Der *Parameter "Zyklisches Senden der Raumtemperatur"* legt die Zykluszeit fest (1 bis 255 Minuten). Der Wert "0" (default) deaktiviert das zyklische Senden des Ist-Temperaturwerts.

Durch Setzen des "L"-Flags am Objekt "Ist-Temperatur" ist es möglich, den aktuellen Istwert auszulesen. Es ist zu beachten, dass bei deaktiviertem zyklischen Senden und abgeschaltetem automatischen Senden bei Änderung keine Telegramme zur Ist-Temperatur mehr ausgesendet werden!

Nach Busspannungswiederkehr oder nach einer Neuprogrammierung durch die ETS wird der Objektwert entsprechend des aktuellen Ist-Temperaturwerts aktualisiert und auf den Bus übertragen.

Wurde bei Verwendung eines externen KNX/EIB Sensors noch kein Temperaturwert-Telegramm des externen Fühlers empfangen, wird lediglich der durch den internen Fühler gebildete Wert ausgesendet. Wird ausschließlich der externe Fühler verwendet, steht nach einem Reset der Wert "0" im Objekt. Aus diesem Grunde sollte der externe KNX/EIB Temperaturfühler nach einem Reset stets den aktuellen Wert aussenden!

### **2.6 Sperrfunktionen des Raumtemperaturreglers**

#### **2.6.1 Regelung sperren**

In bestimmten Betriebszuständen kann es erforderlich werden, die Raumtemperaturregelung zu deaktivieren. So kann z. B. im Taupunktbetrieb einer Kühlanlage oder bei Wartungsarbeiten des Heiz- oder Kühlsystems die Regelung abgeschaltet werden.

Der Parameter *"Regler abschalten (Taupunktbetrieb)"* auf der Parameterseite *"Regler Funktionalität"* gibt mit der Einstellung *"Über Objekt"* das Objekt 40 *"Regler Sperren"* frei. Weiterhin kann die Regler-Sperrfunktion mit der Einstellung *"Nein"* (default) dauerhaft deaktiviert werden.

Wird über das freigegebene Sperrobjekt ein "1"-Telegramm empfangen, ist die Raumtemperaturregelung vollständig deaktiviert. In diesem Fall sind alle Stellgrößen = "0" und die LED "Taupunktbetrieb" leuchtet (30 s Aktualisierungsintervall der Stellgrößen abwarten!). Eine Bedienung des Reglers ist in diesem Fall jedoch möglich.

Im zweistufigen Heiz- oder Kühlbetrieb kann die Zusatzstufe separat gesperrt werden. Der Parameter *"Sperrobjekt Zusatzstufe"* auf der Parameterseite *"Regler allgemein"* gibt mit der Einstellung *"Ja"* das Objekt 41 *"Zusatzstufe sperren"* frei. Weiterhin kann die Sperrfunktion der Zusatzstufe mit der Einstellung *"Nein"* (default) dauerhaft deaktiviert werden.

Wird über das freigegebene Sperrobjekt ein "1"-Telegramm empfangen, ist die Raumtemperaturregelung durch die Zusatzstufe deaktiviert. Die Stellgröße der Zusatzstufe ist "0" und die Grundstufe arbeitet ununterbrochen weiter.

Ein Sperrbetrieb ist nach einem Reset (Busspannungswiederkehr, ETS-Programmiervorgang) stets gelöscht!

### **2.7 Ventilschutz**

Um ein Verkalken oder ein Festfahren der angesteuerten Heizkörper- oder Kühlanlagen-Stellventile zu verhindern, kann ein zyklischer Ventilschutz durchgeführt werden. Der Parameter *"Ventilschutz"* auf der Parameterseite *"Regler Funktionalität"* aktiviert durch die Einstellung *"Ja"* den Ventilschutz.

Diese Schutzfunktion wird generell nur für nicht aktive Stellgrößenausgänge gestartet, d. h. für Ausgänge, die in den vergangenen 24 Stunden keine Heiz- oder Kühlenergie angefordert haben. Für diese Ausgänge stellt der Regler zyklisch einmal am Tag für eine Dauer von ca. 5 Minuten die Stellgröße auf den Maximalwert unter Berücksichtigung der Parametrierung:

Stellgrößenausgabe nicht invertiert: 1 Bit Stellgröße: "1", 1 Byte Stellgröße: "255", Stellgrößenausgabe invertiert: 1 Bit Stellgröße: "0", 1 Byte Stellgröße: "0".

Somit werden auch langfristig zugefahrene Ventile regelmäßig kurz geöffnet.

Der 24 Stunden-Zähler wird nach einem Reset des Gerätes (ETS-Programmiervorgang oder Busspannungswiederkehr) automatisch zurückgesetzt und neu gestartet.

## **3 Funktionen der Tasterschnittstelle**

Die Tasterschnittstelle verfügt über vier Kanäle, die unterschiedlich genutzt werden können.

- Alle vier Eingänge ermöglichen den Anschluss potenzialfreier Kontakte. In diesem Fall arbeiten die Kanäle als Binäreingänge.
- An Kanal 4 kann auch ein NTC angeschlossen werden, der dann wahlweise als externer Temperaturfühler für den Raumtemperaturregler oder als Temperaturbegrenzer für eine Fußbodenheizung genutzt werden kann.
- Die Kanäle 1 und 2 können auch als Ausgänge eingesetzt werden. In diesem Fall können LED angesteuert werden.

## **3.1 Funktionen der Binäreingänge**

Wenn ein Kanal als Binäreingang genutzt wird, kann er wahlweise ohne Funktion, zum Schalten, zum Dimmen, zur Jalousiesteuerung oder als Wertgeber eingestellt werden. Bei der Einstellung "Wertgeber" stehen danach noch die weitergehenden Funktionen "Dimmwertgeber", "Lichtszenennebenstelle ohne Speicherfunktion", "Lichtszenennebenstelle mit Speicherfunktion", "Temperaturwertgeber" und "Helligkeitswertgeber" zur Verfügung.

# **3.1.1 Funktion "Keine Funktion"**

Ist die Funktion des Eingangs auf *"Keine Funktion"* parametriert, sind die die zugehörigen Objekte deaktiviert.

### **3.1.2 Funktion "Schalten"**

Ist die Funktion des Eingangs auf *"Schalten"* parametriert, sind für zwei getrennte Schaltobjekte jeweils die Parameter *"Befehl bei steigender Flanke"* und *"Befehl bei fallender Flanke"* sichtbar. Ausführbare Schaltbefehle können sein *"AUS"*, *"EIN"* oder *"UM"*. Bei *"UM"* wird der im Schaltobjekt abgelegte Wert umgeschaltet und ausgesendet. Außerdem kann das Aussenden eines Schaltbefehls unterdrückt werden (Einstellung *"keine Reaktion"*).

# **3.1.3 Funktion "Dimmen"**

Ist die Funktion des Eingangs auf *"Dimmen"* parametriert, sind verschiedene Parameter zur Dimmfunktion und die Objekte *"Schalten"* und *"Dimmen"* sichtbar. Der Parameter *"Bedienung"* bestimmt, ob dieser Kanal allein (*"Einflächenbedienung"*) oder in Verbindung mit einem anderen Kanal (*"Zweiflächenbedienung"*) genutzt wird, und legt die Schalt- oder Dimmbefehle fest, die bei einem Tastendruck auf den Bus ausgegeben werden sollen. Ausführbare Befehle können sein *"Dunkler (AUS)"*, *"Heller (EIN)"* oder *"UM"*.

Bei *"Dunkler (AUS)"* wird bei einem kurzem Tastendruck ein AUS-Telegramm, bei langem Tastendruck ein Dimmtelegramm (dunkler) ausgelöst. Bei *"Heller (EIN)"* wird bei einem kurzem Tastendruck ein EIN-Telegramm, bei langem Tastendruck ein Dimmtelegramm (heller) ausgelöst. Bei *"UM"* wird der intern im Schaltobjekt gespeicherte Schaltzustand bei einem kurzen Tastendruck umgeschaltet. Wenn der gespeicherte Zustand EIN (AUS) ist, wird ein AUS- (EIN-) Telegramm ausgelöst. Bei einem langen Tastendruck wird nach einem "heller"- ein "dunkler"-Telegramm gesendet und umgekehrt.

Zusätzlich lassen sich Dimmschrittweite für "*heller- und dunklerdimmen"* und die *"Zeit zwischen Schalten und Dimmen"* einstellen. Auch ein *"Stoptelegramm"* am Ende eines Dimmvorgangs (Telegramm beim Loslassen der Taste) kann freigegeben werden. Wenn der Parameter *"Telegrammwiederholung" = "Ja"* eingestellt ist, können Dimmtelegramme während eines Tastendrucks zyklisch ausgesendet werden. Dabei kann die *"Zeit zwischen zwei Dimmtelegrammen"* eingestellt werden. Jeweils nach Ablauf dieser Zeit wird ein neues Dimmtelegramm mit der parametrierten Dimmschrittweite ausgegeben.

## **3.1.4 Funktion "Jalousie"**

Ist die Funktion des Eingangs auf *"Jalousie"* parametriert, sind verschiedene Parameter zur Jalousiefunktion und die Objekte *"Kurzzeitbetrieb"* und *"Langzeitbetrieb"* sichtbar. Der Parameter *"Bedienkonzept"* gibt die Telegrammreihenfolge für Kurz- und Langzeittelegramm vor, die bei einer Tastenbetätigung oder während einer Tastenbetätigung ausgesendet wird.

- *"Kurz – Lang - Kurz"*:

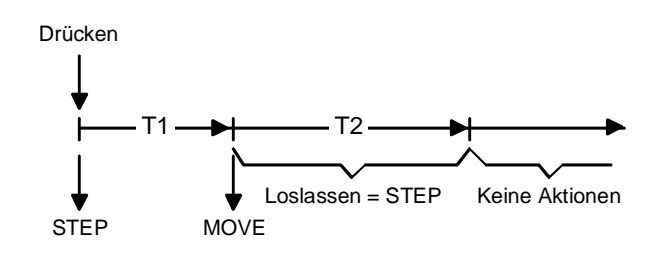

Mit dem Drücken der Taste wird ein Step gesendet und die Zeit T1 (*"Zeit zwischen Kurz- und Langzeitbetrieb"*) gestartet. Wenn innerhalb von T1 wieder losgelassen wird, wird kein weiteres Telegramm gesendet. Dieser Step dient zum Stoppen einer laufenden Dauerfahrt.

Wenn die Taste länger als T1 gedrückt bleibt, wird nach Ablauf von T1 automatisch ein Move gesendet und die Zeit T2 (*"Lamellenverstellzeit"*) gestartet. Wenn dann innerhalb von T2 wieder losgelassen wird, sendet der Binäreingang ein Step-Telegramm aus. Diese Funktion wird zur Lamellenverstellung benutzt. T2 sollte der Zeit einer 180° Lamellendrehung entsprechen.

- *"Lang - Kurz"*:

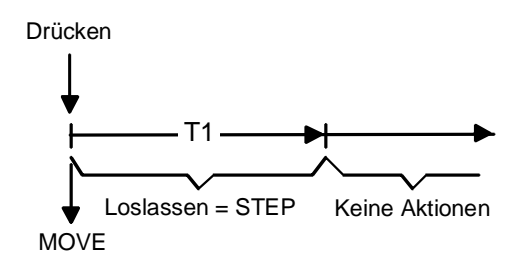

Mit dem Drücken der Taste wird ein Move gesendet und die Zeit T1 (*"Lamellenverstellzeit"*) gestartet. Wenn dann innerhalb von T1 wieder losgelassen wird, sendet der Binäreingang ein Step-Telegramm aus. Diese Funktion wird zur Lamellenverstellung benutzt. T1 sollte der Zeit einer 180° Lamellendrehung entsprechen.

Welche Polarität die Telegramme für Lang- oder Kurzzeitbetrieb haben, d. h. welche Fahrtrichtung in Abhängigkeit der betätigten (linken oder rechten) Taste angesteuert wird, gibt der Parameter *"Befehl bei steigender Flanke"* vor. Ausführbare Befehle können sein *"AUF"*, *"AB"* oder *"UM"*.

Eine besondere Rolle nimmt die Tastenfunktion "*UM*" ein. So wird z.B. im Bedienkonzept:

• *Step – Move – Step* 

(Bei Betätigung des Tasters soll die Jalousie, bevor die Zeit Step-Move abgelaufen ist, sichtbar in die

Richtung des Move verfahren.)

- bei jedem Move wird getoggelt
- jeder Step in der Richtung entgegengesetzt des letzten Move ausgeführt.
- mehrere gleiche Steps hintereinander haben die gleiche Richtung
- *Move Step* 
	- nach einem Move-Telegramm der Step-Objektwert des Step-Telegramms an den Move-Objektwert angepasst.

Zeit

## **3.1.5 Funktion "Wertgeber 1 Byte" und "Wertgeber 2 Byte"**

Bei einer Wertgeber-Parametrierung (Wertgeber, Temperaturwertgeber oder Helligkeitswertgeber) ist eine Verstellung des zu sendenden Werts über einen langen Tastendruck (> 5 s) möglich, wenn der Wert bei steigender oder fallender Flanke gesendet werden soll. Hierbei wird der programmierte Wert jeweils um die parametrierte Schrittweite erhöht und gesendet. Nach Loslassen des Eingangs bleibt der zuletzt gesendete Wert gespeichert. Beim nächsten langen Tastendruck ändert sich die Richtung der Wertverstellung.

Beispiel zum Dimmwertgeber 1 Byte: Wert (0...255) 17 Schrittweite (1...10) 5 Flanke am Eingang Wertänderung Richtungsänderung der Wertverstellung 5 s Wert = 17 17 17 12 7 2 0 0 0 0 2 7 12 17 2eit Zeit zwischen zwei Telegrammen Keine weitere Wertänderung, da minimalster Wert erreicht!  $\lt$  5 s  $\mid$   $\mid$  5 s  $\mid$   $\mid$   $\mid$   $\gt$  5 s Bustelegramm 12 7 0 Wertänderung

- Es findet kein Über- bzw. Unterlauf bei Wertverstellung statt! Wenn bei einer Verstellung der maximale (255) bzw. minimale (0) Wert erreicht ist, werden keine Telegramme mehr ausgesendet.

- Um sicherzustellen, dass bei einer Wertverstellung die angesteuerte Beleuchtung ausschaltet bzw. auf das Maximum einschaltet, werden die Grenzwerte (Werte "0" bzw. "255") beim Erreichen der Grenzen des verstellbaren Bereichs stets mit übertragen. Das erfolgt auch dann, wenn die parametrierte Schrittweite diese Werte nicht unmittelbar berücksichtigt (vgl. Beispiel oben: Schrittweite = 5; Wert "2" wird übertragen, danach Wert "0").

Um sicherzustellen, dass der ursprüngliche Ausgangswert beim erneuten Verstellen (Änderung der Verstellrichtung) wieder eingestellt werden kann, wird in diesem Fall der erste Wertsprung ungleich der eingestellten Schrittweite erfolgen (vgl. Beispiel oben: Schrittweite = 5; Wert "0" wird übertragen, danach Werte "2", "7" usw.).

- Bei der Wertverstellung werden die neu eingestellten Werte im RAM abgespeichert. Nach einem Busspannungsausfall oder einem Bus-Reset werden die verstellten Werte durch die ursprünglich in der ETS parametrierten Werte ersetzt.

#### **3.1.6 Funktion " Lichtszenennebenstelle mit / ohne Speicherfunktion**

Bei einer Parametrierung als Lichtszenennebenstelle ohne Speicherfunktion ist es möglich, eine Lichtszene aufzurufen. Bei steigender, fallender bzw. steigender und fallender Flanke wird die parametrierte Lichtszenennummer sofort gesendet.

Bei einer Parametrierung als Lichtszenennebenstelle mit Speicherfunktion ist es möglich, ein Speichertelegramm in Abhängigkeit der zu sendenden Lichtszene zu erzeugen. Hierbei wird bei einer langen Betätigung des Schließers (steigende Flanke) oder des Öffners (fallende Flanke) das entsprechende Speichertelegramm gesendet. In diesem Fall ist die Zeit für eine lange Betätigung parametrierbar (jedoch nicht unter 5 s). Bei einer kurzen Betätigung < 1 s wird die parametrierte Lichtszenennummer (ohne Speichertelegramm) gesendet. Wird länger als 1 s jedoch kürzer als 5 s betätigt, wird kein Telegramm ausgelöst. Zusätzlich hat man die Möglichkeit, ausschließlich ein Speichertelegramm ohne vorherigen Lichtszenenabruf zu senden. In diesem Fall muss der Parameter "nur Speicherfunktion = JA" eingestellt sein.

Beispiele zur Lichtszenennebenstelle mit Speicherfunktion:

1.) nur Speicherfunktion = NEIN

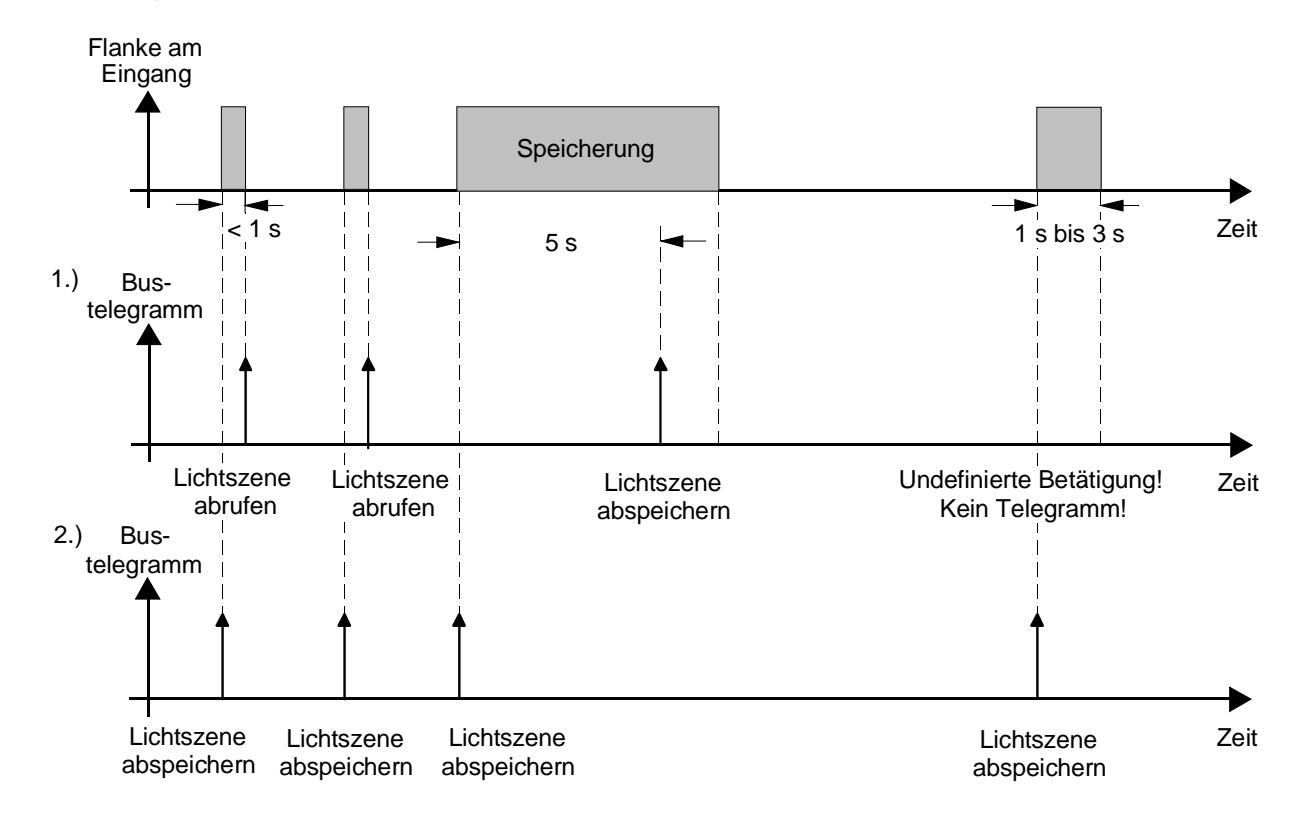

2.) nur Speicherfunktion = JA

nur Speicherfunktion = NEIN:

Wird eine steigende oder eine fallende Flanke am Eingang erkannt (abhängig von der Parametrierung), startet der Timer. Wird nun innerhalb der ersten Sekunde wieder losgelassen, erfolgt unmittelbar der entsprechende Lichtszenenabruf. Ist die Betätigung länger, wird nach 5 s das Speichertelegramm ausgesendet.

nur Speicherfunktion = JA:

Unmittelbar nach Erkennung der entsprechenden Flanke wird das Speichertelegramm ausgesendet.

## **3.1.7 externer Temperaturfühler**

In Verbindung mit einem NTC kann der Kanal 4 als externer Temperaturfühler für den Raumtemperaturregler arbeiten. Hierzu müssen zwei Parameter beachtet werden. Erstens ist auf der Parameterseite "Raumtemperaturmessung" der Parameter "Temperaturerfassung" auf "externer Fühler" oder "interner und externer Fühler" einzustellen. Zweitens ist auf der Parameterseite "Tasterschnittstelle Allgemein" die Funktion des Kanals 4 zu beachten.

Dann werden automatisch die Messwerte des Temperaturfühlers in das Kommunikationsobjekt Nr. 24 "Externer Temperaturfühler" geschrieben. Um Fehlfunktionen zu vermeiden, dürfen in diesem Fall keine anderen Werte über eine Gruppenadresse in das Kommunikationsobjekt geschrieben werden.

### **3.1.8 Temperaturbegrenzer**

Bei Einsatz einer Fußbodenheizung kann es notwendig sein, die Temperatur im Inneren des Fußbodens zu begrenzen. Auch hierfür kann der externe Temperaturfühler an Kanal 4 eingesetzt werden. Wenn auf der Parameterseite "Tasterschnittstelle Allgemein" der Parameter "Funktion Kanal 4" auf "Temperaturbegrenzer (Fußbodenheizung)" eingestellt ist, zeigt die ETS drei weitere Parameter und ein Kommunikationsobjekt an.

Über den Parameter "Wirkung auf" wird eingestellt, ob die Fußbodenheizung über die Grundstufe oder die Zusatzstufe des Reglers angesteuert wird.

Der Parameter "Grenztemperatur ..." bestimmt, wie weit der Fußboden aufgeheizt werden darf. Sobald diese Temperatur überschritten wird, wird der parametrierte Stellgrößenausgang des Reglers intern auf "0" gesetzt. Damit wird ein weiterer Temperaturanstieg vermieden. Der Parameter "Hysterese …" bestimmt, wie weit die Temperatur unter die Grenztemperatur absinken muss, damit der Stellgrößenausgang wieder freigegeben wird.

Zu beachten ist, dass bei ungünstiger Parametrierung des Reglers, das Reglerverhalten stark beeinflusst werden kann und das Erreichen der Solltemperatur nicht möglich sein wird.

Das Kommunikationsobjekt Nr. 3 "Fußboden-Temperatur" ermöglicht eine Ausgabe der aktuellen Temperatur.

## **3.1.9 Verhalten der Eingänge bei Busspannungswiederkehr**

Es kann zu jedem Eingang separat festgelegt werden, ob eine Reaktion bzw. welche Reaktion bei Busspannungswiederkehr erfolgen soll. So kann in Abhängigkeit des Eingangssignals oder zwangsgesteuert ein definiertes Telegramm auf den Bus ausgesendet werden.

Die parametrierte "Verzögerung nach Busspannungswiederkehr" muss erst abgelaufen sein, bis dass die eingestellte Reaktion ausgeführt wird! Innerhalb der Verzögerung werden an den Eingängen anliegende Flanken bzw. Signale nicht ausgewertet und verworfen. Die Verzögerungszeit wird allgemein für alle Eingänge und auch für die Ausgänge parametriert.

Es ist möglich, eine allgemeine Telegrammratenbegrenzung zu parametrieren. In diesem Fall wird nach Busspannungswiederkehr innerhalb der ersten 17 s kein Telegramm ausgesendet.

Es ist zu beachten, dass die parametrierte "Verzögerung bei Busspannungswiederkehr" auch während dieser Zeit aktiv ist und das parametrierte Verhalten bei Busspannungswiederkehr nicht ausgeführt wird, wenn die Verzögerungszeit innerhalb der ersten 17 Sekunden abläuft!

# **3.1.10 Sperrfunktion der Eingänge**

Zu jedem Eingang kann unabhängig zu Beginn bzw. am Ende einer Sperrung eine bestimmte Reaktion ausgeführt werden. Dabei ist es möglich, auch auf "keine Reaktion" zu parametrieren. Nur in diesem Fall werden vor einer Aktivierung der Sperrfunktion ablaufende Dimm- bzw. Jalousiesteuerungsvorgänge oder Wertverstellungen bei aktiver Sperrung zu Ende ausgeführt. In allen anderen Fällen wird unmittelbar zu Beginn der Sperrung der parametrierte Befehl ausgesendet. Weiterhin werden während einer aktiven Sperrung Flanken bzw. Signale an den entsprechenden Eingängen nicht ausgewertet!

Updates auf Sperrobjekte (Sperrung oder Freigabe) bewirken jedes Mal das Aussenden des entsprechenden parametrierten Befehls "zu Beginn bzw. am Ende der Sperrung".

Während einer aktiven Sperrung wird über den gesperrten Eingang nicht zyklisch gesendet.

Wurde vor einer Aktivierung der Sperrfunktion zyklisch gesendet, so wird am Ende der Sperrung bei der Parametrierung "keine Reaktion" nicht mehr zyklisch gesendet! In diesem Fall wird erst nach einem Update auf das Schalten-Objekt der Objektwert erneut zyklisch übertragen. In allen anderen Fällen wird der Objektwert nach Sperrende wieder zyklisch gesendet.

# **3.1.11 Zyklisches Senden**

Es wird stets der in den Schaltobjekten intern bzw. extern nachgeführte Objektwert ausgesendet. Es wird also auch dann der Objektwert zyklisch übertragen, wenn einer steigenden oder fallenden Flanke "keine Reaktion" zugeordnet ist!

Das zyklische Senden erfolgt auch direkt nach Busspannungswiederkehr, wenn der parametrierte Wert des Telegramms nach Busspannungswiederkehr der Objektwert-Parametrierung für zyklisches Senden entspricht. Bei freigegebener Telegrammratenbegrenzung wird frühestens nach 17 Sekunden zyklisch ausgesendet. Während einer aktiven Sperrung wird über den gesperrten Eingang nicht zyklisch gesendet.

## **3.2 Funktionsbeschreibung für Ausgänge**

Die Kanäle 1 und 2 der Tasterschnittstelle können als Ausgänge parametriert werden. In diesem Fall dienen sie zur Ansteuerung von LED oder elektronischen Relais (Stromaufnahme < 0,8 mA bei 5 V DC). Beide Schaltausgänge können zur Erhöhung des Gesamtausgangsstroms (vgl. technische Daten) bei gleicher Parametrierung parallel zusammengeschaltet werden.

Über den Parameter "Funktion Ausgang" kann definiert werden, welche Information der Ausgang ausgeben soll. Zur Wahl stehen die Ausgabe einer 1-Bit Stellgröße des Reglers oder der Wert eines externen Schaltobjekts.

Wenn eine Stellgröße ausgegeben werden soll, muss der Regler entweder als 2-Punkt-Regler oder mit einer Puls-Weiten-Modulation arbeiten. Wenn der Regler als stetiger PI-Regler mit einem 1-Byte-Ausgang genutzt wird, bleibt der Ausgang abgeschaltet.

Wenn der Ausgang mit einem externen Schaltobjekt arbeitet, zeigt die ETS hierfür das Objekt Nr. 4 oder Nr. 5 an.

Bei einer Änderung des Schaltzustands eines Ausgangs wird der aktuelle Schaltstatus über das entsprechende Rückmeldungs-Objekt (Nr. 0 oder Nr. 1) auf den Bus übertragen.

Der Rückmeldungs-Objektwert wird auch nach Busspannungswiederkehr nach Ablauf der parametrierten Verzögerungszeit aktualisiert und aktiv auf den Bus übertragen. Bei freigegebener Telegrammratenbegrenzung wird nach Busspannungswiederkehr innerhalb der ersten 17 s kein Telegramm über die Rückmeldeobjekte ausgesendet. Die Rückmeldung wird gespeichert und nach Ablauf der 17 s-Verzögerung ausgeführt. Ggf. kann eine Visualisierungssoftware den Objektstatus auslesen (L-Flag setzen!).

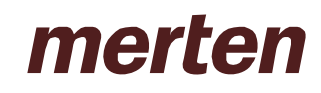

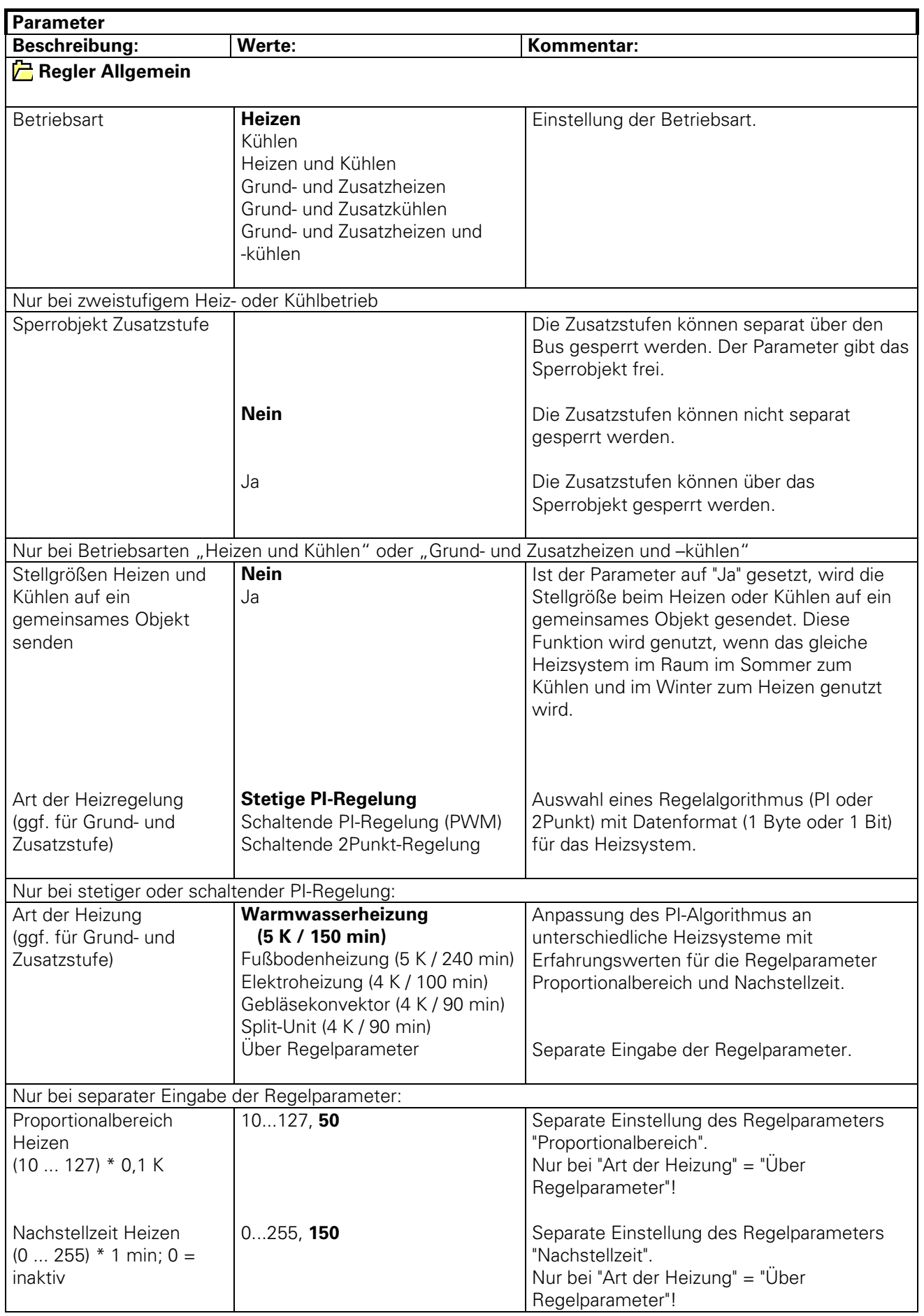

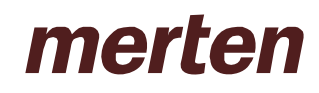

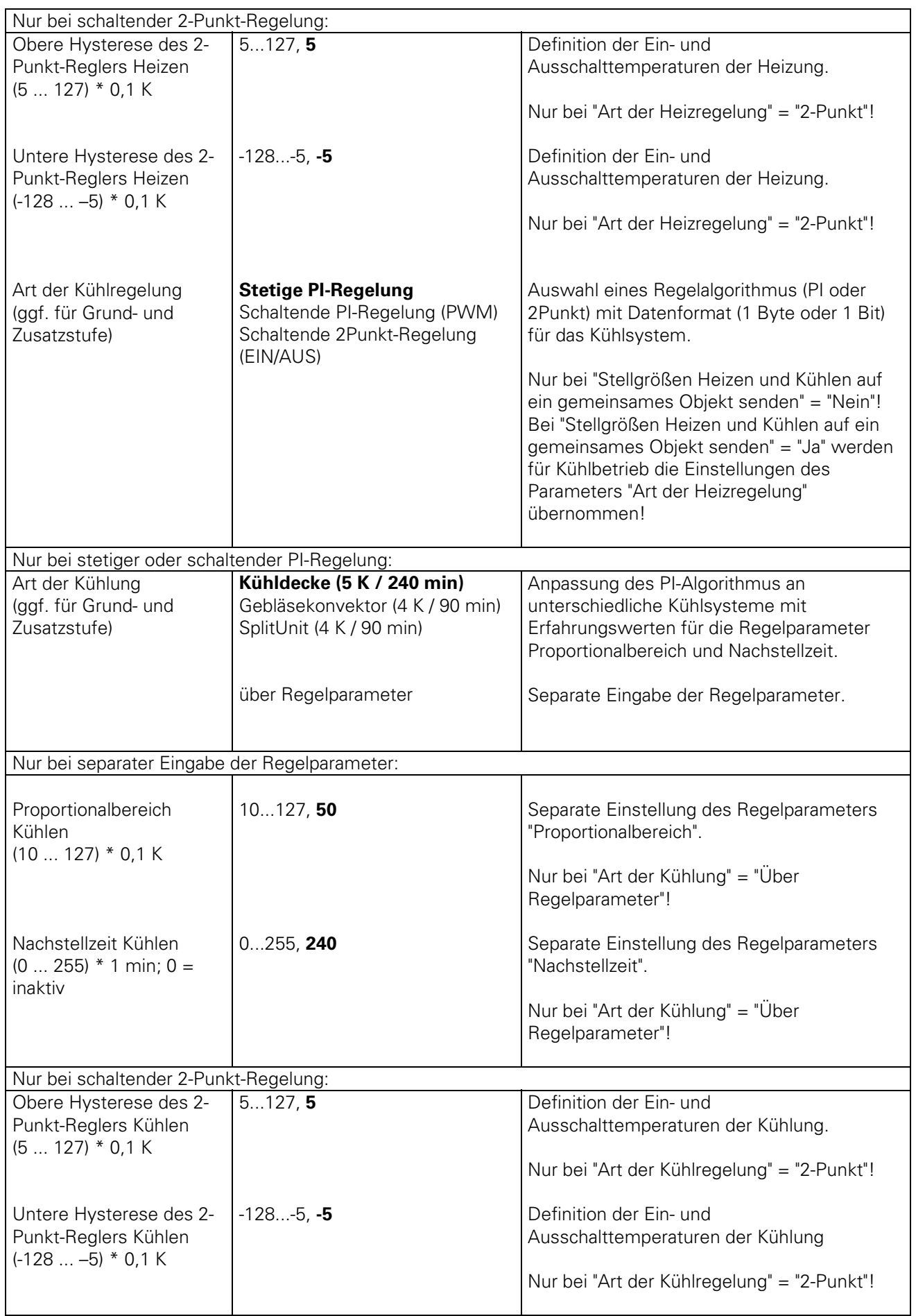

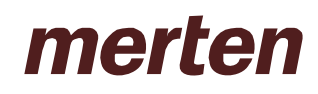

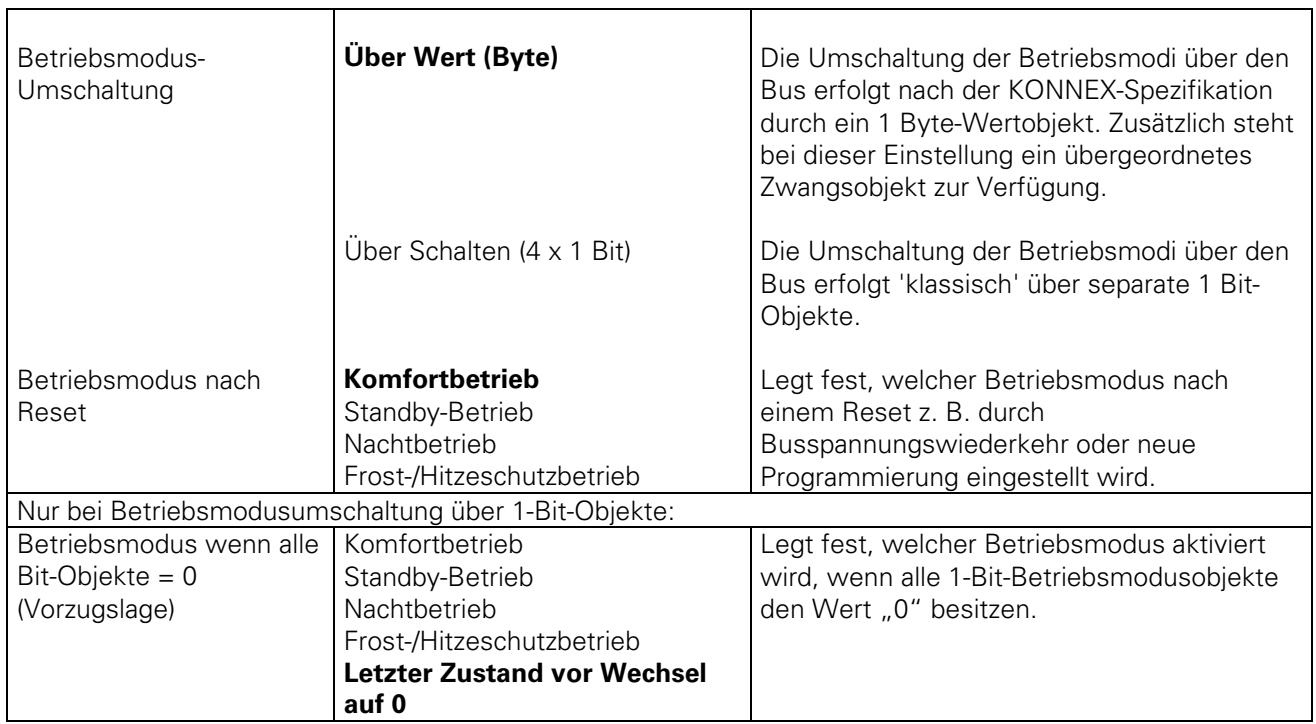

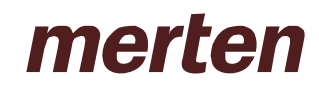

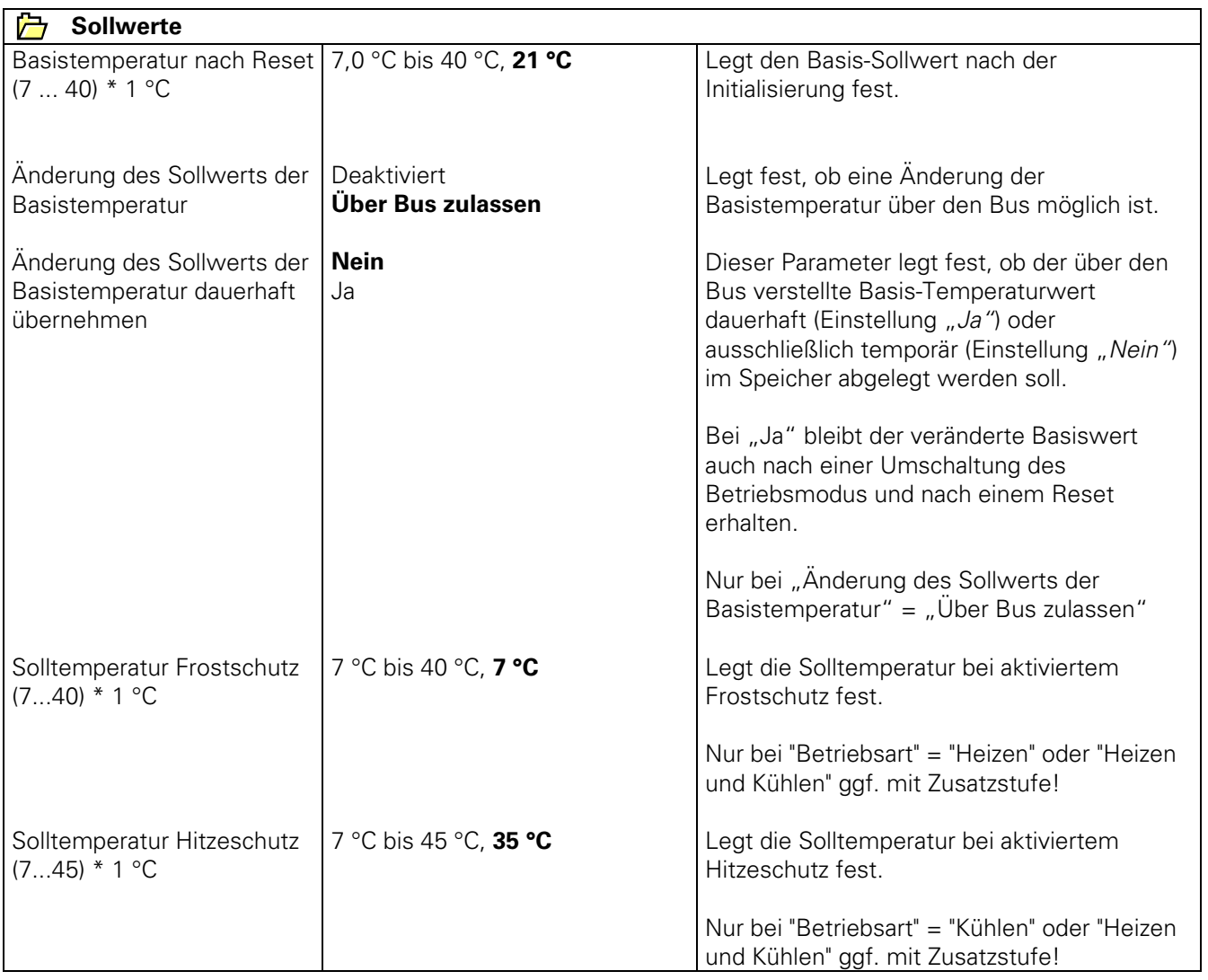

# merten

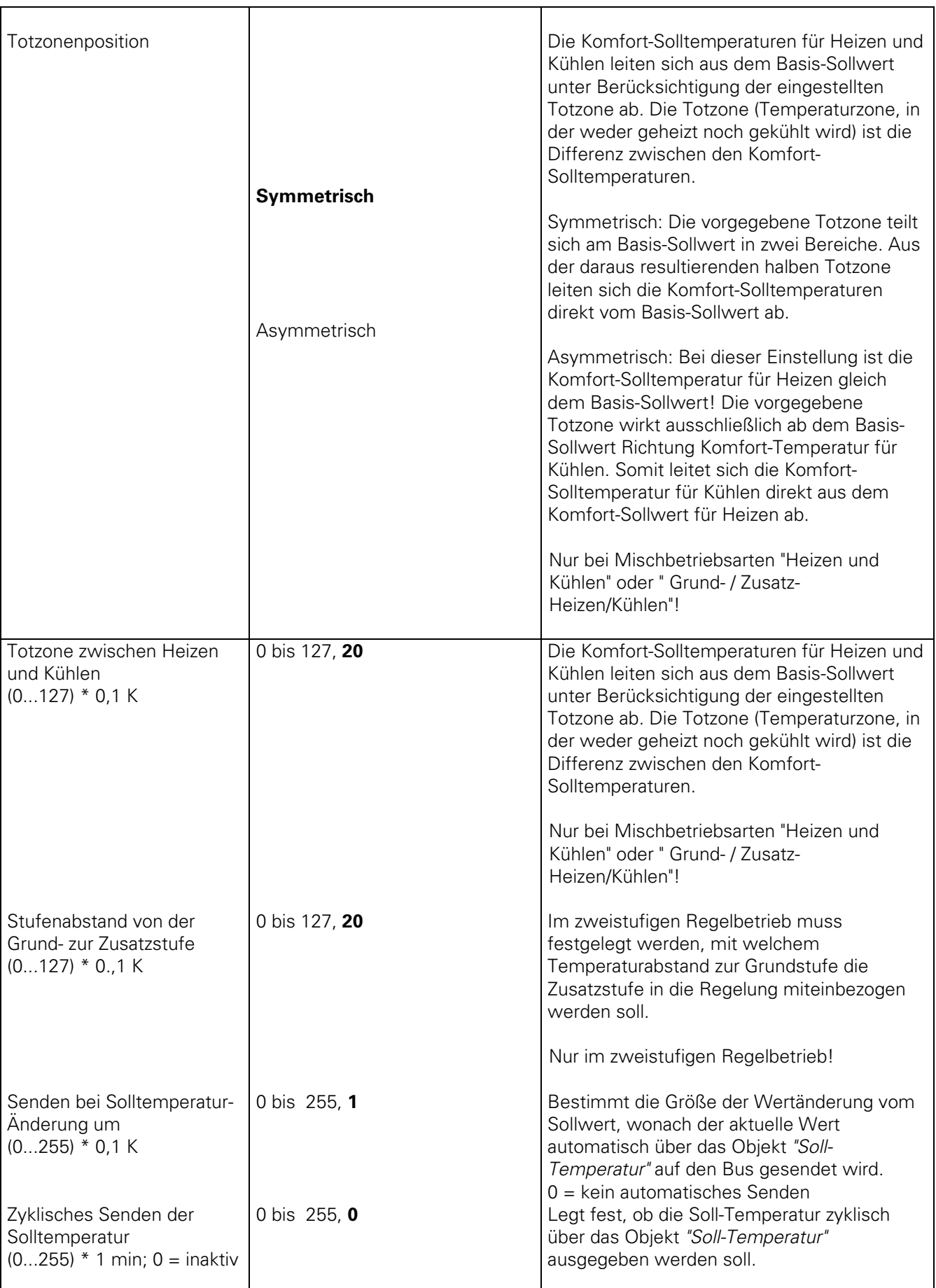

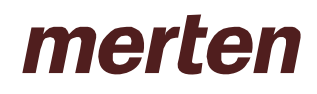

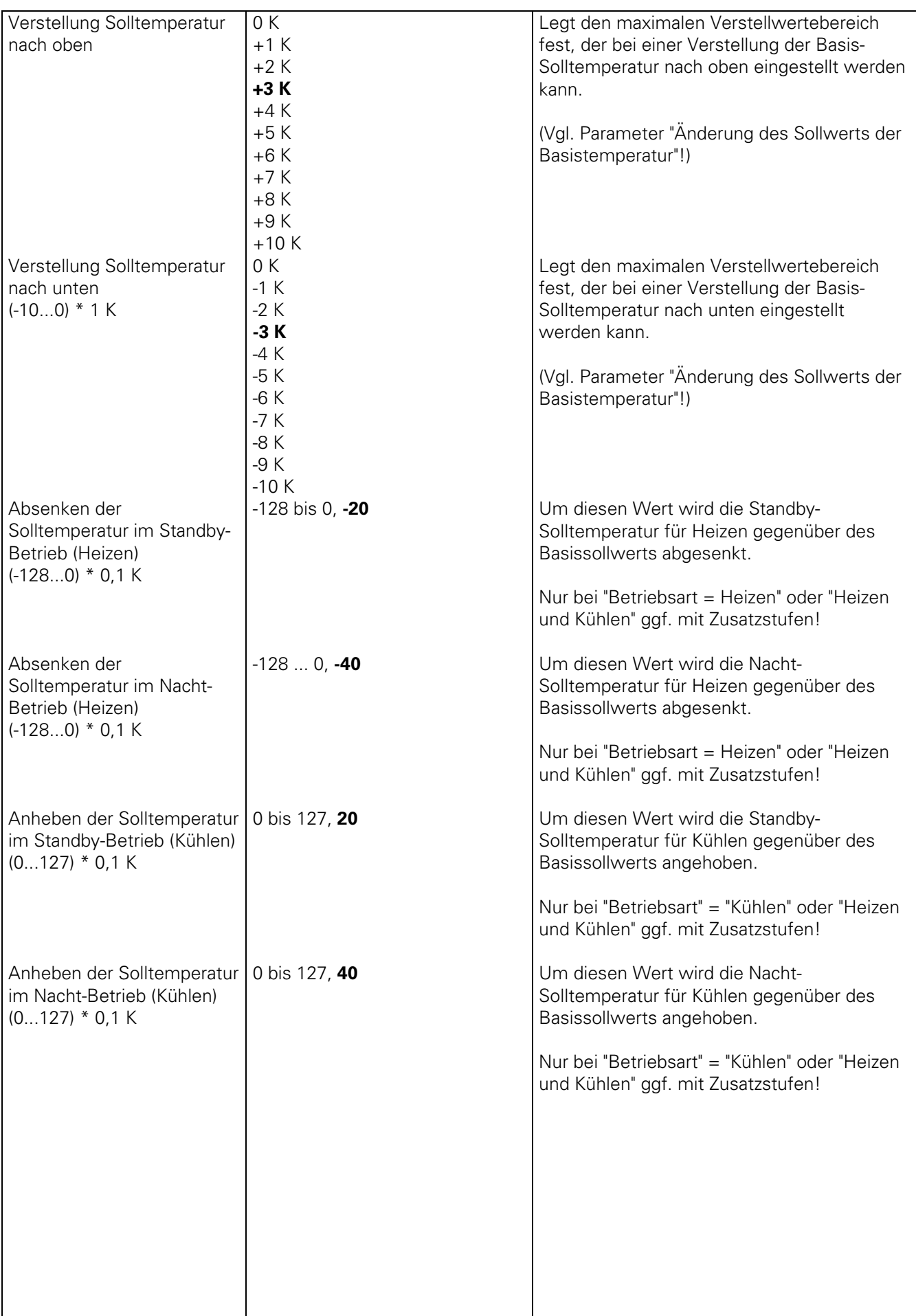

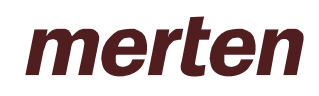

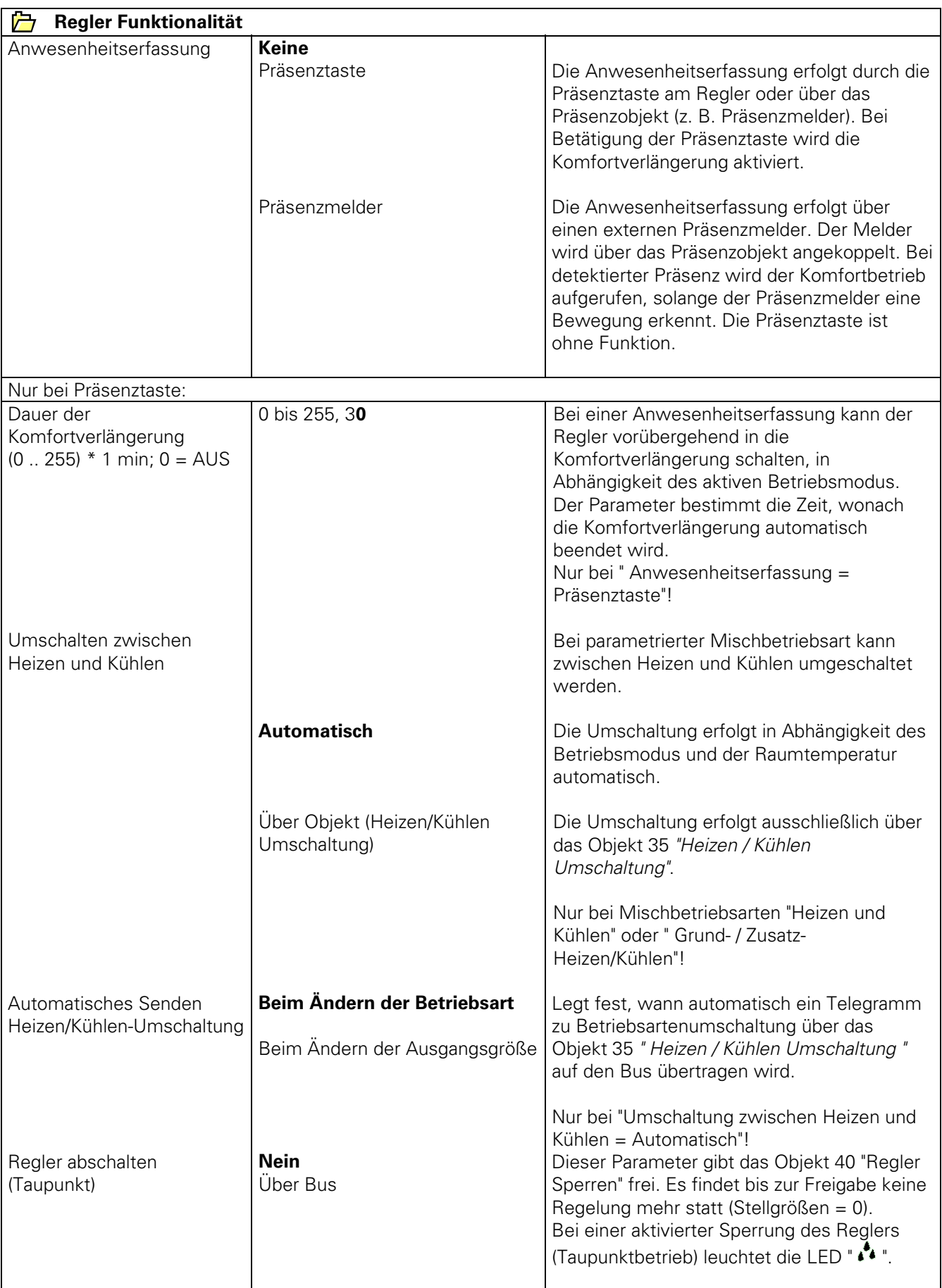

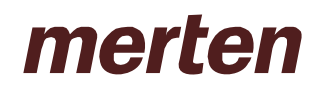

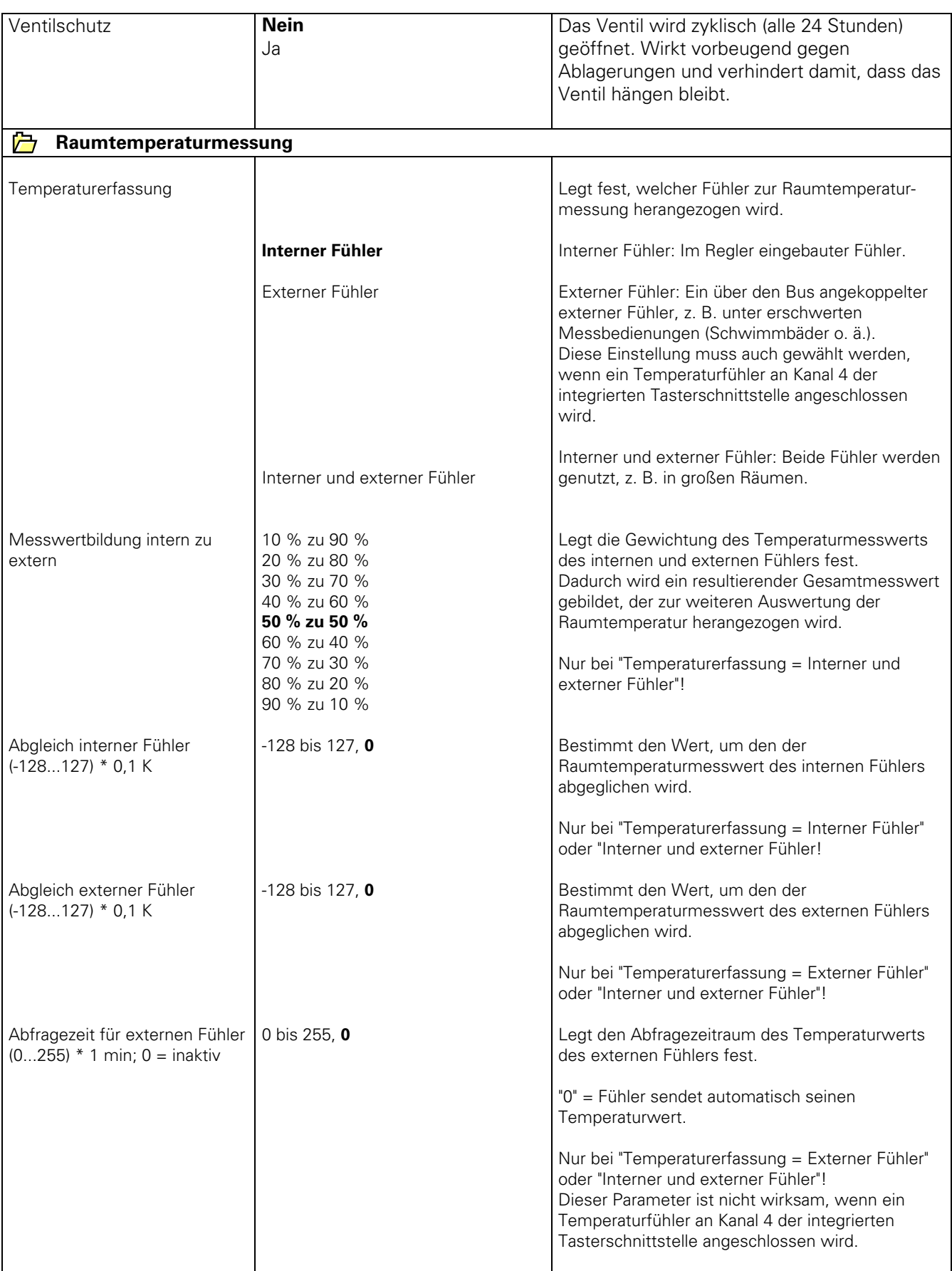

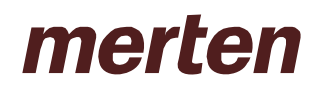

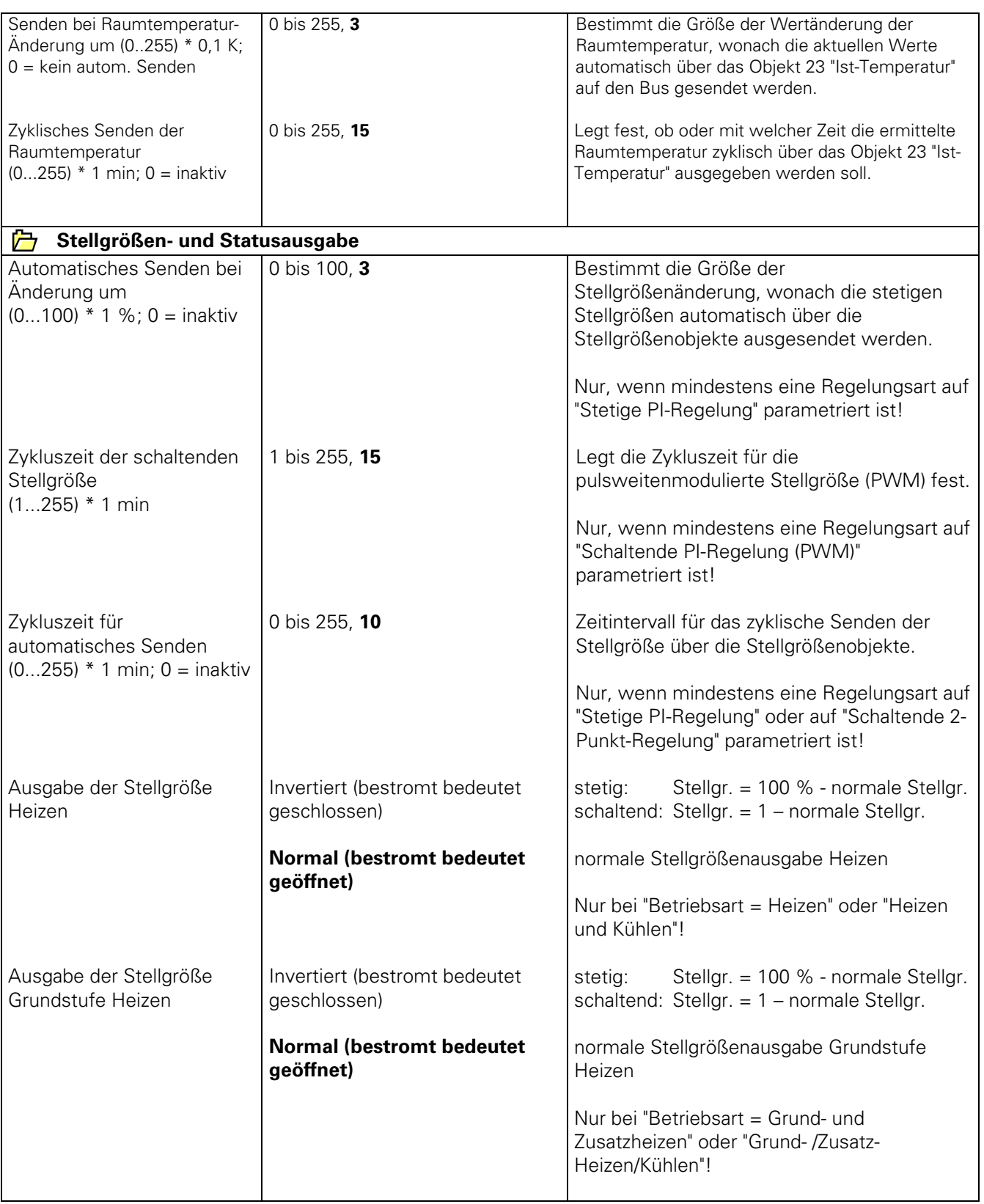

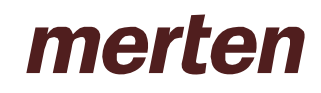

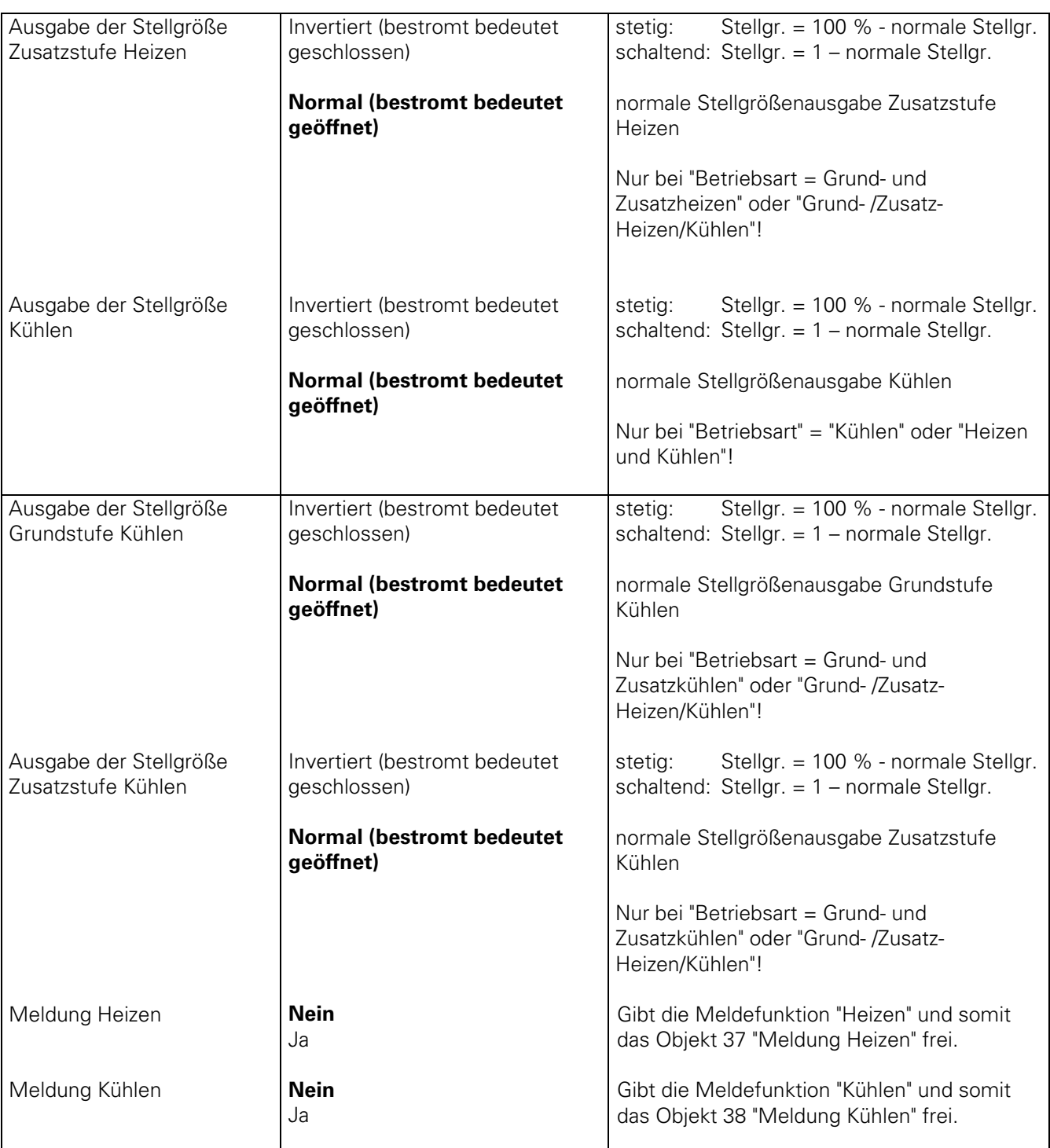

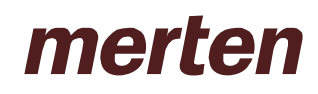

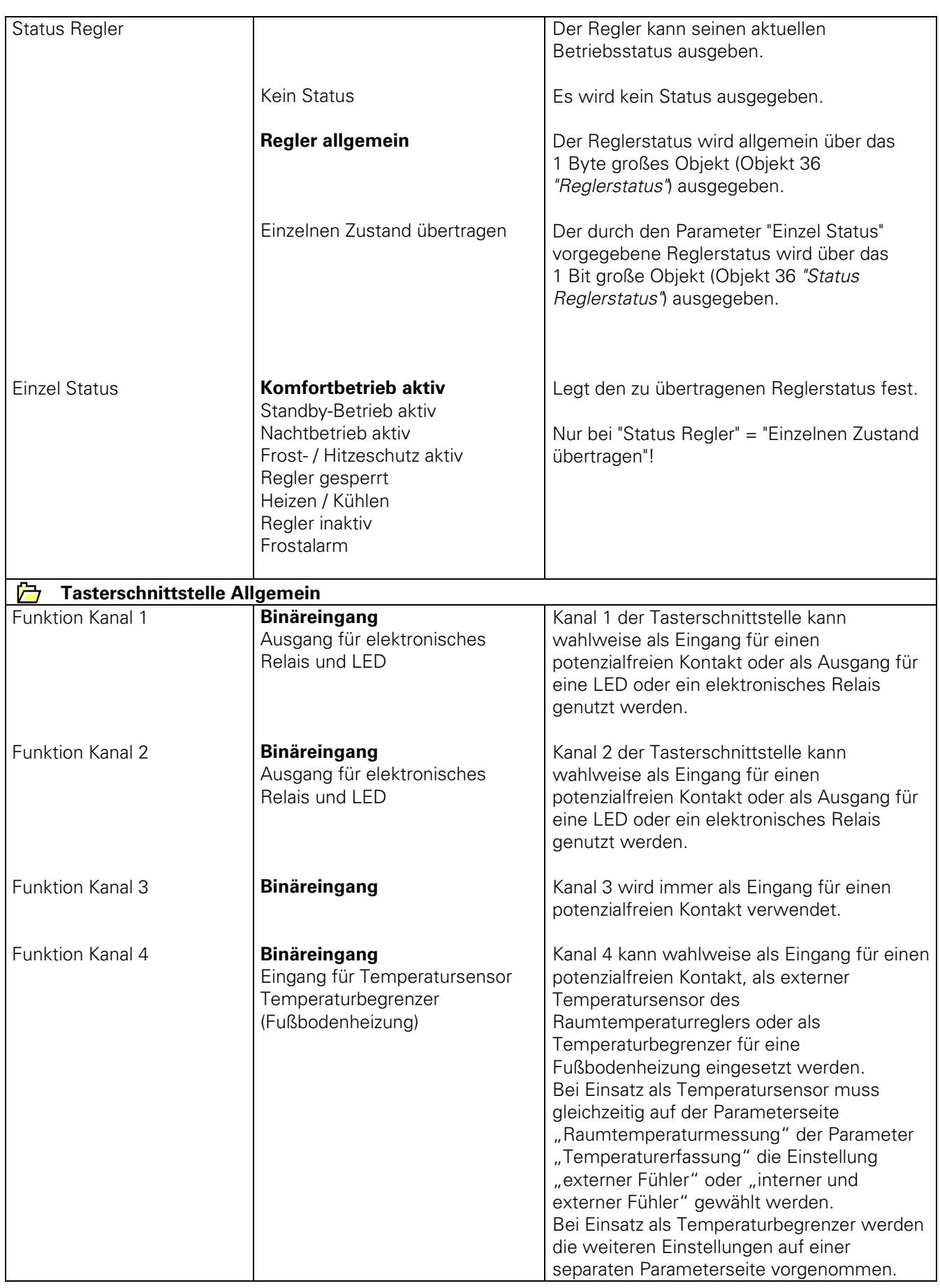

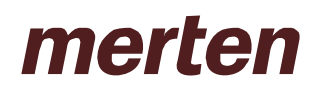

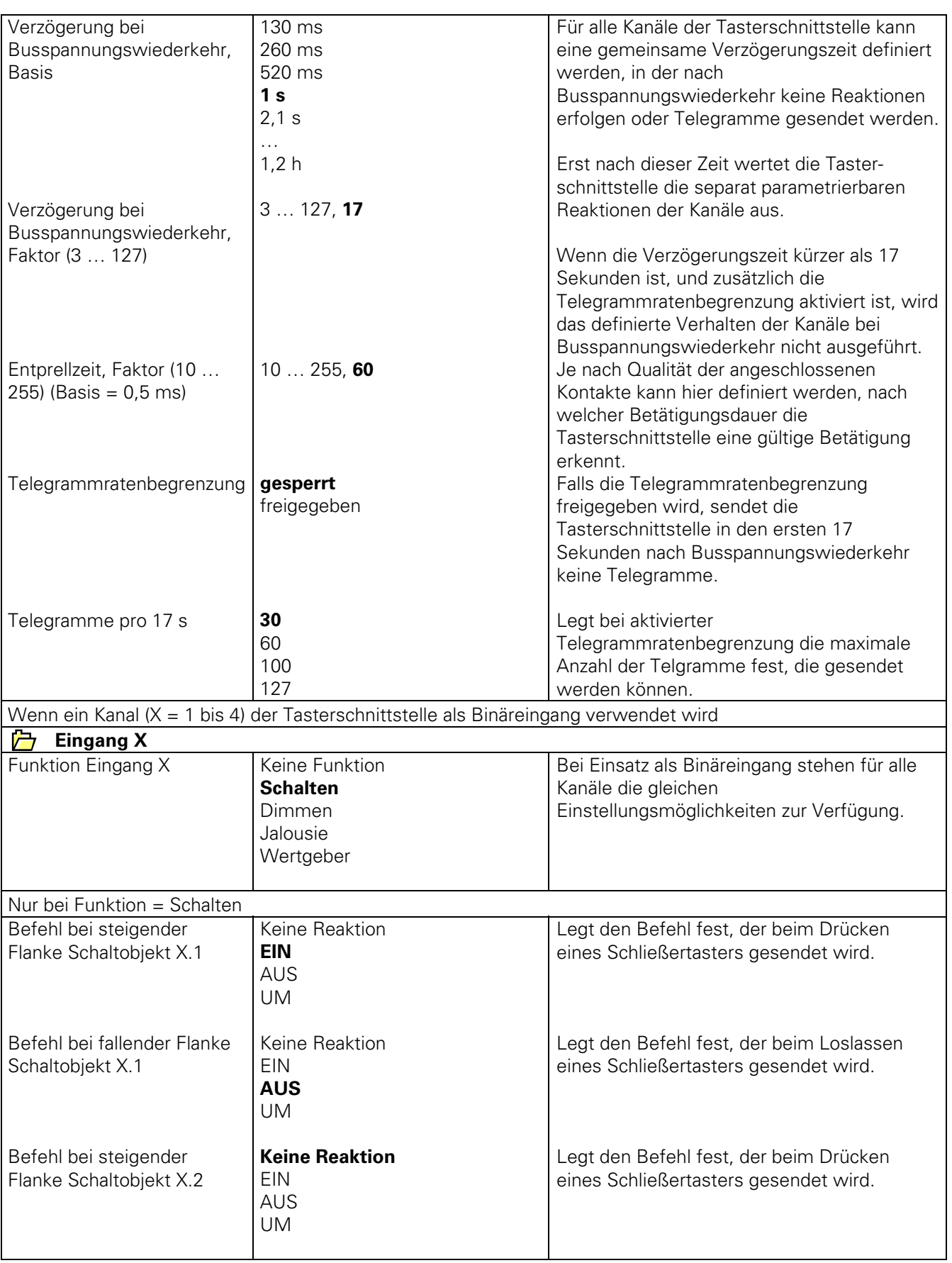

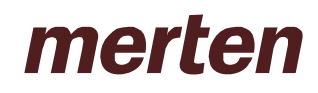

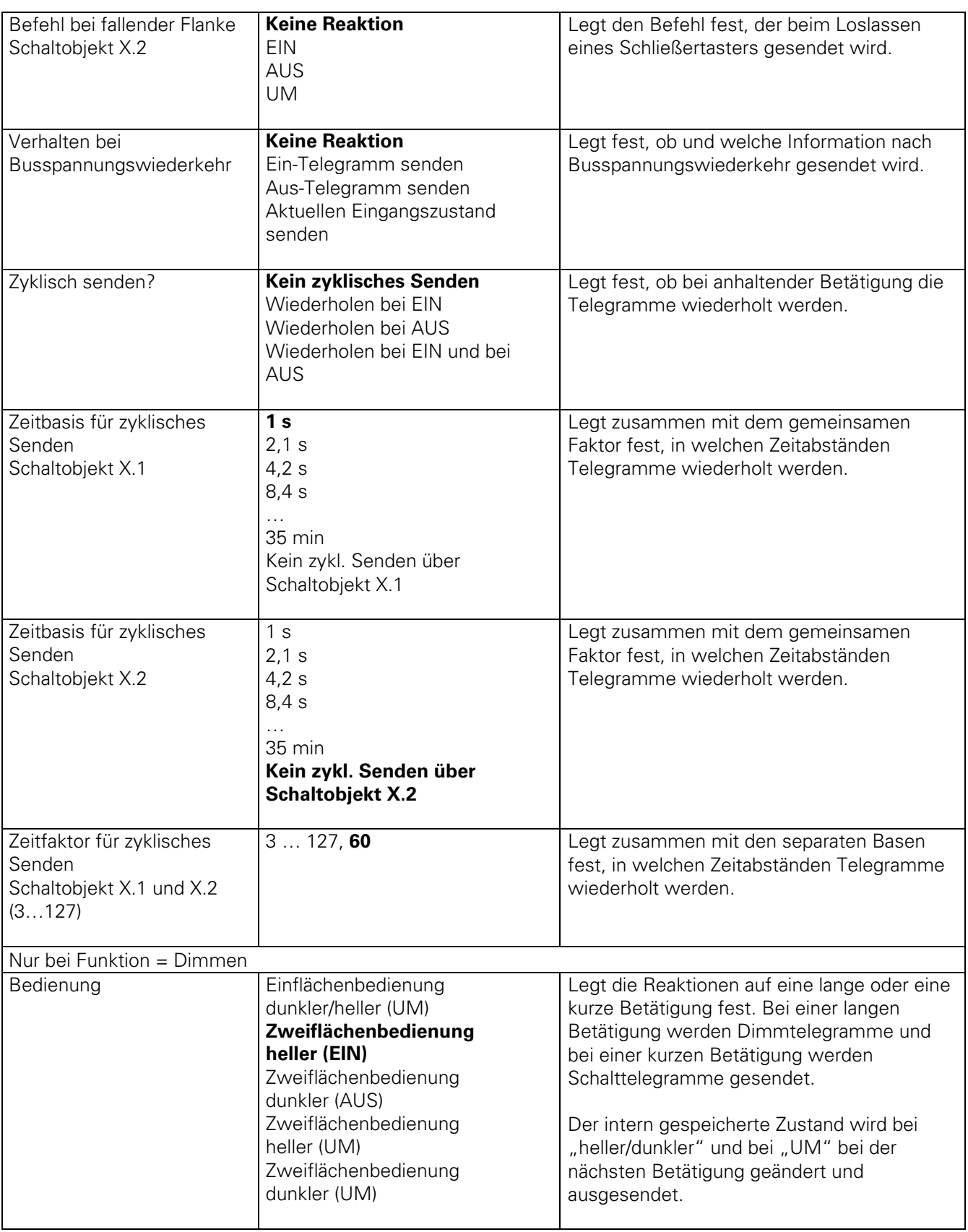

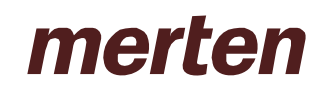

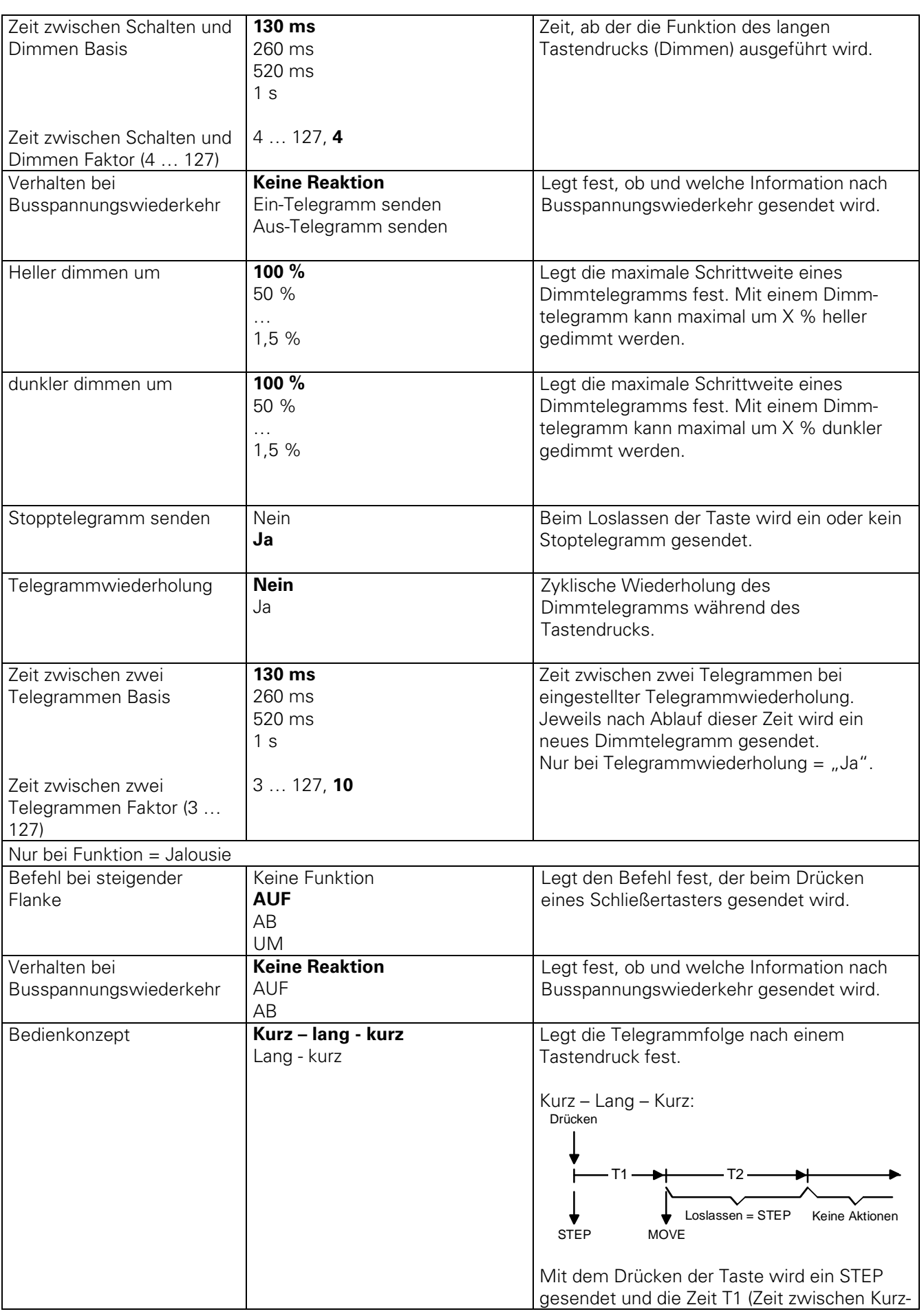
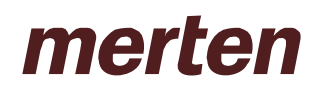

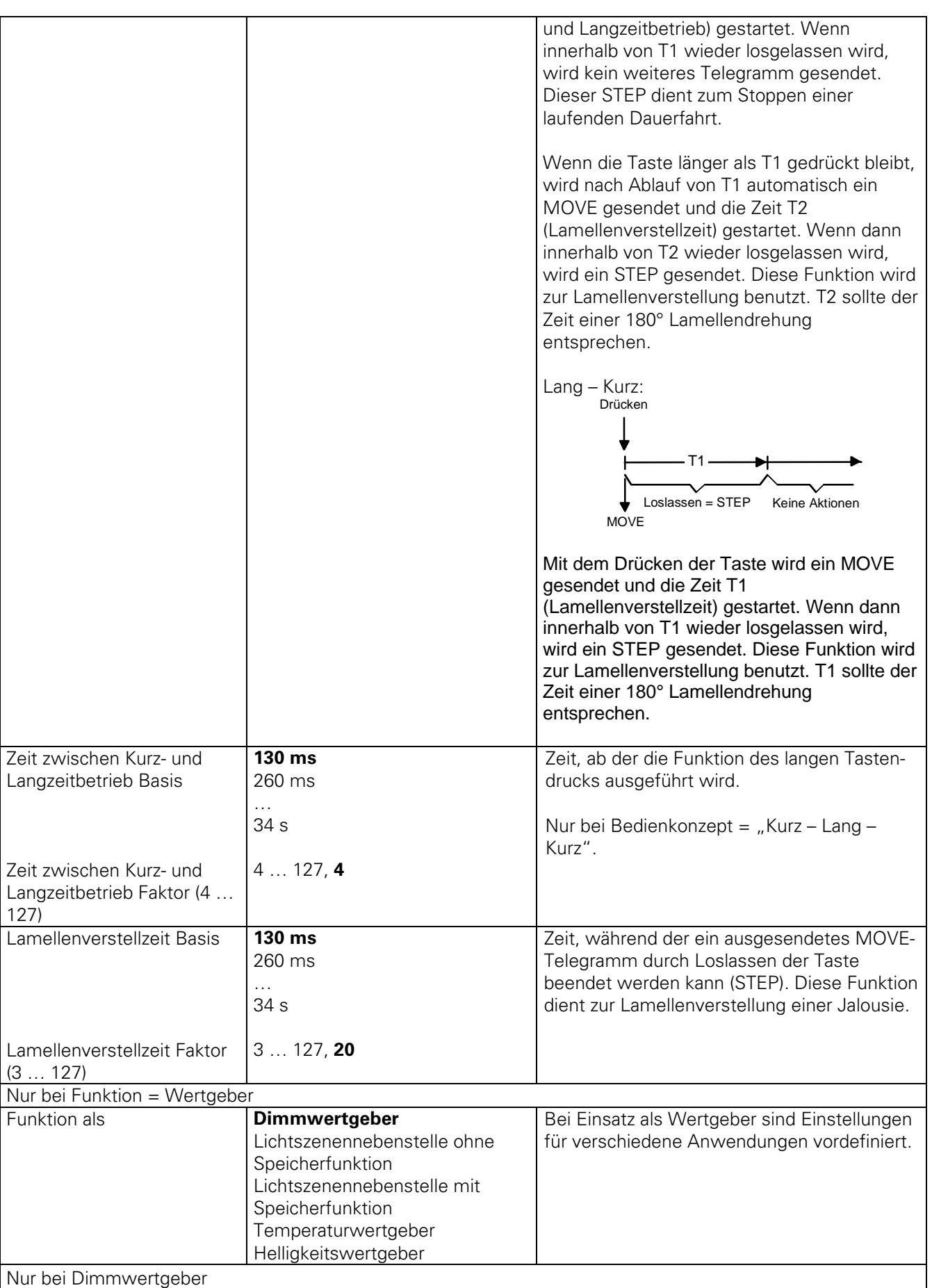

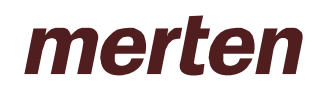

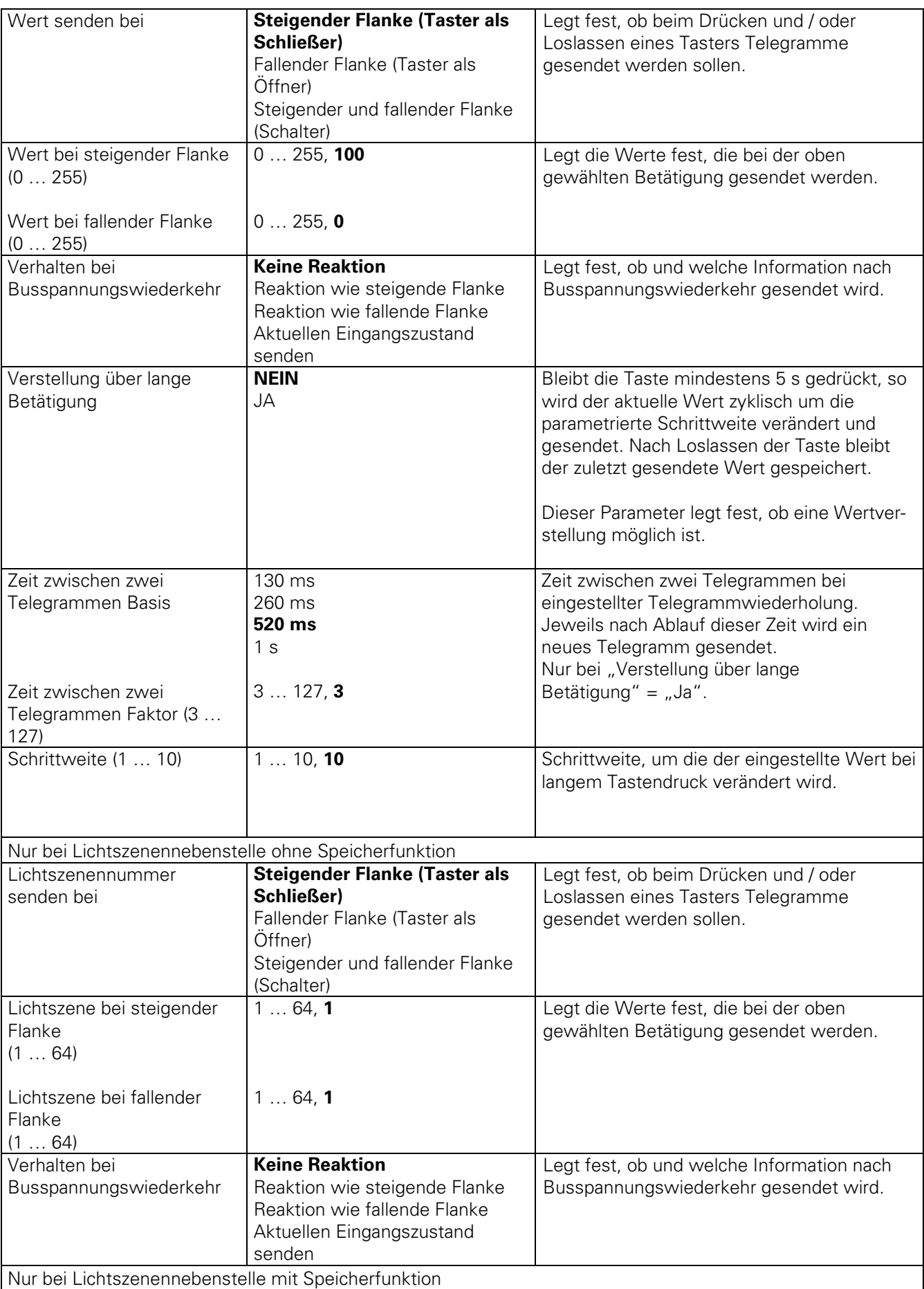

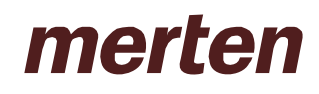

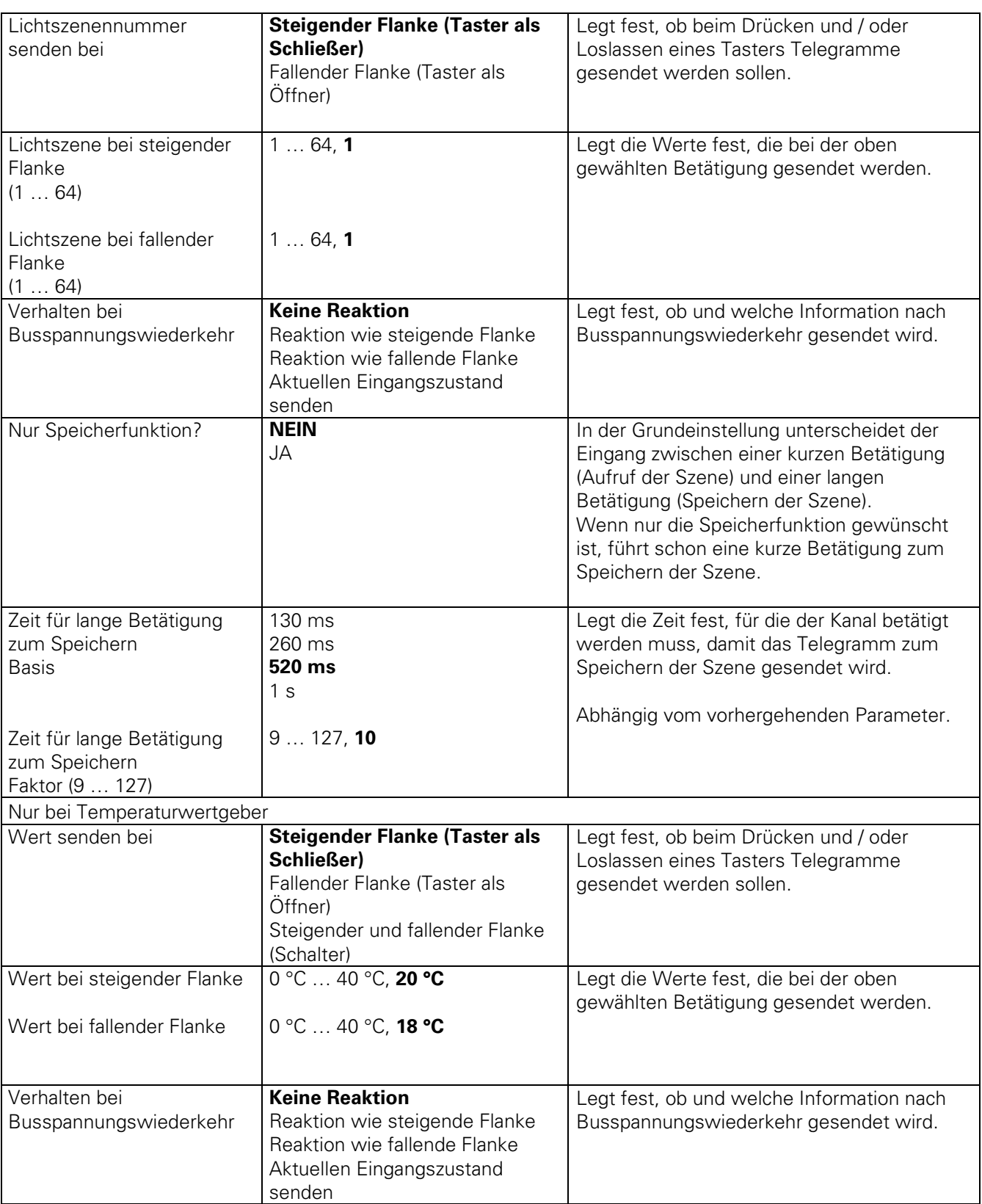

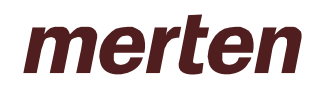

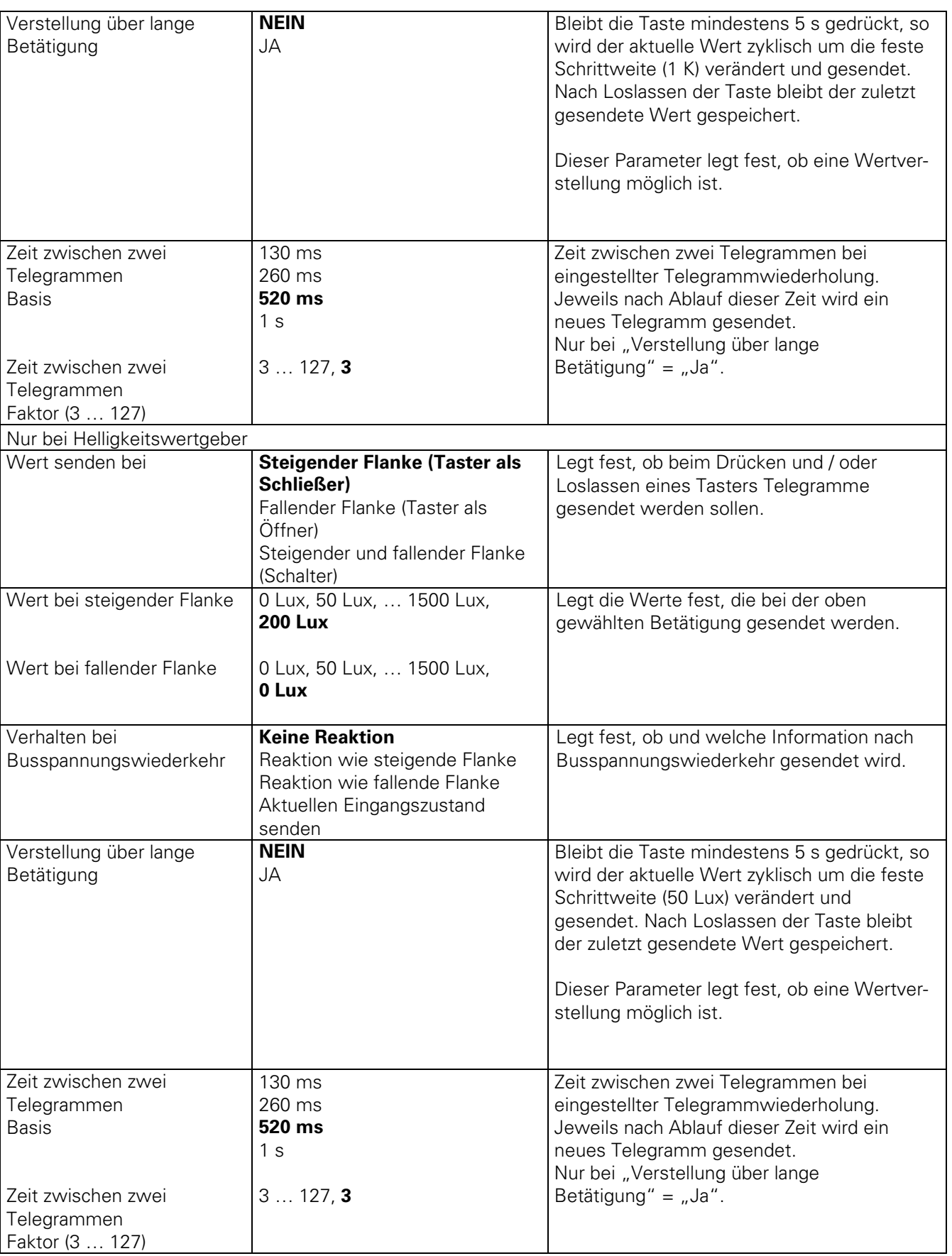

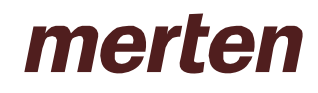

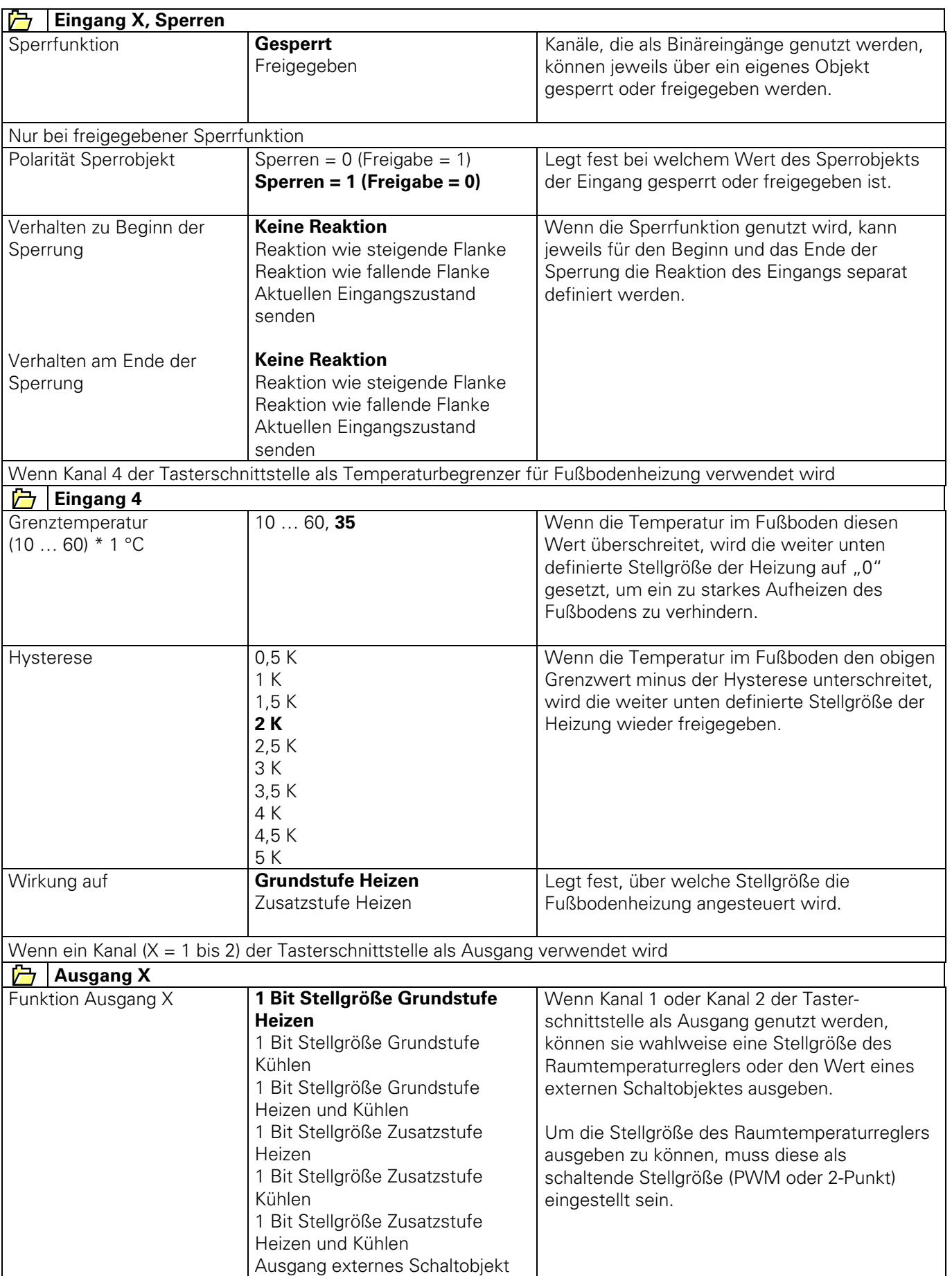